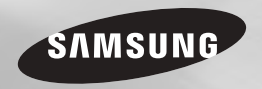

# Disc Playerul Blu-ray™ manual de utilizare

### imaginaţi-vă posibilităţile

Vă mulțumim că ați achiziționat acest produs Samsung. Pentru service mai complet, înregistraţi produsul la adresa www.samsung.com/register

ROMÂNĂ

# Informatii privind siguranta **Măsuri de precauție**

#### **Avertisment**

PENTRU A REDUCE RISCUL DE ELECTROCUTARE, NU SCOATETI CAPACUL (SAU SPATELE). NU EXISTĂ ÎN INTERIOR PIESE CE POT FI ÎNLOCUITE DE CĂTRE UTILIZATOR. PENTRU SERVICE, ADRESAŢI-VĂ PERSONALULUI CALIFICAT.

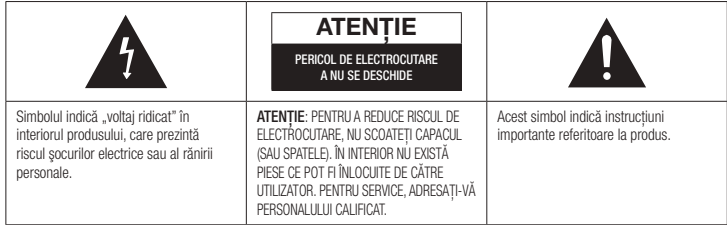

Nu instalati acest echipament într-un spatiu închis, cum ar fi un sertar sau un spaţiu similar.

#### AVERTISMENT

Pentru a preveni defectiuni ce ar putea cauza un incendiu sau şocuri electrice, nu expuneţi aparatul la ploaie sau umezeală.

#### **ATENTIE**

Disc Playerul Blu-ray UTILIZEAZĂ O RAZĂ LASER INVIZIBILĂ, CARE POATE CAUZA EXPUNERI PERICULOASE LA RADIAŢII, DACĂ ESTE REDIRECTIONATĂ. ASIGURATI-VĂ CĂ UTILIZATI Disc Playerul Blu-ray CORECT, DUPĂ INSTRUCŢIUNI.

### **ATENȚIE**

ACEST PRODUS UTILIZEAZĂ O RAZĂ LASER. UTILIZAREA COMENZILOR, REGLAJELOR SAU PROCEDURILOR ÎN ALTE MODURI DECÂT CELE SPECIFICATE ÎN PREZENTUL DOCUMENT POATE DUCE LA EXPUNEREA LA RADIATII PERICULOASE. NU DESFACETI CAPACELE SI NU REPARATI PERSONAL APARATUL. PENTRU SERVICE ADRESAŢI-VĂ PERSONALULUI CALIFICAT. Acest produs respectă normele CE, dacă sunt utilizate cabluri și mufe ecranate pentru conectarea la alte echipamente. Pentru a preveni interferentele electromagnetice cu aparatele electrice, cum ar fi radiouri şi televizoare, utilizati cabluri și mufe ecranate pentru conectarea la alte echipamente.

### OBSERVATIE IMPORTANTĂ

Conductorul de alimentare de la retea al acestui echipament este prevăzut cu un ştecher încapsulat, care conține o siguranță. Valoarea siguranței este afişată pe partea cu pini a ştecherului. Dacă siguranța trebuie înlocuită, trebuie să utilizati o sigurantă de același voltaj, în conformitate cu BS1362.

Nu utilizati stecherul dacă capacul siguranței (în cazul în care acesta este detaşabil) nu este montat. Dacă trebuie să înlocuiti capacul siguranței, trebuie ca acesta să aibă aceeași culoare ca partea cu pini a conectorului.

Capacele de schimb sunt disponibile de la furnizorul dvs. Dacă ştecherul nu este compatibil cu prizele din casă sau dacă cablul nu este suficient de lung pentru a ajunge la o priză trebuie să obtineți un prelungitor aprobat sau să vă adresati furnizorului pentru asistentă. Cu toate acestea, dacă sunteți nevoiți să schimbați stecherul, scoateti siguranta si apoi casati stecherul conform reglementărilor în vigoare. Nu conectati ştecherul la o priză de curent dacă există risc de electrocutare din cauza unui cablu deteriorat. Pentru a deconecta aparatul de la retea. trebuie să scoateti stecherul din priză. Priza trebuie să fie functională și usor accesibilă. Produsul care însoteste acest manual de utilizare este licentiat sub anumite drepturi de proprietate intelectuală ale anumitor terți.

#### PRODUS LASERDE CLASA 1

Acest player de CD-uri este clasificat ca produs LASER DE CLASA 1. Utilizarea comenzilor, a reglajelor sau executarea altor proceduri decât cele specificate în prezentul document poate cauza expunerea la radiatii periculoase.

#### ATENTIE :

- • RADIAŢII LASER DE CLASA 3B VIZIBLE ŞI INVIZIBILE LA DESCHIDERE. EVITAŢI EXPUNEREA LA FASCICULUL LASER (IEC 60825-1)
- • ACEST PRODUS UTILIZEAZĂ O RAZĂ LASER. UTILIZAREA COMENZILOR, REGLAJELOR SAU PROCEDURILOR ÎN ALTE MODURI DECÂT CELE SPECIFICATE ÎN PREZENTUL DOCUMENT POATE DUCE LA EXPUNEREA LA RADIAŢII PERICULOASE. NU DESFACEŢI CAPACUL ŞI NU REPARAŢI PERSONAL APARATUL. PENTRU SERVICE ADRESAŢI-VĂ PERSONALULUI CALIFICAT.

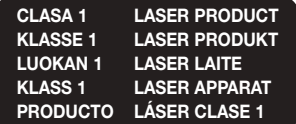

#### Instrucţiuni importante privind siguranta

Citiți cu atenție aceste instrucțiuni de utilizare înainte de a utiliza aparatul. Respectati toate instructiunile de sigurantă de mai jos. Păstrați la îndemână aceste instrucțiuni de utilizare, pentru a le putea consulta în viitor.

- Cititi aceste instructiuni.
- Rețineți aceste instrucțiuni.
- Retineti toate avertismentele.
- 4. Respectați toate instrucțiunile.
- 5. Nu utilizati acest aparat în apropierea apei.
- 6. Curățați doar cu o cârpă uscată.
- 7. Nu obturaţi orificiile de aerisire. Instalaţi în conformitate cu instructiunile producătorului.
- 8. Nu instalati aparatul lângă surse de căldură, cum ar fi radiatoare, cuptoare, plite sau alte aparate (inclusiv receivere AV) generatoare de căldură.
- 9. Nu încălcati restrictiile impuse de stecherul polarizat sau cu împământare. Un ştecher polarizat are două borne, dintre care una mai lată şi cealaltă mai subtire. Un stecher cu împământare are două borne şi un al treilea contact. Borna lată sau al treilea contact sunt destinate sigurantei dvs. Dacă ștecherul furnizat nu corespunde cu tipul dvs. de priză, adresati-vă unui electrician pentru înlocuirea prizei vechi.
- 10. Nu călcati pe cablul de alimentare și aveti grijă să nu deteriorati cablul în dreptul prizelor, prelungitoarelor sau la ieşirea acestuia din aparat.
- 11. Utilizați doar echipamente suplimentare/ accesorii recomandate de producător.

12. Fixati aparatul doar pe un stativ, trepied sau suport indicat de fabricant sau furnizat împreună cu aparatul. Atunci când utilizați o masă mobilă, aveti

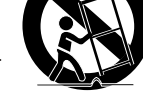

grijă când mutați aparatul împreună cu aceasta, pentru a evita rănirea cauzată de o eventuală alunecare a acestora.

- 13. Deconectati aparatul de la priză în timpul furtunilor cu descărcări electrice sau atunci când nu este utilizat pentru perioade mari de timp.
- 14. Pentru orice chestiuni referitoare la service, adresati-vă personalului calificat. Service-ul este obligatoriu atunci când aparatul s-a defectat în orice fel, ca în cazul defectiunii cablului de alimentare sau a prizei, dacă a intrat lichid sau au căzut obiecte în aparat, dacă aparatul a fost expus la ploaie sau umezeală, nu funcţionează normal sau a fost scăpat.

#### **Stocarea şi utilizarea discurilor**

- • Manevrarea discurilor
	- Amprentele sau zgârieturile de pe disc pot reduce calitatea sunetului

şi a imaginii sau pot duce la omiterea unor continuturi înregistrare pe disc.

- Evitati să atingeti suprafata discului pe care au fost înregistrate date.
- Manevrati discul utilizând marginile acestuia, astfel încât să nu rămână amprente pe suprafaţa discului.
- Nu lipiti hârtie sau bandă adezivă pe disc.
- Curătarea discurilor
	- Dacă există amprente sau praf pe disc, curățați-l cu un detergent diluat în apă, ştergând suprafaţa discului cu o cârpă moale.

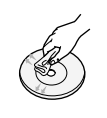

- Atunci când curătați discul, stergeți cu atentie dinspre interior către exterior.
- Stocarea pe disc
	- ` Feriţi discul de razele soarelui.
	- Păstrati într-un loc uscat și aerisit.
	- · Păstrați-l într-un suport de protecție curat și depozitați-l în poziție verticală.

#### **Măsuri de precauţie privind manevrarea**

- Nu expuneti acest aparat la situatii în care este posibilă scurgerea de lichid sau împroşcarea cu lichid. Nu aşezaţi obiecte umplute cu lichid, cum ar fi vazele, pe aparat.
- Pentru a opri complet echipamentul, trebuie să scoateti ștecherul din priză. De aceea, priza trebuie să fie accesibilă în orice moment.
- Nu introduceți mai multe dispozitive electrice în aceeaşi priză. Supraîncărcarea unei prize poate duce la încălzire excesivă si ar putea cauza un incendiu.
- Înainte de a conecta alte componente la acest player, asiguraţi-vă în prealabil că leati oprit.
- Dacă mutati brusc aparatul dintr-un loc rece într-unul cald, se poate crea condens pe piesele funcţionale şi pe lentile, ducând la o redare anormală a discului. Dacă apare această situație, așteptați două ore înainte de a conecta cablul de alimentare la priză. Apoi introduceti discul și încercati să-l redati din nou.
- Dacă produsul emite sunete anormale sau produce un miros de ars sau fum, opriţi imediat aparatul și scoateți-l din priză. Apoi contactati cel mai apropiat centru de asistentă tehnică. Nu folositi aparatul. Folosirea aparatului în această stare poate duce la producerea unui incendiu sau la electrocutare.

#### **Utilizarea funcţiei 3D**

#### INFORMAŢII IMPORTANTE PRIVIND SĂNĂTATEA ȘI SIGURANTA ÎN CAZUL REDĂRII IMAGINILOR 3D.

Cititi și întelegeți următoarele informații de siguranță înainte de a utiliza funcția 3D.

- Unii utilizatori pot simti disconfort în timpul vizualizării continuturilor 3D. Acest disconfort se poate manifesta prin stări de ameteală. greată sau prin dureri de cap. Dacă resimtiti oricare din aceste simptome. întrerupeţi vizualizarea conţinuturilor 3D, scoateţi ochelarii 3D activi şi odihniţi-vă.
- • Vizionarea imaginilor 3D pentru perioade mai lungi de timp poate cauza deteriorarea ochilor. Dacă simtiti că vă dor ochii, întrerupeţi vizualizarea conţinuturilor 3D, scoateţi ochelarii 3D activi şi odihniţi-vă.
- • O persoană adultă responsabilă trebuie să verifice frecvent starea copiilor atunci când acestia utilizează funcția 3D. Dacă se observă semne de oboseală a ochilor, dureri de cap, ameteală sau greată, solicitati copiilor să întrerupă vizionarea materialului 3D şi să se odihnească.
- Nu utilizati ochelarii 3D activi în alte scopuri (cum ar fi purtarea acestora în locul ochelarilor obişnuiţi, de soare, de protecţie etc.).
- Nu utilizati functia 3D sau ochelarii 3D activi atunci când vă aflați în miscare. Utilizarea functiei 3D sau a ochelarilor 3D activi atunci când vă aflati în mișcare poate produce lovirea de obiectele din jur, căderea şi rănirea personală gravă.
- Dacă doriti să vă bucurati de capacitatea 3D, conectati un dispozitiv 3D (receiver AV sau televizor cu compatibilitate 3D) la portul de ieşire HDMI al aparatului utilizând un cablu HDMI de mare viteză. Înainte de a reda continutul 3D, asigurați-vă că purtați ochelari adecvati.
- Playerul va emite semnale 3D doar printr-un cablu HDMI conectat la portul corespunzător.
- Deoarece rezoluția video în modul de redare 3D este stabilită conform rezoluției filmului 3D original, nu o puteţi schimba în functie de preferinte.
- Unele functii, cum ar fi BD Wise, reglarea dimensiunii ecranului sau reglarea rezolutiei ar putea să nu funcționeze corect în modul de redare 3D.
- Pentru a emite un semnal 3D optim, trebuie să utilizați un cablu HDMI de mare viteză.
- Atunci când vizionati imagini 3D, păstrati fată de ecranul televizorului o distantă de cel putin trei ori mai mare decât lătimea ecranului. De exemplu, dacă aveti un ecran de 46 inch. (117 cm), păstrati o distantă de 138 inch. (350 cm) fată de ecran.
- Pentru o vizionare optimă, pozitionați ecranul video 3D la nivelul ochilor.
- • Atunci când playerul este conectat la anumite dispozitive 3D, este posibil ca efectul 3D să nu functioneze corect.
- • Acest player nu realizează conversia continuturilor 2D în 3D.
- • Siglele "Blu-ray 3D" şi "Blu-ray 3D" sunt mărci comerciale ale Blu-ray Disc Association.

#### **Copyright**

© 2014 Samsung Electronics Co.,Ltd. Toate drepturile rezervate; Acest manual de utilizare nu poate fi reprodus sau copiat fără permisiunea prealabilă a Samsung Electronics Co.,Ltd.

# Conținutul Inițiere

#### INFORMATII PRIVIND SIGURANTA

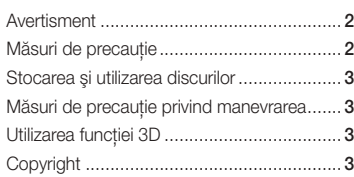

#### **INITIERE**

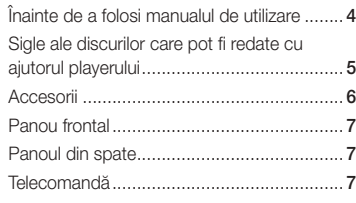

#### CONEXIUNI

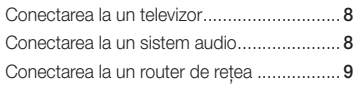

#### SETĂRI

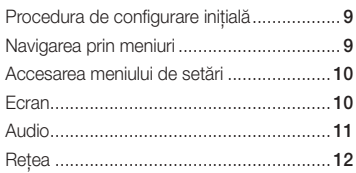

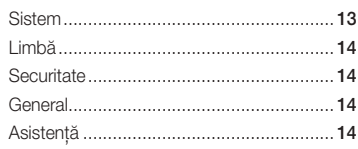

#### REDARE MEDIA

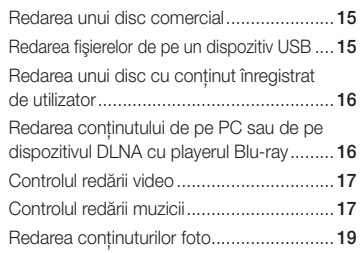

#### ANEXĂ

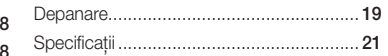

#### **Înainte de a folosi manualul de utilizare**

#### Tipuri de discuri și conținuturi pe care le poate reda playerul dvs

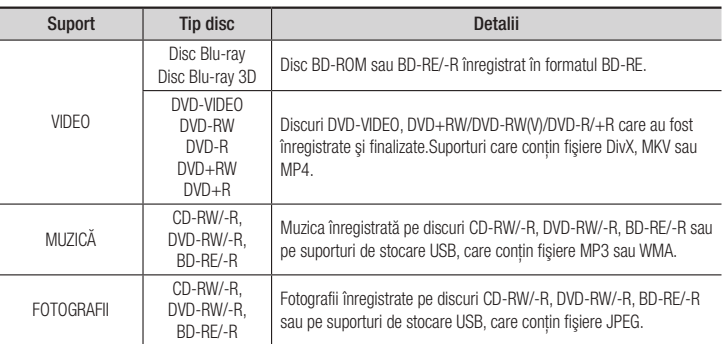

#### ✎ NOTĂ

- Este posibil ca playerul să nu poată reda anumite discuri CD-RW/-R și DVD-R, din cauza tipului de disc sau a condiţiilor de înregistrare.
- ` Dacă un disc DVD-RW/-R nu a fost înregistrat corespunzător în format video DVD, acesta nu va putea fi redat.
- " Playerul dys. nu va reda continuturile care au fost înregistrate pe un disc DVD-R la o rată de biti mai mare de 10 Mbps.
- ` Playerul dvs. nu va reda conţinuturile care au fost înregistrate pe un disc BD-R sau pe un dispozitiv USB la o rată de biti mai mare de 25 Mbps.
- Este posibil ca operatiile de redare să nu fie disponibile pe anumite tipuri de discuri sau în utilizării anumitor functii, cum ar fi modificarea unghiului și a proportiilor dimensiunilor. Informatiile suplimentare despre discuri sunt afișate pe carcasa acestora. Consultați-le dacă este cazul.
- ` Când este redat un titlu BD-J, încărcarea poate dura mai mult decât la un titlu normal, sau unele funcţii pot opera mai lent.

imaginile.)

#### Tipuri de discuri pe care playerul dvs. nu le poate reda

- • HD DVD
- • DVD-ROM/PD/ MV, etc
- Super Audio CD (cu exceptia stratului CD)

• DVD-RAM

• DVD-RW (modul VR) • Disc DVD-R de

• CVD/CD-ROM/ CDV/CD-G/CD-I/LD (discurile CD-G redau doar pista audio, nu şi 3,9GB creat pe calculator.

**4**

#### Cod regiune

Playerele și discurile sunt codificate în functie de regiune. Aceste coduri regionale trebuie să corespundă pentru a putea fi redat discul. Dacă nu corespund codurile, discul nu poate fi redat.

Numărul regional pentru acest player este afişat pe panoul superior.

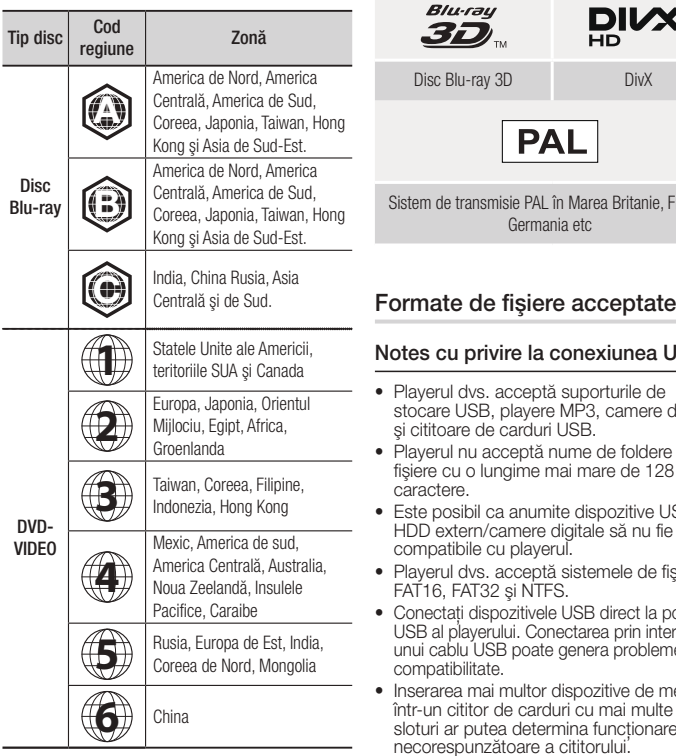

#### **Sigle ale discurilor care pot fi redate cu ajutorul playerului**

 $\mathbf{g}_{\mu}$ 

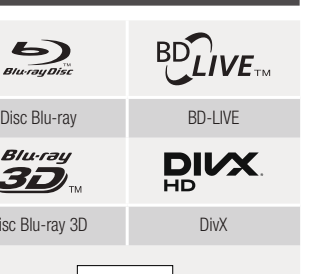

, Franta,

#### Notes cu privire la conexiunea USB

- • Playerul dvs. acceptă suporturile de e digitale
- ere sau<br>28 de fişiere cu o lungime mai mare de 128 de
- • Este posibil ca anumite dispozitive USB/ HDD extern/camere digitale să nu fie
- fişiere
- • Conectaţi dispozitivele USB direct la portul utermediul eme de
- e memorie<br>Ilte într-un cititor de carduri cu mai multe sloturi ar putea determina funcţionarea necorespunzătoare a cititorului.
- • Playerul nu acceptă protocolul PTP.
- Nu deconectati un dispozitiv USB în timpul unui proces de "încărcare".
- • Cu cât rezoluţia imaginii este mai mare, cu atât întârzierea afişării este mai mare.
- • Acest player nu poate reda fişiere MP3 cu DRM (Digital Rights Management) descărcate de pe site-uri comerciale.
- • Aparatul dvs. acceptă doar materiale video înregistrate cu o rată mai mică de 30 de cadre pe secundă.
- Aparatul dvs., acceptă doar dispozitivele USB Mass Storage (MSC), cum sunt unitățile thumb şi unităţile HDD prin USB. (HUB nu este acceptat.)
- Anumite dispozitive HDD prin USB, cititoare multi-card și unități thumb ar putea să nu fie compatibile cu acest player.
- • Dacă pentru un dispozitiv USB este necesară alimentarea suplimentară, acesta ar putea fi limitat de echipamentul de siguranţă al circuitului.
- Dacă redarea dintr-o unitate HDD prin USB este instabilă, asigurați o alimentare suplimentară prin conectarea unității HDD la o priză. Dacă problema persistă, contactaţi producătorul dispozitivului HDD USB.
- • SAMSUNG nu îşi asumă responsabilitatea pentru deteriorarea fişierelor sau pierderea datelor.
- • Playerul nu acceptă fişiere comprimate în format NTFS, fişiere sparse sau fişiere criptate.
- Puteți repara sau formate un dispozitiv USB utilizând PC-ul desktop. (doar pentru sistemul de operare MS-Windows)

#### **Suport pentru fişiere video**

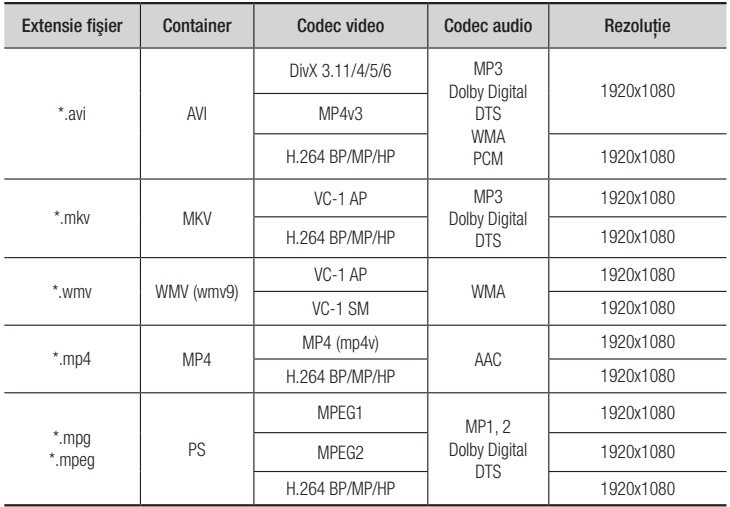

- Chiar dacă fişierul este codat cu un codec acceptat menţionat mai sus, este posibil ca acesta să nu poată fi redat în cazul în care conținutul este afectat sau corupt.
- Redarea normală nu este garantată dacă informațiile din containerul fisierului sunt incorecte sau fişierul este corupt.
- Fisierele cu o rată de biti sau cadre mai ridicată decât cea standard ar putea avea întreruperi la redare.
- Funcţia de căutare (omitere) nu este disponibilă dacă tabelul index al fişierului este corupt.

#### • Decodor video

- Acceptă maxim H.264 Level 4.1 şi AVCHD
- Nu acceptă H.264 FMO/ASO/RS şi VC1 SP/MP/AP L4
- MPEG4 SP, ASP : Sub 1280 x 720 : maximum 60 de cadre Peste 1280 x 720 : maximum 30 de cadre
- Nu acceptă GMC 2 sau superior

#### • Decodor audio

- Acceptă WMA 7, 8, 9 şi STD
- Nu acceptă rata de eşantionare WMA de 22050Hz mono.
- AAC: Rată de eşantionare maximă : 96Khz (8, 11, 12, 16, 22,24, 32,44.1, 48, 64, 88.2, 96) Rată de biti maximă : 320kbps

#### ■ Fisiere de subtitrare acceptate pentru formatul DivX

\*.ttxt, \*.smi, \*.srt, \*.sub, \*.txt

#### ✎ NOTĂ

■ Unele discuri în format DivX, MKV și MP4 ar putea să nu fie redate, în functie de rezolutia video și de rata de cadre.

#### **Suport pentru fişiere audio**

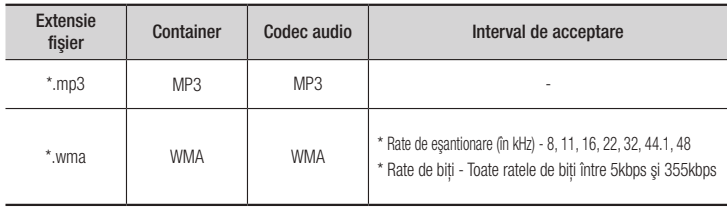

#### **Suport pentru fişiere de imagini**

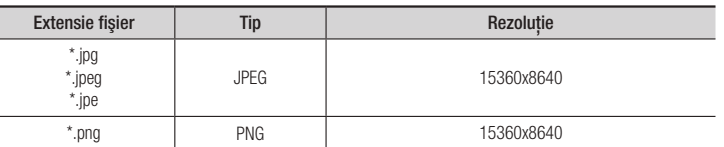

#### AVCHD (Advanced Video Codec High Definition)

- • Acest aparat poate reda discuri în format AVCHD. În mod obişnuit, aceste discuri sunt înregistrate şi utilizate în camere video.
- Formatul AVCHD este un format pentru camere video digitale de înaltă definitie.
- • Formatul MPEG-4 AVC/H.264 comprimă imaginile cu o mai mare eficienţă decât formatul convențional.
- • Unele discuri AVCHD utilizează formatul "x.v.Color". Acest player poate reda discuri AVCHD, care utilizează formatul "x.v.Color".
- • "x.v.Color" este marcă comercială a Sony Corporation.
- • "AVCHD" şi sigla AVCHD sunt mărci comerciale ale Matsushita Electronic Industrial Co., Ltd. si Sony Corporation.

#### ✎ NOTĂ

- S-ar putea ca unele discuri AVCHD să nu poată fi redate, în funcție de starea înregistrării. Discurile în format AVCHD trebuie să fie finalizate.
- ` Formatul "x.v.Color" asigură o gamă mai largă de culori faţă de discurile obişnuite pentru camere video cu DVD.

#### **Accesorii**

În continuare sunt enumerate accesoriile livrate.

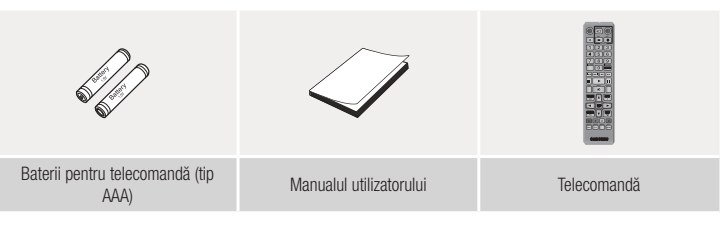

#### **Telecomandă**

#### **Panou frontal**

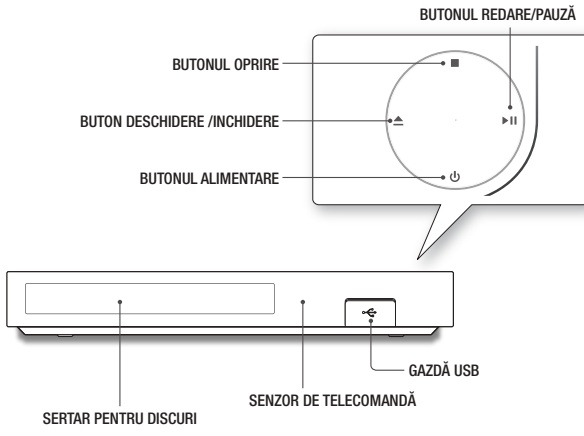

#### ✎ NOTĂ

- ` Atunci când playerul afişează meniul discului Blu-ray, nu puteţi începe redarea filmului apăsând butonul de redare de pe telecomandă sau de pe player. Pentru a reda filmul, trebuie să selecți opțiunea Redare film sau Start din meniul discului, după care să apăsați pe butonul **red**
- Pentru a actualiza software-ul playerului prin intermediul mufei USB Host, trebuie să folositi un stick de memorie USB.

#### **Panoul din spate**

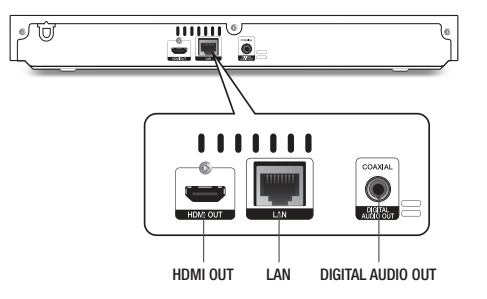

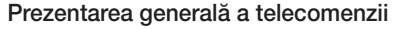

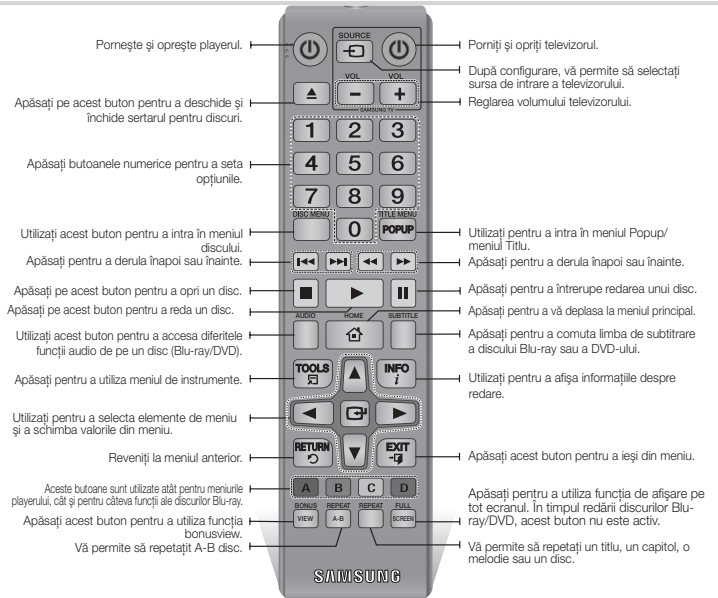

#### Introducerea bateriilor

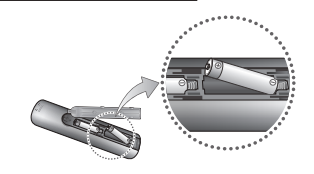

- ✎ NOTĂ
	- Dacă telecomanda nu functionează corespunzător:  $\bullet$  Verificati polaritatea  $+/-$  a bateriilor.
- Verificați dacă nu s-au descărcat bateriile.
- Asigurați-vă că senzorul telecomenzii nu este obturat de obstacole.
- • Verificaţi dacă în raza telecomenzii există sisteme de iluminat fluorescente.

#### **!** ATENŢIE

- $\blacksquare$  Reciclati bateriile conform reglementărilor locale referitoare la mediu. Nu aruncaţi bateriile împreună cu gunoiul menajer.
- $\blacksquare$  Nu aruncati bateriile în foc.
- $\blacksquare$  Nu scurtcircuitati, dezasamblați sau supraîncălziți bateriile.
- ` Există pericolul de explozie dacă bateria este înlocuită incorect. Înlocuiţi bateria cu una de acelaşi tip sau de un tip echivalent.

## Conexiuni

#### **Conectarea la un televizor**

Conectati un cablul HDMI (nu este inclus) între mufa de ieșire HDMI din spatele aparatului la mufa de intrare HDMI a televizorului.

- Nu conectați cablul de alimentare până când nu realizați toate celelalte conexiuni.
- Atunci când doriți să schimbați conexiunile, opriți toate dispozitivele înainte de a începe.

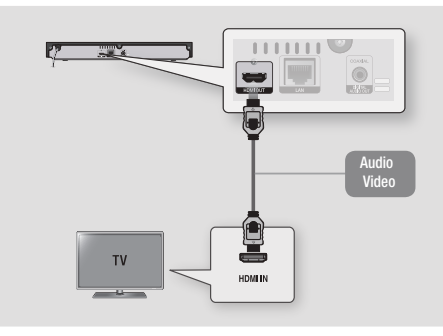

#### ✎ NOTĂ

- ` Dacă utilizaţi un cablu HDMI-DVI pentru a vă conecta la echipamentul de afişare, trebuie să conectaţi şi mufa Digital Audio Out a aparatului la un sistem audio pentru a auzi sunetul.
- ` Cablul HDMI transmite sunet şi imagini digitale, astfel că nu este nevoie să conectaţi un cablu audio.
- $\blacksquare$  În funcție de modelul televizorului, este posibil ca anumite rezoluții de ieșire HDMI să nu funcționeze. Faceți referire la manualul de utilizare al televizorului.
- Când conectati playerul la televizor prin cablul HDMI, sau când în conectati pentru prima dată la un televizor nou şi în porniţi, playerul setează automat rezoluţia de ieşire HDMI la cea mai mare rezoluţie acceptată de televizor.
- ` Un cablu HDMI lung poate genera o imagine neclară. În acest caz, dezactivaţi opţiunea Culoare profundă HDMI din meniu.
- ` Pentru a viziona filme în modul de ieşire HDMI 720p, 1080i sau 1080p, trebuie să utilizaţi un cablu HDMI de mare viteză.
- ` HDMI emite doar un semnal pur digital către televizor. Dacă televizorul dvs. nu acceptă HDCP (High-bandwidth Digital Content Protection), pe ecran apare o imagine neclară.

Puteti conecta playerul Blu-ray la un sistem audio, utilizând una din cele trei metode ilustrate mai jos.

**Conectarea la un sistem audio**

- Nu conectați cablul de alimentare până când nu realizați toate celelalte conexiuni.
- Atunci când doriți să schimbați conexiunile, opriți toate dispozitivele înainte de a începe.

#### Metoda 1 Conectarea la un receiver AV compatibil HDMI

- Conectati un cablul HDMI (nu este inclus) între mufa de ieșire HDMI din spatele aparatului la mufa de intrare HDMI a receiverului.
- • Calitate optimă (Recomandat)

#### Metoda 2 Conectarea la un receiver AV cu decodor Dolby Digital sau DTS

- • Cu ajutorul unui cablu digital coaxial (nu este inclus), conectaţi mufa de ieşire coaxială Audio Digital a aparatului la mufa de intrare coaxială a receiverului.
- • Calitate bună
- Atunci când ieșirea digitală este setată la PCM veti auzi sunetul doar prin cele două boxe frontale.

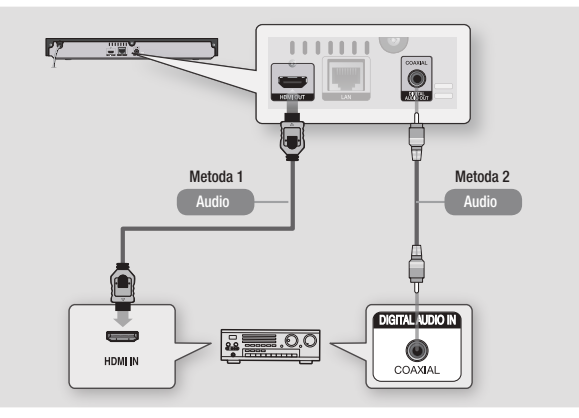

#### **Conectarea la un router de reţea**

Puteti conecta playerul la routerul dys. de retea utilizând una din metodele ilustrate mai jos. Pentru a utiliza funcția de rețea DLNA, trebuie să conectați PC-ul la rețea așa cum este indicat în imagine.

#### Retea prin cablu

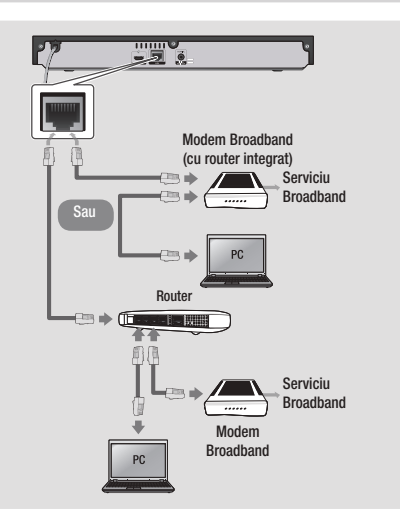

#### ✎ NOTĂ

- S-ar putea ca accesul la server-ul cu actualizări Samsung să nu fie permis, în funcție de routerul utilizat sau de politica furnizorului de servicii Internet. Pentru informatii suplimentare, contactati furnizorul de servicii internet.
- Utilizatorii de conexiuni DSL sunt rugați să utilizeze un router pentru realizarea conexiunii de rețea.

### Setări

#### **Procedura de configurare iniţială**

- • Ecranul principal nu va fi afişat dacă nu configurati setările initiale.
- • Afişajul de pe ecran pentru acest aparat se poate modifica după actualizarea versiunii de software.
- Etapele de acces pot diferi în functie de meniul selectat.
- După configurarea inițială procesul este finalizat si puteti utiliza butoanele de pe panou si de pe telecomandă.

După ce conectați playerul la televizor, porniți televizorul și playerul. Când porniți playerul pentru prima dată, pe televizor va apărea ecranul de configurare iniţială a playerului. Procedura de configurare inițială vă permite să setaţi limba pentru afişajul de pe ecran şi meniu, dimensiunea ecranului, tipul de retea și să conectati playerul în retea.

#### ✎ NOTĂ

- ` Meniul principal nu va apărea dacă nu configurati setările inițiale, cu excepția cazului mentionat mai jos.
- **•** Dacă apăsați pe butonul **ALBASTRU (D)** în timpul configurării de rețea, puteți accesa meniul principal chiar dacă rețeaua nu a fost configurată încă.
- Atunci când reveniti la meniul principal, modul de afişare pe întregul ecran va fi anulat în mod automat.
- Dacă doriti reafisarea ecranului de setări inițiale, pentru a modifica aceste setări, mentineti apăsat butonul ■ de pe panoul superior al playerului pentru mai mult de 5 secunde, fără un disc in aparat. Această acțiune va reseta playerul la setările implicite.
- ` După finalizarea procesului de configurare iniţial, puteţi acţiona funcţia HDMI-CEC.

■ Dacă doriti să utilizati funcția Anynet+(HDMI-CEC) în cadrul procesului de configurare initială, urmati instrucțiunile de mai jos. 1) Conectati playerul la un televizor Samsung compatibil Anynet+(HDMICEC) cu ajutorul unui cablu HDMI.

2) Setati functia Anynet+(HDMI-CEC) la Activat atât pentru televizor cât şi pentru player. 3) Setati televizorul pe procedura de configurare initială.

" Dacă lăsati playerul în modul oprire mai mult de 5 minute fără a-l utiliza, pe televizor va apărea un screen saver.Dacă lăsați playerul în modul screen saver mai mult de 25 de minute, acesta se va opri automat din functionare.

#### **Navigarea prin meniuri**

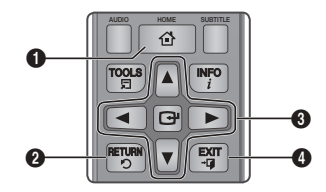

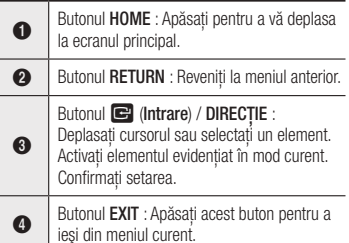

#### • Meniul principal

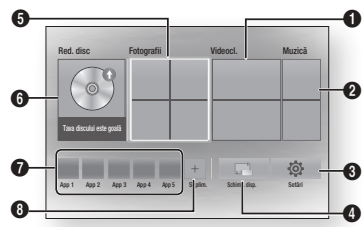

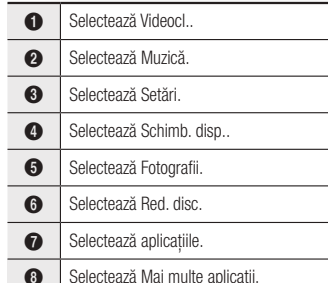

#### ✎ NOTĂ

 $\blacksquare$  Pentru optiunile pentru filme, fotografii și muzică trebuie să fie introdus un disc în player sau să conectați la acesta o unitate de stocare USB flash.

#### **Accesarea meniului de setări**

Pentru a accesa meniul și sub-meniurile de setări, urmaţi aceşti paşi:

- 1. Apăsați pe butonul POWER. Va apărea meniul principal.
- 2. Apăsaţi butoanele ▲▼◄► pentru a selecta Setări, apoi apăsați butonul **c.**
- 3. Apăsati pe butoanele ▲▼ pentru a selecta sub-meniul dorit, apoi apăsați pe butonul  $\blacksquare$ .
- 4. Apăsați pe butoanele ▲▼ pentru a selecta limba dorită, apoi apăsați pe butonul  $\blacksquare$ .
- 5. Apăsati pe butonul EXIT pentru a ieși din meniu.

#### ✎ NOTĂ

■ Etapele de acces pot diferi în functie de meniul selectat. Afişajul de pe ecran pentru acest aparat se poate modifica după actualizarea versiunii de software.

#### **Ecran**

Puteti configura diverse optiuni de afisare, cum ar fi raportul dimensiunii, rezolutia etc.

#### Setări 3D

Selectati dacă doriti redarea continuturilor 3D ale unui disc Blu-ray în modul 3D.

#### ✎ NOTĂ

` Pentru unele discuri 3D, pentru a opri un film în timpul redării 3D, apăsați o dată butonul  $\Box$ . Filmul se opreste și optiunea pentru modul 3D este dezactivată.

Pentru a schimba selectarea unei optiuni 3D când redati un film 3D, apăsati o dată butonul  $\blacksquare$ . Va apărea meniul Blu-ray. Apăsați din nou butonul ■ și apoi selectați opțiunea Setări 3D din meniul Blu-ray.

 $\blacksquare$  În functie de continutul și de pozitia imaginii pe ecranul televizorului, este posibil să vedeți bare verticale negre în partea dreaptă, în partea stângă sau în ambele părți ale ecranului.

#### Raport de aspect TV

În funcție de tipul televizorului pe care îl aveți, puteti regla setarea pentru dimensiunile ecranului.

#### ✎ NOTĂ

- $\blacksquare$  În functie de tipul discului, este posibil ca unele proportii de dimensiuni să nu fie disponibile.
- Dacă selectati un raport al dimensiunilor diferit fată de cel al televizorului dvs., s-ar putea ca imaginea să apară distorsionată.

#### BD Wise (doar pentru produsele Samsung)

BD Wise este cea mai recentă functie de interconectivitate de la Samsung. Atunci când conectati un player Samsung şi un televizor Samsung cu BD Wise prin HDMI şi serviciul BD Wise este instalat atât pe aparat cât şi pe televizor, aparatul va emite semnalul video la rezolutia video și rata de cadre ale discului BD/DVD.

#### ✎ NOTĂ

- ` Atunci când este activat serviciul BD Wise, setarea rezoluției ja automat valoarea implicită BD Wise, aceasta urmând să apară în meniul Rezolutie.
- ` Dacă playerul este conectat la un dispozitiv care nu acceptă BD Wise, nu veți putea utiliza funcția BD Wise.
- " Pentru o functionare corespunzătoare a funcției BD Wise, setati meniul BD Wise al playerului si al televizorului la valoarea Activat.

#### Rezolutie

Vă permite să setati rezolutia de ieșire a semnalului video HDMI la valorile Auto, 1080p, 1080i, 720p sau 576p/480p. Valoarea indică numărul de linii video per cadru. Literele i şi p indică scanarea intercalată, respectiv progresivă. Cu cât sunt mai multe linii, cu atât calitatea este mai înaltă.

#### Rezolutia în funcție de modul de ieșire

Redarea discurilor Blu-ray/continuturilor electronice/continuturilor digitale

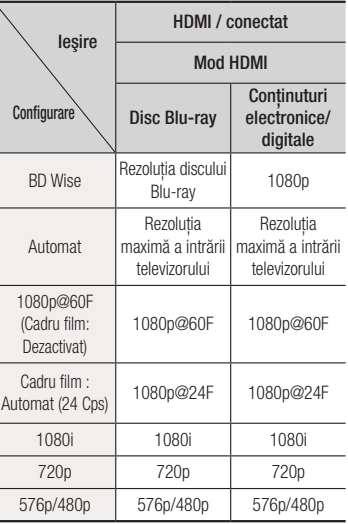

#### • Redare DVD

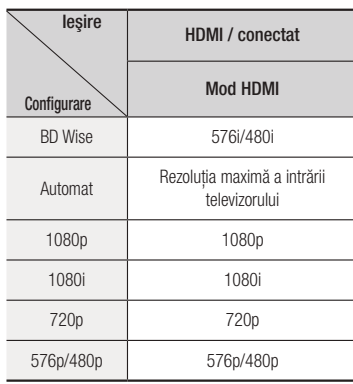

#### ✎ NOTĂ

- ` Dacă televizorul conectat la aparat nu acceptă funcția Cadru film sau rezoluția selectată, va apărea mesajul "Dacă nu sunt afişate imagini după ce selectati "Da" asteptați 15 secunde pentru a reveni la rezolutia anterioară. Doriti să schimbati rezoluția ?". Dacă selectați Da, ecranul televizorului se va stinge pentru 15 secunde și apoi rezoluția va reveni în mod automat la valoarea anterioară.
- Dacă ecranul rămâne stins după ce ati schimbat rezolutia, scoateti toate discurile și tineți apăsat mai mult de 5 secunde pe butonul ■ din partea superioară a playerului. Toate setările sunt restaurate la setările de fabrică. Urmați pașii din pagina anterioară pentru a accesa fiecare mod si pentru a selecta optiunea Configurare afisare acceptată de televizorul dvs.
- ` Când sunt restabilite setările din fabrică, toate datele utilizatorilor BD stocate sunt sterse.
- ` Discul Blu-ray trebuie să aibă caracteristica 24 cadre pentru ca playerul să poată utiliza modul Cadru film (24 Cps)

### Cadru film (24 Cps)

Setarea functiei Cadru film (24 Cps) la Auto vă permite să ajustați ieșirea HDMI a aparatului la 24 de cadre pe secundă, pentru o calitate a imaginii îmbunătățită. Vă puteți bucura de caracteristica Cadru film (24 Cps) numai dacă aveti un televizor care acceptă această rată de cadre. Puteți selecta optiunea Cadre film doar când playerul se află în modurile de rezoluție HDMI 1080p.

#### Format culori HDMI

Vă permite să setati formatul de culoare pentru ieşirea HDMI, astfel încât să corespundă cu capacitățile dispozitivului conectat (televizor, monitor etc.).

#### HDMI-culori profunde

Vă permite să emiteţi semnal video de la mufa HDMI OUT cu culori profunde. Acest mod permite o reproducere mai corectă a culorilor, printr-o adâncime mai mare a culorilor.

#### Mod progresiv

Vă permite să îmbunătățiți calitatea imaginii atunci când vizionati discuri DVD.

#### **Audio**

#### Ieşire digitală

Vă permite să selectaţi formatul digital audio adecvat pentru televizorul sau receiverul dvs. AV. Pentru mai multe detalii, consultati tabelul de selectare a ieşirii digitale de mai jos.

#### Selectii pentru iesirea digitală

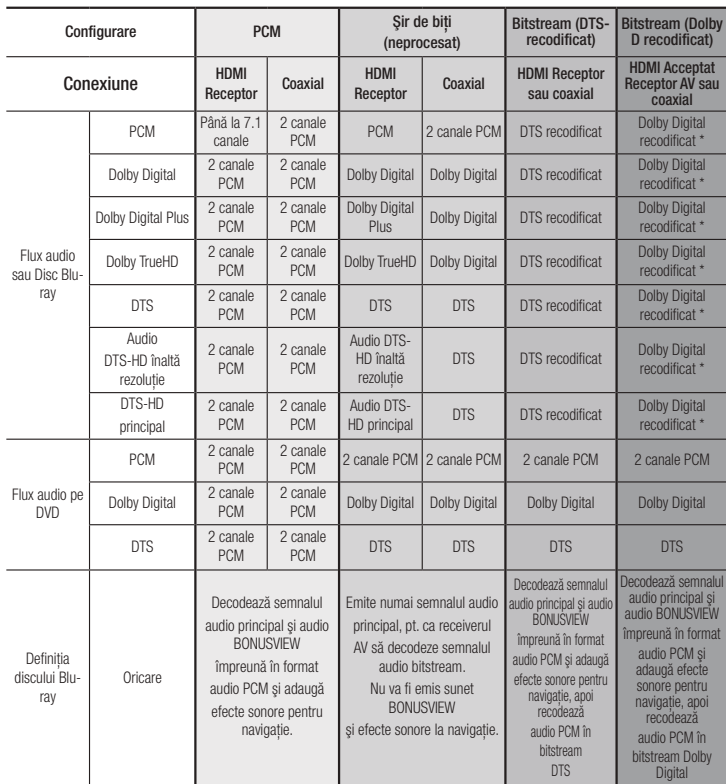

\* Dacă fluxul sursă este emis pe 2 canale, setările, "Re-encoded Dolby D" nu sunt aplicate.

Este posibil ca discurile Blu-ray să includă trei fluxuri audio :

- Fluxul audio principal : Coloana sonoră pentru caracteristica principală.
- Fluxul audio BONUSVIEW : O coloană sonoră aditională, precum comentariile regizorului sau ale unui actor.
- Efecte de sunet pentru navigatie : Când alegeti o optiune de navigare prin meniu, ar putea fi emis un efect sonor. Navigation Sound Effects are different on each Blu-ray Disc.

#### ` DVD-urile obişnuite nu dispun de fluxul audio BONUSVIEW şi de efectele de sunet pentru navigatie.

**Asigurati-vă că selectati ieșirea digitală** corectă, pentru a evita lipsa sunetului sau

` Dacă dispozitivul HDMI (receiver AV, televizor) nu este compatibil cu formatele comprimate (Dolby Digital, DTS), semnalul audio este

zgomotul puternic.

transmis ca PCM.

✎ NOTĂ

- ` Unele discuri Blu-ray nu dispun de fluxul audio BONUSVIEW şi de efectele de sunet pentru navigație.
- Dacă redați coloane sonore în format MPFG. semnalul audio este emis în format PCM indiferent de valorile selectate pentru ieşirea digitală (PCM sau Bitstream).
- ` Dacă televizorul dvs. nu este compatibil cu formatele comprimate pe mai multe canale (Dolby Digital, DTS), s-ar putea ca aparatul să emită semnal audio PCM redus la 2 canale, chiar dacă setati opțiunea Bitstream (Recodificat sau Neprocesat) în meniul de configurare.
- ` Dacă televizorul dvs. nu este compatibil cu ratele de eşantionare PCM mai mari de 48kHz, s-ar putea ca aparatul să emită semnal audio PCM redus la 48kHz, chiar dacă Dezactivat optiunea Re-esantionare PCM.

#### Reducere rată eşant. PCM

Vă permite să optați pentru semnale PCM pe 96Khz, pentru care se realizează reeşantionare la 48Khz înainte de ieşirea către un amplificator. Selectati Activat dacă amplificatorul sau receiverul nu este compatibil cu semnalul pe 96Khz.

#### Control Interval Dinamic

Vă permite să aplicați controlul intervalului dinamic pentru formatele audio Dolby Digital, Dolby Digital Plus şi Dolby True HD.

- • Automat : Controlează automat intervalul dinamic al semnalului audio Dolby TrueHD, pe baza informatiilor din pista Dolby TrueHD. De asemenea, activează controlul intervalului dinamic pentru Dolby Digital şi Dolby Digital Plus.
- • Dezactivat : Păstrează intervalul dinamic necomprimat și vă permite astfel să ascultați sunetul original.
- • Activat : Activează controlul intervalului dinamic pentru toate cele trei formate Dolby. Sunetele cu un volum mai mic sunt amplificate, iar volumul sunetelor puternice este redus.

#### Mod downmixing

Vă permite să selectați metoda de reeşantionare pe mai multe canale compatibilă cu sistemul dvs. stereo. Playerul poate realiza re-eşantionarea la sunet stereo normal sau sunet stereo surround.

#### **Reţea**

Pentru a începe configurarea conexiunii la Contactati furnizorul de servicii Internet pentru a afla dacă adresa IP este statică sau dinamică. Dacă adresa IP este dinamică – majoritatea adreselor IP sunt dinamice

– vă recomandăm să utilizaţi procedura Auto pentru configurarea reţelei. Setarea automată este cea mai simolă, functionând în majoritatea cazurilor. Dacă adresa IP este statică, trebuie să utilizați procedura de configurare manuală.

Urmati paşii de mai jos pentru a configura setările de retea.

#### ✎ NOTĂ

■ Puteti să conectati această unitate la retea doar prin intermediul unei conexiuni prin cablu.

#### Setări retea print cablu

- 1. În meniul principal, apăsați pe butoanele ▲▼◄► pentru a selecta Setări, şi apoi apăsati pe butonul **c.**
- 2. Apăsați pe butoanele ▲▼ pentru a selecta Rețea, apoi apăsați pe **c.**
- 3. Apăsati pe butoanele ▲▼ pentru a selecta Setări retea cu cablu, apoi apăsați pe Va apărea ecranul Setări retea prin cablu.

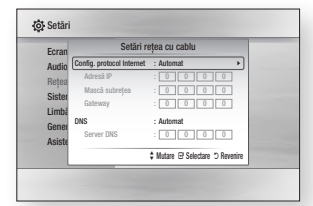

- 4. În câmpul Configurare protocol internet, selectati optiunea Auto dacă nu este deja selectată. (Apăsați e și selectați Automat, apoi apăsați din nou **c.**)
- 5. Functia Auto obtine și introduce în mod automat valorile pentru Adresă IP, Mască subretea etc.

✎ NOTĂ

` Acest proces poate dura până la cinci minute.

- 6. După finalizarea procesului, apăsaţi pe butonul RETURN.
- 7. Selectați Test rețea și apoi apăsați pe **e** pentru a vă asigura că playerul s-a conectat la reteaua dvs.
- 8. După finalizarea testului de retea, apăsati pe RETURN de două ori pentru a reveni la meniul principal.

9. Dacă funcția de rețea nu obține valorile rețelei sau dacă ați selectat opțiunea Manual, cititi instructiunile pentru configurarea manuală.

#### Configurarea manuală a retelei

Înainte de a începe configurarea manuală, veti avea nevoie de valorile de configurare a retelei.

Pentru a introduce aceste setări în aparat, urmati acesti pasi :

- 1. În meniul principal, apăsați pe butoanele ▲▼◄► pentru a selecta Setări, şi apoi apăsați pe butonul  $\blacksquare$ .
- 2. Apăsați pe butoanele ▲▼ pentru a selecta **Retea**, apoi apăsați pe **c.**
- 3. Apăsați pe butoanele ▲▼ pentru a selecta Setări retea cu cablu, apoi apăsati pe va apărea ecranul Setări retea prin cablu.
- 4. Pe ecranul de configurare a protocolului Internet, apăsați pe butonul  $\blacksquare$ .
- 5. Apăsati pe butoanele ▲▼ pentru a selecta Manuală, apoi apăsați pe butonul **c.**
- 6. Apăsați pe butonul ▼ pentru a vă deplasa la primul câmp (Adresă IP).
- 7. Utilizati butoanele numerice ale telecomenzii pentru a introduce cifrele.
- 8. După ce completati un câmp, utilizati butonul ► pentru a vă deplasa la următorul. Puteti utiliza și celelalte butoane-săgeti pentru a vă deplasa în sus, în jos sau înapoi.
- 9. Introduceti valorile pentru Adresă IP. Mască subretea și Gateway.
- 10. Apăsaţi pe butonul ▼ pentru a accesa DNS.
- 11. Apăsaţi pe butonul ▼ pentru a vă deplasa la primul câmp DNS.
- 12. Introduceţi cifrele similar procedurii de mai sus.
- 13. Apăsati pe butonul RETURN de pe telecomandă.
- 14. Rulati un test de retea pentru a vă asigura că aparatul s-a conectat la retea.

#### Test retea

Utilizati acest meniu pentru a verifica dacă conexiunea la retea functionează sau nu.

#### Stare retea

Verificaţi dacă a fost stabilită o conexiune la retea și la Internet.

#### Nume dispozitiv

Funcția Nume dispozitiv vă permite să schimbati numele playerului selectându-l din lista de dispozitive.

#### Conexiune la Internet BD-Live

Setati această opțiune pentru a permite sau interzice conexiunea la Internet atunci când utilizati serviciul BD-LIVE.

- • Permiteti (toate) : Conexiunea la Internet este permisă pentru toate conţinuturile BD LIVE.
- • Perm. (numai valide) : Conexiunea la Internet este permisă doar pentru continuturile BD-LIVE cu un certificat valid.
- • Nu se permite : Conexiunea la Internet nu este permisă pentru niciun continut BD LIVE.

#### ✎ NOTĂ

#### ` Ce este un certificat valid?

Când playerul utilizează BD-LIVE pentru a trimite datele de pe disc şi o solicitare către server pentru certificarea Discului, serverul utilizează datele transmise pentru a verifica dacă discul este valid și apoi trimite certificatul înapoi către player.

■ Conexiunea la Internet ar putea fi restrictionată în timp ce utilizati continuturi BD-LIVE.

#### Utilizarea BD-LIVE™

După ce playerul este conectat la retea, puteti accesa diverse servicii care au ca obiect filmele, cu ajutorul unui disc compatibil BD-LIVE.

- 1. Atasati un stick de memorie USB la mufa USB din spatele playerului şi apoi verificaţi memoria liberă pe stick. Dispozitivul de memorie trebuie să dispună de cel putin 1GB de spațiu liber pentru a permite serviciile BDLIVE
- 2. Introduceți un disc Blu-ray care acceptă BDLIVE.
- 3. Selectati unul din continuturile de servicii BD-LIVE furnizate de producătorul discului.
- ✎ NOTĂ
	- $\blacksquare$  Modul în care utilizati BD-LIVE și continuturile furnizate diferă în funcție de producătorul disculuir.

### Functia DLNA

Functia DLNA vă permite să redati pe player muzică, materiale video şi fotografii aflate pe PC sau pe NAS.

Pentru a utiliza funcția DLNA împreună cu player-ul, trebuie să îl conectati la retea. (Consultaţi pagina 12-13).

Pentru a utiliza DLNA cu PC-ul, trebuie să instalaţi software-ul DLNA pe PC.

Dacă aveţi NAS, puteţi utiliza DLNA fără software suplimentar.

#### Pentru a descărca software-ul DLNA

- 1. Accesati Samsung.com
- 2. Faceti clic pe Asistență, introduceți numărul de produs al playerului în câmpul care apare și apoi faceti clic pe Produs.
- 3. În ecranul următor, faceti clic pe Obtinere descărcări din meniul Descărcări.
- 4. În pagina următoare, faceți clic pe Software.
- 5. Faceti clic pe pictograma de pe rândul DLNA sub Fişier pentru a începe descărcarea.

#### **Sistem**

#### Setări initiale

Utilizând functia de setare initială puteți configura limba, setările de rețea, etc.

Pentru mai multe informatii despre functia de configurare initială, consultati sectiunea Setări initiale din acest manual de utilizare. (pagina 9).

#### Pornire rapidă

Puteti porni aparatul rapid, reducând timpul de initializare.

#### ✎ NOTĂ

■ Dacă această funcție este setată la Activat, consumul de energie în standby va creste.

#### Anynet+ (HDMI-CEC)

Anynet+ este o functie convenabilă, care oferă o functionare corelată cu alte playere Samsung, prevăzute cu caracteristica Anynet+. Pentru a actiona această functie, conectati playerul la un televizor Samsung compatibil Anynet+ cu ajutorul unui cablu HDMI. Puteti actiona acest player cu ajutorul telecomenzii televizorului Samsung, putând initia redarea discurilor prin simpla apăsare a butonului **PLAY** ( $\blacktriangleright$ ) de pe telecomanda televizorului. Pentru mai multe informatii, consultati manualul de utilizare al televizorului.

#### ✎ NOTĂ

- ` Această funcţie nu este disponibilă dacă cablul HDMI nu acceptă CEC.
- ` Dacă televizorul dvs. Samsung are o siglă Anynet+, atunci acceptă funcția Anynet+.
- $\blacksquare$  În functie de modelul televizorului, este posibil ca anumite rezolutii de iesire HDMI să nu functioneze. Consultati manualul de utilizare al televizorului.
- Dacă funcția Anynet+ este activată, când opriți player-ul, deconectati și apoi reconectati cablul de alimentare, aparatul porneşte automat pentru a restabili conexiunea Anynet+. După 15 secunde, player-ul se opreşte automat.
- ` Când sunt pornite, unele televizoare Samsung cu functia Anynet+ conectate la player, vor afişa un mesaj care avertizează că nu a fost găsită conexiunea. Totusi, conexiunea Anynet+ este stabilită corespunzător şi este disponibilă pentru utilizare.

#### Gestionare date BD

Vă permite să gestionati continuturile descărcate, pe care le-aţi accesat printr-un disc Blu-ray care acceptă serviciul BD-LIVE şi care sunt stocate pe un dispozitiv de memorie Flash ataşat.

Puteti verifica informatiile dispozitivului, inclusiv spațiul de stocare, puteți șterge datele BD sau modifica dispozitivul de memorie flash.

#### ✎ NOTĂ

- ` În modul de memorie externă, redarea riscului poate fi oprită dacă deconectati dispozitivul USB în timpul redării.
- ` Playerul dvs. acceptă sistemele de fişiere FAT16, FAT32 şi NTFS. Vă recomandăm să utilizati dispozitive USB care acceptă protocolul USB 2.0 cu o viteză de citire/scriere de 4 MB/ sec sau mai mare.
- Functia de reluare a redării ar putea să nu functioneze după formatarea dispozitivului de stocare.
- ` Memoria totală disponibilă pentru gestionarea datelor BD poate diferi, în functie de conditii.

#### DivX® Video on Demand

Consultati Codurile de înregistrare VOD DivX® Pentru a achiziţiona şi reda conţinutur® VOD DivX.

#### **Limbă**

Puteti selecta limba preferată pentru Meniu afişat pe ecran, meniu disc, audio şi Subtitrare.

#### ✎ NOTĂ

` Limba selectată va apărea doar dacă este acceptată de disc.

#### **Securitate**

Atunci când accesati această funcție pentru prima dată, va fi afişat ecranul cu codul PIN. Introduceti codul PIN implicit - 0000 cu ajutorul butoanelor numerice. Pentru a schimba PIN-ul, utilizati funcția Schimbare PIN. De fiecare dată când veți accesa ulterior setările de securitate, trebuie să introduceti codul PIN din patru cifre. Dacă nu schimbati codul PIN, veti continua să utilizati codul PIN implicit.

#### Clasifi. parentală BD

Vă permite să preveniti redarea discurilor Bluray cu anumite clasificări de vârstă, dacă nu este introdus PIN-ul din 4 cifre.

#### Clasifi. parentală DVD

Această funcție este activă pentru discurile DVD cărora le-a fost atribuită o clasificare în ceea ce priveşte vârsta sau o clasificare numerică, care indică vârsta minimă pentru vizionarea continutului. Aceste numere vă ajută să controlaţi tipurile de discuri DVD pe care le poate viziona familia dvs.

Selectati nivelul de evaluare pe care doriti să îl stabiliți. De exemplu, dacă selectați Nivelul 6, nu vor fi redate discurile de nivel 7 şi 8.

Numerele mai mari indică acele continuturi recomandat a fi vizionate doar de către adulti. Când este activată functia de clasificare parentală, trebuie să introduceti PIN-ul din 4 cifre pentru a reda discuri cu niveluri restrictionate.

#### Schimbare PIN

Puteți schimba parola formată din 4 cifre. utilizată pentru a accesa funcțiile de securitate.

Pentru a schimba PIN-ul, urmati pasii de mai jos:

- 1. Selectați Schimbare PIN, după care apăsati pe butonul **c.** Va apărea ecranul de introducere a PIN-ului vechi.
- 2. Introduceti PIN-ul vechi. Dacă nu ati schimbat niciodată PIN-ul, introduceți PIN-ul implicit: 0000. Va apărea ecranul de introducere a PIN-ului nou.
- 3. Introduceti PIN-ul nou în câmpul PIN nou.
- 4. Introduceti PIN-ul nou în câmpul. Confirmare PIN nou. Va apărea mesajul "Codul PIN a fost schimbat.".
- 5. Apăsați butonul **c.**

#### Dacă ati uitat parola

- 1. Scoateti discul.
- 2. Apăsati și mentineti apăsat timp de 5 secunde butonul **d** de pe panoul superior. Toate setările vor reveni la cele din fabrică.

#### ✎ NOTĂ

` Când sunt restabilite setările din fabrică, toate datele utilizatorilor BD stocate vor fi şterse.

#### **General**

#### Fus orar

Vă permite să specificaţi fusul orar aferent zonei în care vă aflati.

#### **Asistenţă**

#### Upgrade software

Meniul Upgrade software vă permite să actualizati software-ul playerului, pentru a beneficia de îmbunătățiri ale performantei sau de servicii suplimentare.

#### Prin Internet

Pentru a realiza upgrade online, urmati paşii de mai jos:

- 1. În meniul playerului, accesati Setări > Asistenţă > Upgrade software.
- 2. Selectati Prin Internet, apoi apăsați pe butonul  $\blacksquare$ . Va apărea mesajul Conectare la server.
- 3. Va apărea un mesaj pop-up în cazul în care există actualizări disponibile.
- 4. Dacă selectati optiunea OK, playerul se va opri automat şi apoi va reporni. (Nu porniţi sau opriti niciodată manual playerul în timpul unui proces de upgrade)
- 5. Actualizarea este finalizată atunci când playerul se oprește din functionare și reporneşte automat.

#### ✎ NOTE

- ` Actualizarea este finalizată atunci când playerul se oprește din functionare și repornește automat.
- $\blacksquare$  Nu porniti sau opriti manual playerul în timpul procesului de actualizare.
- **EXAMENT Samsung Electronics nu este responsabilă** de defectiunile playerului cauzate de o conexiune instabilă la Internet sau de neglijenta consumatorilor pe durata actualizării software-ului.
- ` În aparat nu trebuie să fie niciun disc când realizati upgrade de software utilizând mufa Prin Internet.

#### Prin USB

Pentru a realiza upgrade prin USB, urmati aceşti paşi:

- 1. Accesati www.samsung.com/ bluraysupport.
- 2. Descărcați pe calculator cea mai recentă arhivă zip care contine software de actualizare prin USB.
- 3. Dezarhivati arhiva în format zip pe calculatorul dvs. Trebuie să existe un singur fişier RUF, cu acelaşi nume ca şi fişierul zip.
- 4. Copiati fisierul RUF pe o unitate flash USB.
- 5. Asigurati-vă că nu există niciun disc în player si apoi introduceti unitatea flash USB în portul playerului.
- 6. În meniul playerului, accesati Setări > Asistentă > Upgrade software.
- 7. Selectati optiunea Prin USB

#### ✎ NOTĂ

- ` În aparat nu trebuie să fie niciun disc când realizati upgrade de software utilizând mufa USB Host.
- ` Când procesul de actualizare software s-a încheiat, verificati detaliile software din meniul Upgrade.
- $\blacksquare$  Nu opriti playerul în timpul procesului de upgrade software. Acest lucru poate cauza defectarea playerului.
- ` Upgrade-ul software efectuat utilizând mufa USB Host trebuie realizate numai cu un stick de memorie flash USB.

#### Notificare de upgrade automată

Dacă ati conectat playerul la retea și apoi ati activat optiunea Notificare upgrade automat. playerul vå va înstiinta automat atunci când există o nouă versiune de software.

Pentru a activa optiunea Notificare actualizare automată, urmați pașii de mai jos:

1. Selectati Notificare de upgrade automată și apoi apăsați pe butonul **c.**  2. Utilizati butoanele ▲▼ pentru a selecta Activat, apoi apăsați butonul **D** 

Dacă există o nouă versiune de software, playerul vă va notifica prin intermediul unui mesaj pop-up.

- 1. Pentru a actualiza firmware-ul, selectati optiunea OK din fereastra pop-up. Aparatul se opreşte automat, apoi reporneşte şi începe descărcarea. (Nu porniți sau opriți niciodată manual playerul în timpul unui proces de upgrade)
- 2. Va apărea fereastra pop-up care indică evoluția actualizării.
- 3. Actualizarea este finalizată atunci când playerul se opreşte din funcţionare şi reporneşte automat.

#### ✎ NOTĂ

- ` Actualizarea este finalizată atunci când playerul se oprește din functionare și repornește automat.
- Nu porniti sau opriti manual playerul în timpul procesului de actualizare.
- **E.** Samsung Electronics nu este responsabilă de defectiunile playerului cauzate de o conexiune instabilă la Internet sau de neglijenta consumatorilor pe durata actualizării software-ului.

#### Contactare Samsung

Oferă informații de contact pentru asistență cu privire la playerul dvs.

#### Contr. cond. furniz. servicii

Vă oferă o sectiune generică de limitare a răspunderii față de conținuturi și servicii ale terților.

#### Reset.

Resetează toate setările la valorile din fabrică, cu exceptia setărilor de retea.

## Redare media

#### **Redarea unui disc comercial**

- 1. Apăsați pe butonul **2** pentru a deschide sertarul pentru discuri.
- 2. Introduceti un disc în sertar, cu eticheta în sus.
- 3. Apăsati pe butonul **2** pentru a închide sertarul pentru discuri. Redarea începe automat.

#### **Redarea fişierelor de pe un dispozitiv USB**

Există două metode prin care puteți viziona sau reda pe player fişiere multimedia de pe un dispozitiv USB sau un telefon mobil compatibil USB.

#### Metoda 1

- 1. Porniti playerul.
- 2. Conectati dispozitivul USB la portul USB de pe panoul frontal al playerului. Va apărea fereastra Dispozitiv nou conectat.

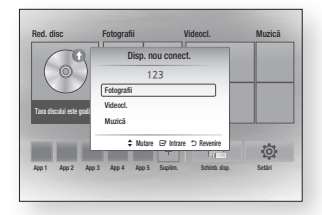

#### ✎ NOTĂ

" Dacă nu apare fereastra, consultati Metoda 2.

- 3. Utilizati butoanele ▲▼ pentru a selecta Fotografii, Videocl. sau Muzică apoi apăsați butonul **c.** Va apărea ecranul Foto, videoclipuri şi muzică în care este prezentat continutul dispozitivului. În functie de organizarea continutului, veti vedea foldere, fişiere sau ambele.
- ✎ NOTĂ
	- ` Chiar dacă playerul va afişa foldere pentru toate tipurile de continut, va afisa numai fişierele care corespund tipului de conţinut pe care l-ati selectat la pasul 3. De exemplu, dacă selectati Muzică, veți putea vedea numai fișiere cu muzică. Puteți schimba această selecție revenind la ecranul Foto, videoclipuri şi muzică şi continuând cu pasul 3 al metodei 2 de mai jos.
- 4. Dacă este necesar, utilizați butoanele ▲▼◄► pentru a selecta un folder, apoi apăsati butonul **c.**
- 5. Selectati un fisier care doriti să fie redat, după care apăsați pe butonul **c.**
- 6. Apăsați pe butonul RETURN pentru a jesi dintr-un folder sau pe butonul **EXIT** pentru a reveni în ecranul principal.
- 7. Consultați paginile 17~19 pentru instructiuni care explică modul de control al redării filmelor, muzicii şi imaginilor de pe un dispozitiv USB.

#### Metoda 2

- 1. Porniți playerul.
- 2. Conectați dispozitivul USB la portul USB de pe panoul frontal al player-ului. Selectati Schimb. disp. și apoi apăsati butonul ▲▼ pentru a selecta USB. apoi apăsați butonul **D**.

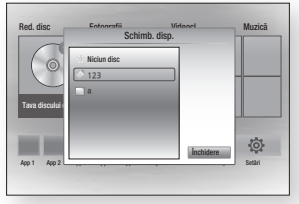

3. Utilizaţi butoanele ▲▼◄► pentru a selecta Fotografii, Videocl, sau Muzică din ecranul principal apoi apăsați butonul va apărea ecranul Foto, videoclipuri si muzică în care este prezentat continutul dispozitivului. În funcție de organizarea continutului, veti vedea foldere, fisiere sau ambele.

#### ✎ NOTĂ

- ` Chiar dacă playerul va afişa foldere pentru toate tipurile de continut, va afișa numai fisierele care corespund tipului de continut pe care l-ati selectat la pasul 3. De exemplu, dacă selectati Muzică, veti putea vedea numai fisiere cu muzică. Puteți schimba această selecție revenind la ecranul Foto, videoclipuri şi muzică şi repetând pasul 3.
- 4. Dacă este necesar, utilizați butoanele ▲▼◄► pentru a selecta un folder, apoi apăsați butonul **e.**
- 5. Utilizaţi butoanele ▲▼◄► pentru a selecta un fişier care doriți să fie vizualizat sau redat, după care apăsați pe butonul  $\blacksquare$
- 6. Apăsați pe butonul RETURN pentru a jesi dintr-un folder sau pe butonul EXIT pentru a reveni în ecranul principal.
- 7. Consultați paginile 17~19 pentru instructiuni care explică modul de control al redării filmelor, muzicii şi imaginilor de pe un dispozitiv USB.

#### ✎ NOTĂ

 $\blacksquare$  Dacă introduceti un disc atunci când redati fişiere de pe un dispozitiv USB, modul dispozitivului se schimbă automat la "Disc".

#### **Redarea unui disc cu continut înregistrat de utilizator**

Puteti reda fişiere multimedia pe care le-ati înregistrat pe discuri Blu-ray, DVD sau CD.

- 1. Asezati un disc înregistrat de utilizator în sertar, cu eticheta în sus, apoi închideți sertarul.
- 2. Utilizati butoanele ◀▶ pentru a selecta tipul de conținut pe care doriți să îl vizionați sau redați - Filme, Fotografii sau Muzică - și apoi apăsați butonul **c.**

#### ✎ NOTĂ

- ` Chiar dacă player-ul va afişa foldere pentru toate tipurile de continut, vor fi afișate numai fisierele care corespund tipului de continut selectat la pasul 2. De exemplu, dacă aţo selectat Muzică, vor fi afişate numai fişierele muzicale. Puteti schimba această selectie revenind la ecranul principal şi repetând pasul 2.
- 3. Va apărea un ecran care listează conţinutul discului. În funcţie de modul de aranjare al conţinutului, veţi vedea foldere, fişiere sau ambele.
- 4. Dacă este necesar, utilizati butoanele ▲▼◄► pentru a selecta un folder, apoi apăsați butonul **c.**
- 5. Utilizaţi butoanele ◄►▲▼ pentru a selecta un fisier pe care doriti să îl vizualizaţi sau redaţi, după care apăsaţi pe butonul  $\blacksquare$
- 6. Apăsați butonul RETURN o dată sau de mai multe ori pentru a ieşi din ecranul curent, a ieşi dintr-un folder sau a reveni la ecranul principal. Apăsați butonul EXIT pentru a reveni direct la ecranul principal.
- 7. Consultati paginile 17~19 pentru instructiuni care explică modul de control al redării filmelor, muzicii şi imaginilor de pe un disc.

#### **Redarea conţinutului de pe PC sau de pe dispozitivul DLNA cu playerul Blu-ray**

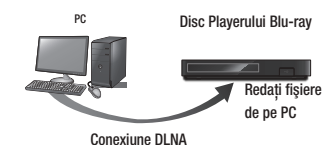

- 1. Conectati playerul Blu-ray, PC-ul si/sau dispozitivul compatibil DLNA la aceeaşi retea.
- 2. Urmati instructiunile din manualul de instalare/instructiuni pentru software-ul DLNA pentru a configura dispozitivele şi fişierele pentru redare sau vizionare.
- 3. Selectati Schimb. disp. din ecranul principal și apoi apăsați pe butonul  $\blacksquare$ . În lista de dispozitive DLNA care apare, selectati PC-ul sau alte dispozitive compatibile DLNA şi apoi apăsaţi butonul **e**

4. Utilizati butoanele ◀► pentru a selecta tipul de continut pe care doriti să îl vizionați sau redați - Videocl., Fotografii sau Muzică - și apoi apăsați butonul  $\blacksquare$ .

#### ✎ NOTĂ

- ` Chiar dacă player-ul va afişa foldere pentru toate tipurile de continut, vor fi afisate numai fisierele care corespund tipului de continut selectat la pasul 4. De exemplu, dacă ato selectat Muzică, vor fi afişate numai fişierele muzicale. Puteti schimba această selectie revenind la ecranul principal şi repetând pasul 4.
- 5. Va apărea un ecran care listează continutul discului. În functie de modul de araniare al continutului, veti vedea foldere, fişiere sau ambele.
- 6. Dacă este necesar, utilizați butoanele ▲▼◄► pentru a selecta un folder, apoi apăsati butonul **D**.
- 7. Utilizati butoanele ◀►▲▼ pentru a selecta un fisier pe care doriti să îl vizualizați sau redați, după care apăsați pe butonul  $\blacksquare$ .
- 8. Apăsați butonul RETURN o dată sau de mai multe ori pentru a ieşi din ecranul curent, a ieşi dintr-un folder sau a reveni la ecranul principal. Apăsati butonul EXIT pentru a reveni direct la ecranul principal.
- 9. Consultați paginile 17~19 pentru instructiuni care explică modul de control al redării filmelor, muzicii şi imaginilor de pe un disc.

#### **Controlul redării video**

Puteti controla redarea continuturilor video de pe un disc Blu-ray, DVD, CD sau dispozitiv USB. În functie de fisier, este posibil ca unele din functiile descrise în acest manual să nu fie disponibile.

În timpul redării discurilor Blu-ray sau DVD, butonul Ecran complet nu este activ.

#### Butoane de pe telecomandă utilizate pentru redarea clipurilor video

0

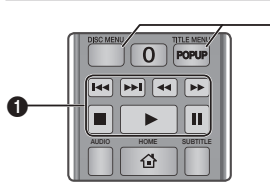

#### **Butoane de redare**

În modurile de căutare, de redare cu încetinitorul şi de redare secvențială, playerul nu va emite sunet.

BONUS REPEAT REPEAT FULL • Pentru a reveni la modul de redare la viteză normală, apăsați pe butonul **D**.

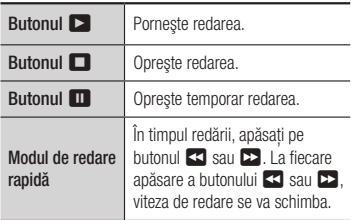

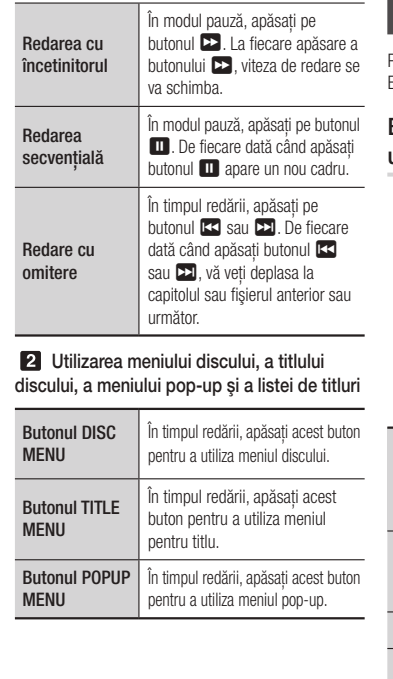

#### **Controlul redării muzicii**

Puteţi controla redarea muzicii de pe un disc Blu-ray, DVD, CD, dispozitiv USB sau PC.

#### Butoane de pe telecomandă utilizate pentru redarea muzicii

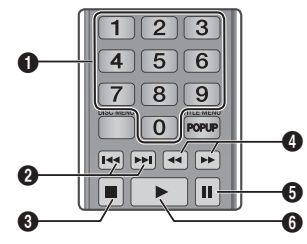

anterior sau următor din lista de redare.  $\Omega$ Butoanele NUMERICE (Numai pentru CDuri Audio (CD-DA) : În timpul redării listei de redare, apăsați numărul melodiei dorite. Este redată piesa selectată.  $\boldsymbol{\Omega}$ Omitere : În timpul redării, apăsați butonul 14 sau **>** pentru a vă deplasa la fișierul **3** Butonul **1** : Opreste o melodie.  $\bullet$ Redarea rapidă (numai CD audio (CD-DA) În timpul redării, apăsați pe butonul < sau  $\blacktriangleright$ La fiecare apăsare a butonului 33 sau **22**. viteza de redare se va schimba. **6** Pauză : Întrerupe o melodie.

**6** Butonul **E** : Redă pista selectată curent.

#### Repetarea unui CD audio (CD-DA)/MP3

1. În timpul redării listei de redare, apăsați pe butonul TOOLS.

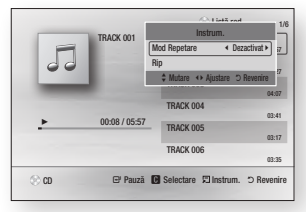

- 2. Apăsati butoanele ◀▶ pentru a selecta Pistă, Toate, Amestec., sau Dezactivat.
- 3. Apăsati butonul **e.**

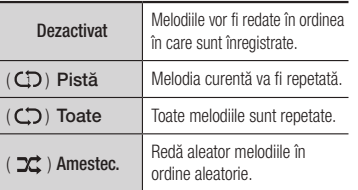

#### Listă de redare

1. Pentru a trece la lista cu muzică, apăsați butonul **D** sau RETURN. Va apărea ecranul Listă muzică.

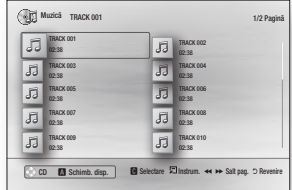

- 2. Apăsați pe butoanele ▲▼◀► pentru a vă deplasa la melodia dorită, apoi apăsați pe butonul GALBEN (C). O bifă va apărea în dreptul melodiei. Repetați această procedură pentru a selecta piese suplimentare.
- 3. Pentru a elimina o piesă din listă, deplasati-vă la piesa respectivă și apăsați din nou butonul GALBEN (C).Piesa va fi debifată.
- 4. Când ati terminat, apăsați butonul e. Piesele pe care le-ati selectat sunt afisate în partea dreaptă a ecranului. Playerul redă prima piesă.
- 5. Pentru a schimba lista de redare, apăsați butonul sau RETURN pentru a reveni la lista de melodii. Repetaţi paşii 2, 3 şi 4.
- 6. Pentru a anula lista de redare si a reveni la ecranul principal, apăsați butonul RETURN sau EXIT.

#### ✎ NOTĂ

- ` Puteţi crea o listă de redare cu până la 99 de melodii pe un CD Audio (CD-DA).
- ` Dacă eliminaţi toate piesele dintr-o listă de redare și apoi apăsați butonul **c**. player-ul listează și redă toate piesele de pe disc.

#### Extragere

Vă permite să copiați fișiere audio de pe discul de date pe un dispozitiv USB/HDD.

- 1. Deschideti sertarul pentru discuri. Asezati CD-ul audio (CDDA) în sertarul pentru discuri și închideti sertarul. Introduceți un dispozitiv USB în mufa USB din fata aparatului.
- 2. În modul Stop, apăsați pe butoanele ▲▼◄► pentru a vă deplasa la melodia dorită, apoi apăsați pe butonul GALBEN (C). O bifă va apărea în dreptul melodiei. Repetați această procedură pentru a selecta piese suplimentare.
- 3. Pentru a elimina o piesă din listă, deplasati-vă la piesa respectivă și apăsati din nou butonul GALBEN (C).Piesa va fi debifată.
- 4. Când ați terminat, apăsați butonul TOOLS și selectați opțiunea Rip utilizând butoanele ▲▼ și apoi apăsati butonul G. Va apărea fereastra Rip.
- 5. Utilizati butoanele ▲▼ pentru a selecta dispozitivul dorit pentru stocarea fişierului de rip, apoi apăsați pe butonul **c.**
- ✎ NOTĂ
	- Nu deconectati dispozitivul îîn timpul operatiei de rip.
- 6. Dacă doriti să anulați operația de rip. apăsați butonul **ce**l și apoi selectați Da Selectati Nu pentru a continua operatia de rip.
- 7. La finalizarea operatiei de rip, va apărea mesajul "Extragere finalizată.". Apăsați pe butonul  $\blacksquare$ .

#### ✎ NOTĂ

- Este posibil ca această funcție să nu fie acceptată cu anumite discuri.
- $\blacksquare$  În ecranul Rip, puteti alege una dintre optiunile Select. globală și Deselectare toate.
	- Utilizati butonul Select. globală pentru a. Această opțiune anulează piesele individuale selectate.
	- Utilizati Deselectare toate pentru a deselecta simultan toate piesele.

### Discul Copiere pe USB

Vă permite să copiati fișiere video/fotografii/ muzică de pe discul de date pe un dispozitiv USB/HDD.

Playerul redă prima piesă.

- 1. Deschideti sertarul pentru discuri. Asezati CD în sertarul pentru discuri și închideți sertarul. Introduceți un dispozitiv USB în mufa USB din fața aparatului. Va apărea fereastra Dispozitiv nou.
- 2. Apăsați butonul ▲ și apoi apăsați butoanele ◄► pentru a selecta Blu-ray sau DVD,CD.
- 3. Utilizaţi butoanele ▲▼◄► pentru a selecta Fotografii, Videocl, sau Muzică apoi apăsați butonul **c.** Va apărea ecranul Foto, videoclipuri şi muzică în care este prezentat continutul dispozitivului. În functie de organizarea continutului, veti vedea foldere, fişiere sau ambele.

#### ✎ NOTĂ

- ` Chiar dacă playerul va afişa foldere pentru toate tipurile de continut, va afisa numai fisierele care corespund tipului de continut pe care l-ati selectat la pasul 3. De exemplu, dacă selectati Muzică, veți putea vedea numai fișiere cu muzică. Puteți schimba această selecție revenind la ecranul Foto, videoclipuri şi muzică şi repetând pasul 3.
- 4. Când este afisat ecranul de redare, utilizati butoanele ▲▼◄► pentru a selecta Fotografii, Videocl. sau Muzică și apoi apăsați butonul GALBEN (C). În partea stângă a elementului dorit apare o bifă.
- 5. Repetati pasul 4 pentru a selecta și bifa elemente suplimentare.
- 6. Pentru a elimina elementul dorit din listă, apăsați din nou butonul GALBEN (C). Elementul va fi debifat.
- 7. Când ati terminat, apăsați butonul TOOLS si selectati optiunea Copiere pe USB utilizând butoanele ▲▼ şi apoi apăsaţi butonul **c.** Va apărea fereastra Copiere pe USB.
- 8. Utilizati butoanele ▲▼ pentru a selecta dispozitivul pe care doriti să stocați fisierele copiate și apoi apăsați butonul **c.**
- ✎ NOTĂ
	- $\blacksquare$  Nu deconectati dispozitivul în timpul copierii.
- 9. Dacă doriți să anulați copierea, apăsati butonul e si apoi selectati Da. Selectati Nu pentru a continua copierea.
- 10. La finalizarea copierii, va apărea mesajul "Copiere finalizată." . Apăsaţi pe butonul **e** pentru a reveni la ecranul de redare.
- ✎ NOTĂ
	- Este posibil ca această funcție să nu fie acceptată cu anumite discuri.
	- $\blacksquare$  În ecranul de copiere, puteți selecta una dintre optiunile Select. globală sau Deselectare toate.
		- Selectati optiunea Select. globală pentru a selecta toate elementele. Această optiune anulează elementele selectate individual. - Utilizati Deselectare toate pentru a deselecta
		- simultan toate elementele.

#### **Redarea conţinuturilor foto**

Puteti controla redarea continuturilor foto de pe un disc Blu-ray, DVD, CD, dispozitiv USB sau de pe PC.

#### Utilizarea meniului de instrumente

În timpul redării, apăsați pe butonul TOOLS.

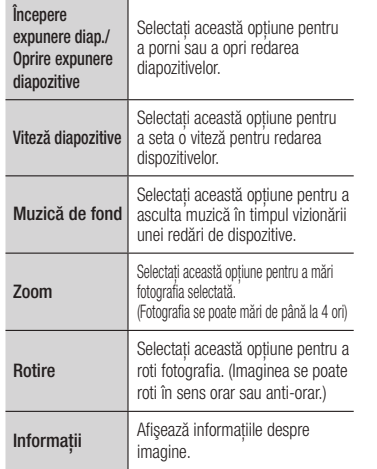

#### ✎ NOTĂ

- $\blacksquare$  În functie de disc sau de dispozitivul de stocare, meniul de instrumente poate diferi.
- ` Pentru a activa muzica de fundal, fişierul cu fotografii trebuie să se găsească pe acelaşi suport de stocare ca şi fişierul muzical. Totuşi, calitatea sunetului poate fi afectată de rata de biti a fisierului MP3, de dimensiunea fotografiei şi de metoda de codare.
- $\blacksquare$  În modul Ecran complet nu puteți mări subtitrarea şi imaginea PG.

### Anexă

#### **Depanare**

Înainte de a solicita asistență, încercați următoarele soluții.

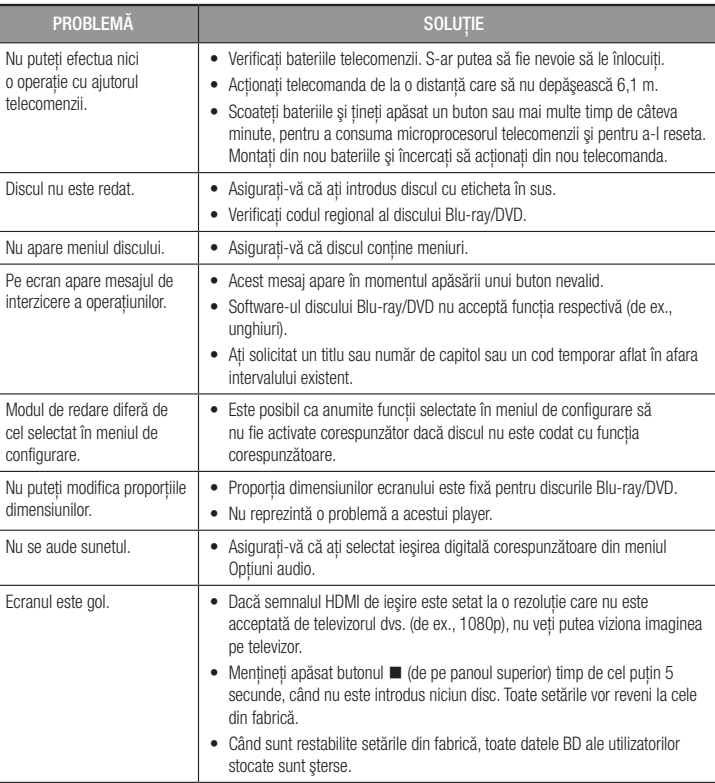

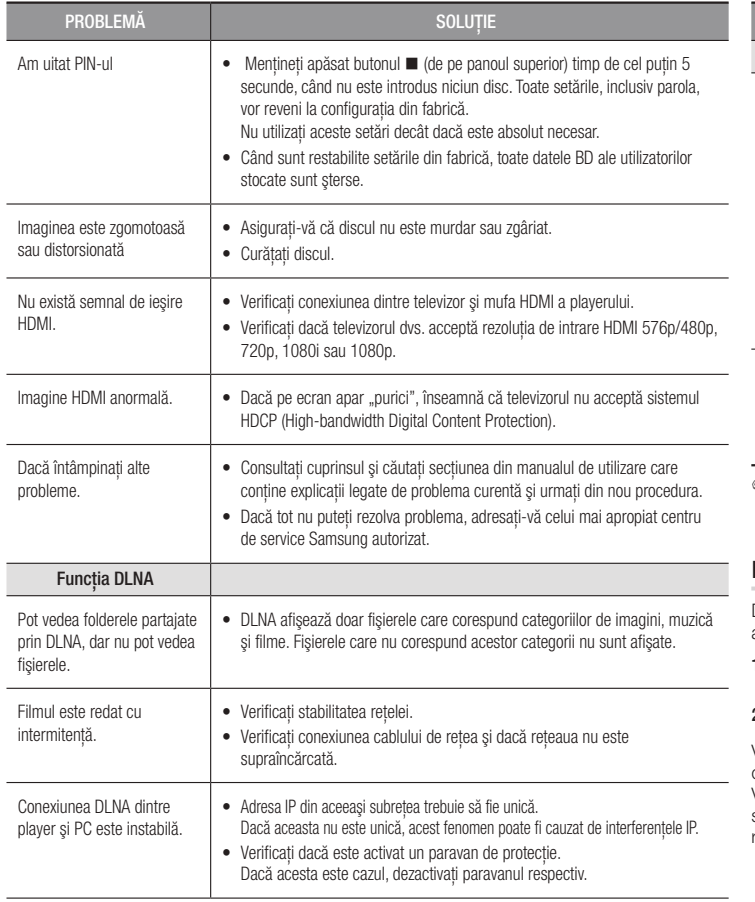

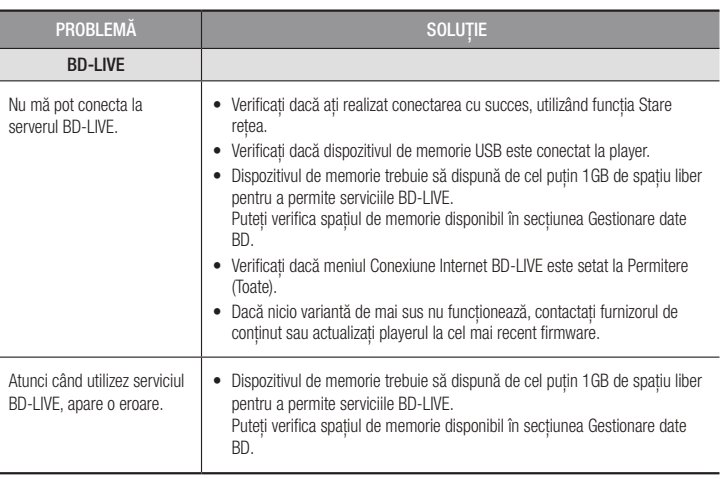

#### ✎ NOTĂ

` Când sunt restabilite setările din fabrică, toate datele BD ale utilizatorilor stocate sunt şterse.

#### **Reparații**

Dacă ne contactaţi pentru a vă repara playerul, este posibilă aplicarea unui comision administrativ, în cazurile următoare:

- 1. Un inginer este chemat la domiciliul dvs., la solicitarea dvs., iar produsul nu prezintă nicio defecţiune.
- 2. Aduceți unitatea la un centru de reparații, iar produsul nu prezintă nicio defecțiune.

Vă vom înştiinţa cu privire la cuantumul comisionului administrativ înainte de a efectua vizita la domiciliu sau de a începe orice lucrare asupra playerului.

Vă recomandăm să citiţi cu atenţie acest manual, să căutaţi o soluţie online pe site-ul www. samsung.com sau să consultați Centrul de asistență clienți Samsung înainte de a încerca să reparaţi playerul.

#### **Specificaţii**

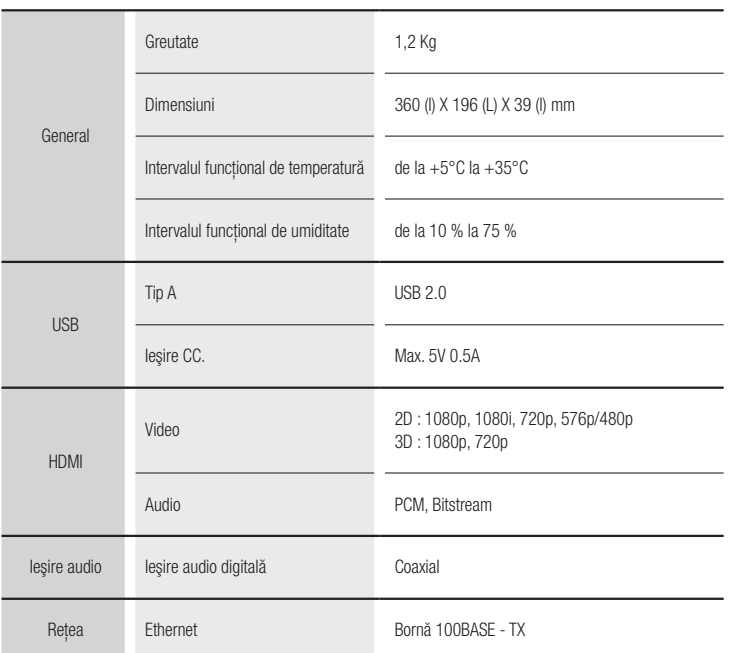

- Reţelele cu viteze mai mici sau egale cu 10Mbps nu sunt acceptate.

- Designul şi specificaţiile pot fi modificate fără înştiinţare prealabilă.
- Pentru a afla sursa de alimentare necesară şi consumul de energie electrică, consultaţi eticheta ataşată aparatului.
- Valorile de greutate şi dimensiunile sunt aproximative.

#### **Notă compatibilitate şi corespundere**

NU TOATE discurile sunt compatibile

- Supuse restrictiilor descrise mai jos și celor notate în acest manual, inclusiv sectiunea Tip disc şi caracteristici din manual, tipurile de discuri care pot fi redate sunt: discurile comerciale pre-înregistrate BD-ROM, DVD-VIDEO şi Audio CD (CD-DA); discurile BD-RE/-R, DVD-RW/-R şi discurile CD-RW/-R.
- • Alte discuri decât cele de mai sus nu pot şi nu este recomandat să fie redate cu acest player. Şi este posibil ca unele din discurile de mai sus să nu poată fi redate, datorită unuia sau mai multor motive mentionate mai jos.
- • Samsung nu vă poate asigura că acest player va reda toate discurile care poartă sigle BD-ROM, BD-RE/-R, DVD-VIDEO, DVD-RW/-R, DVD+RW/+R şi CD-RW/-R şi este posibil ca acest player să nu răspundă la toate comenzile de operare sau să nu opereze toate caracteristicile fiecărui disc. Aceste probleme şi alte probleme de compatibilitate a discurilor cu format nou sau existent pot apărea deoarece:
	- Formatul Blu-ray este un format nou şi în dezvoltare, iar acest aparat poate să nu opereze toate caracteristicile discurilor Blu-ray, deoarece anumite caracteristici pot fi optionale, este posibil să fi fost adăugate caracteristici suplimentare după producerea acestui player, iar anumite caracteristici disponibile pot fi supuse unei disponibilități întârziate:
	- nu toate versiunile de format de discuri noi şi vechi sunt acceptate de acest player;
	- formatele de discuri noi și vechi pot fi revizuite, modificate, actualizate, îmbunătățite și/sau suplimentate;
	- unele discuri sunt produse într-un mod care permite operarea şi caracteristicile din timpul redării specifice sau limitate;
	- unele discuri care poartă sigle BD-ROM, BD-RE/-R, DVD-VIDEO, DVD-RW/-R, DVD+RW/+R şi CD-RW/-R încă pot fi discuri nestandardizate;
	- este posibil ca unele discuri să nu fie redate, în funcţie de starea fizică a acestora şi de condițiile de înregistrare;
	- pot apărea probleme şi erori în timpul creării unui software Blu-ray sau DVD şi/sau producerii unor astfel de discuri;
	- acest player functionează diferit fată de un player DVD standard sau alte echipamente AV; şi/sau
	- datorită unor motive notate în acest manual şi datorită unor motive descoperite şi afişate de centrul de asistenţă clienţi SAMSUNG.
- Dacă întâmpinati probleme de compatibilitate sau probleme în funcționarea playerului, contactati centrul de asistentă clienti SAMSUNG. Puteti contacta centrul de asistentă clienti SAMSUNG pentru posibile actualizări pentru acest player.
- Pentru informații suplimentare despre restricțiile de redare și compatibilitate a discurilor, consultaţi secţiunile Măsuri de precauţie, Înainte de a citi manualul utilizatorului, Tipuri discuri şi caracteristici şi Înainte de a reda din acest manual.

• Pentru ieşirea cu scanare progresivă a disc playerelor Blu-ray : CONSUMATORII TREBUIE SĂ REŢINĂ FAPTUL CĂ NU TOATE TELEVIZOARELE DE ÎNALTĂ DEFINIŢIE SUNT COMPATIBILE INTEGRAL CU ACEST PRODUS ŞI CĂ ACEST FAPT POATE PROVOCA AFIŞAREA ARTEFACTELOR ÎN IMAGINE. ÎN CAZUL PROBLEMELOR LEGATE DE SCANAREA PROGRESIVĂ, ESTE RECOMANDAT CA UTILIZATORUL SĂ COMUTE CONEXIUNEA LA IESIREA "DEFINITIE STANDARD". DACĂ AVETI ÎNTREBĂRI CU PRIVIRE LA COMPATIBILITATEA TELEVIZORULUI CU ACEST PRODUS, VĂ RUGĂM SĂ CONTACTAŢI CENTRUL DE ASISTENŢĂ CLIENŢI.

#### **Protecţia la copiere**

• Deoarece AACS (Advanced Access Content System) este acceptat ca sistem de protectie a continutului, pentru formatul de disc Blu-ray, similar cu utilizarea CSS (Content Scramble System) pentru formatul DVD, sunt impuse anumite restrictii asupra redării, asupra jeșirii semnalului analog, etc., pentru materialele protejate de AACS.

Operarea acestui produs și restricțiile asupra acestui produs pot varia în funcție de data achizitionării, deoarece aceste restrictii pot fi adoptate și/sau modificate de AACS după fabricarea acestui produs. În plus, marca BD-ROM şi BD+ sunt utilizate suplimentar ca sisteme de protectie pentru formatul de disc Blu-ray, care impune anumite restrictii, inclusiv restrictii de redare pentru materialele protejate de Marca BD-ROM si/sau BD+. Pentru informatii suplimentare despre AACS, Marca BD-ROM, BD+ sau acest produs, contactați serviciul de asistentă clienti SAMSUNG.

- Multe discuri Blu-ray/DVD sunt codate cu protectie la copiere. Din cauza acestei protectii, trebuie să conectați playerul direct la televizor, nu la un videocasetofon. Conectarea la un videocasetofon duce la afişarea unei imagini distorsionate de pe discurile Blu-ray/DVD protejate la copiere.
- Conform Legii dreptului de autor din S.U.A. și din alte tări, înregistrarea, utilizarea, afișarea, distribuirea sau revizuirea neautorizată a programelor de televizor, a casetelor video, a discurilor Blu-ray, a DVD-urilor, a CD-urilor şi a altor materiale poate fi subiectul unei răspunderi civile şi/sau penale.
- • Notă din partea Cinavia : Acest aparat utilizează tehnologie Cinavia pentru a limita utilizarea unor copii neautorizate ale unor filme sau materiale video produse spre comercializare, precum şi a coloanelor sonore asociate acestora. Atunci când se detectează o utilizare interzisă a unei copii neautorizate, va fi afişat un mesaj şi redarea sau copierea va fi întreruptă. Mai multe informatii despre tehnologia Cinavia sunt oferite de către centrul online de informatii pentru consumatori, disponibil la adresa http://www.cinavia.com. Pentru a solicita informatii suplimentare despre Cinavia prin e-mail, trimiteți o carte poștală cu adresa dvs. de corespondență la: Cinavia Consumer Information Centre, P.O. Box 86851, San Diego, CA, 92138, SUA. Acest aparat încorporează tehnologie de proprietate sub licentă de la Verance Corporation și este protejat de către brevetul SUA 7369677 şi de către alte brevete din SUA şi din întreaga lume emise și în curs de emitere, precum și de către legea drepturilor de autor și a secretului comercial privind anumite aspecte ale acestei tehnologii. Cinavia este o marcă comercială a Verance Corporation. Copyright 2004-2013 Verance Corporation. Toate drepturile sunt rezervate de Verance. Este interzisă demontarea sau dezasamblarea produsului.

#### **Declinare a responsabilităţii pentru serviciile de reţea**

Toate conținuturile și serviciile accesibile prin intermediul acestui dispozitiv aparțin unor terți și sunt protejate prin dreptul de autor, brevete, mărci comerciale si/sau alte legi ale proprietății intelectuale. Asemenea tipuri de continuturi și servicii sunt furnizate exclusiv pentru uz personal, necomercial. Nu puteti folosi continuturile sau serviciile într-o manieră care nu a fost autorizată de către proprietarul conţinutului sau de către furnizorul de servicii. Fără a limita cele de mai sus, cu excepția cazurile expres autorizate de către proprietarul de conținut sau furnizorul de servicii respectiv, nu puteți modifica, copia, republica, încărca, posta, transmite, traduce, vinde, crea lucrări derivate, exploata sau distribui în nici un mod sau mediu, orice continut sau serviciu afişata prin intermediul acestui dispozitiv.

CONTINUTURILE SI SERVICIILE TERTILOR SUNT FURNIZATE "CA ATARE". SAMSUNG NU GARANTEAZĂ, EXPRES SAU IMPLICIT, CONŢINUTURILE SAU SERVICII FURNIZATE ASTFEL, PENTRU NICIUN SCOP. SAMSUNG DECLINA ÎN MOD EXPRES ORICE GARANŢIE IMPLICITĂ, INCLUSIV, DAR FĂRĂ A SE LIMITA LA GARANŢIILE DE COMERCIALIZARE SAU POTRIVIRE PENTRU UN ANUMIT SCOP.

SAMSUNG NU GARANTEAZĂ ACURATETEA, VALIDITATEA, OPORTUNITATEA, LEGALITATEA, SAU COMPLETITUDINEA CONTINUTURILOR SAU SERVICIILOR PUSE LA DISPOZITIE PRIN INTERMEDIUL ACESTUI DISPOZITIV ŞI ÎN NICIO CIRCUMSTANŢĂ, INCLUSIV ÎN CAZURILE DE NEGLIJENŢĂ, SAMSUNG NU VA FI RĂSPUNZĂTOARE, PRIN CONTRACT SAU CULPĂ, PENTRU ORICE DAUNE DIRECTE, INDIRECTE, ACCIDENTALE, SPECIALE SAU ULTERIOARE, ONORARIILE AVOCAŢILOR, CHELTUIELI SAU ORICE ALTE DAUNE REZULTATE DIN, SAU ÎN LEGĂTURĂ CU TOATE INFORMAŢIILE DIN CONŢINUTURI SAU SERVICII, ORI CA URMARE A UTILIZĂRII CONŢINUTULUI SAU SERVICIULUI DE CĂTRE DUMNEAVOASTRĂ SAU ORICE TERŢ, CHIAR ÎN CAZUL INFORMĂRII CU PRIVIRE LA POSIBILITATEA UNOR ASTFEL DE DAUNE.

Serviciile tertilor pot fi reziliate sau întrerupte în orice moment, iar Samsung nu garantează că serviciile și conținuturile vor rămâne disponibile pentru o anumită perioadă de timp. Conținutul și serviciile sunt transmise de către terti prin intermediul unor retele și unități de transmisie asupra cărora Samsung nu are nici un control. Fără a limita generalitatea acestei declinări, Samsung declină în mod expres orice responsabilitate sau răspundere pentru orice întrerupere sau suspendare al oricărui continut sau serviciu pus la dispozitie prin intermediul acestui dispozitiv.

Samsung nu este responsabilă, nici răspunzătoare pentru serviciile către clienţi legate de continuturi și servicii. Orice întrebare sau cerere de service cu privire la continut sau serviciile ar trebui să fie adresată direct furnizorilor conţinuturilor şi serviciilor respective.

- Produs sub licența Dolby Laboratories. Dolby și simbolul dublu-D sunt mărci comerciale ale Dolby Laboratories.
- Pentru brevetele DTS, consultati http://patents.dts.com. Produs sub licentă DTS Licensing Limited. DTS, Simbolul şi DTS şi Simbolul reprezintă mărci comerciale înregistrate, iar DTS 2.0+Digital Out este marcă comercială a DTS, Inc. © DTS, Inc. Toate drepturile rezervate...
- DivX
	- DESPRE DIVX VIDEO: DivX® este un format video digital creat de DivX, LLC, o subsidiară a Rovi Corporation. Acesta este un dispozitiv original DivX Certified® care a trecut prin proceduri de testare riguroase

pentru a ne asigura că redă fișiere video DivX. Vizitati divx.com pentru mai multe informații şi instrumente de conversie software cu care puteţi converti fişierele dvs. video în fişiere DivX.

- DESPRE DIVX VIDEO: DivX® este un format video digital creat de DivX, LLC, o subsidiară a Rovi Corporation. Acesta este un dispozitiv original DivX Certified® care a trecut prin proceduri de testare riguroase pentru a ne asigura că redă fișiere video DivX. Vizitati divx. com pentru mai multe informatii și instrumente de conversie software cu care puteți converti fişierele dvs. video în fişiere DivX.
- DivX Certified® pentru redarea materialelor video DivX® până la HD 1080p, inclusiv continuturi premium.

DivX®, DivX Certified® și siglele asociate sunt mărci înregistrate ale Rovi Corporation și ale filialelor acesteia și sunt utilizate sub licentă.

Acest aparat este protejat de unul sau mai multe dintre următoarele brevete SUA : 7,295,673; 7,460,668; 7,515,710; 7,519,274.

• Termenii HDMI, HDMI High-Definition Multimedia Interface si sigla HDMI sunt mărci comerciale sau mărci comerciale înregistrate ale HDMI Licensing LLC în Statele Unite ale Americii și în alte tări.

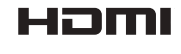

- Oracle și Java sunt mărci comerciale înregistrate ale Oracle și/sau afiliaților acesteia. Alte nume pot reprezenta mărci comerciale ale proprietarilor respectivi.
- Notificare de licentă tip Open Source
	- În cazul utilizării unui software tip open source, licențele open source sunt disponibile în meniul aparatului.
- • Blu-ray Disc™, Blu-ray™ şi siglele sunt mărci comerciale ale Blu-ray Disc Association.
- DLNA®, sigla DLNA și DLNA CERTIFIED® sunt mărci comerciale, mărci de servicii sau mărci de certificare ale Digital Living Network Alliance.

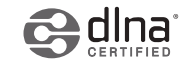

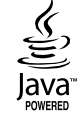

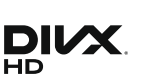

**MDOLBY TRUETE DIGITAL PLUS adi** 2.0+Digital Out

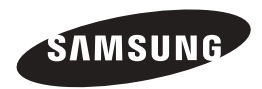

#### Contactaţi centrele SAMSUNG WORLD WIDE

Dacă aveţi întrebări sau comentarii referitoare la produsele Samsung, contactaţi centrul Samsung pentru asistentă clienti.

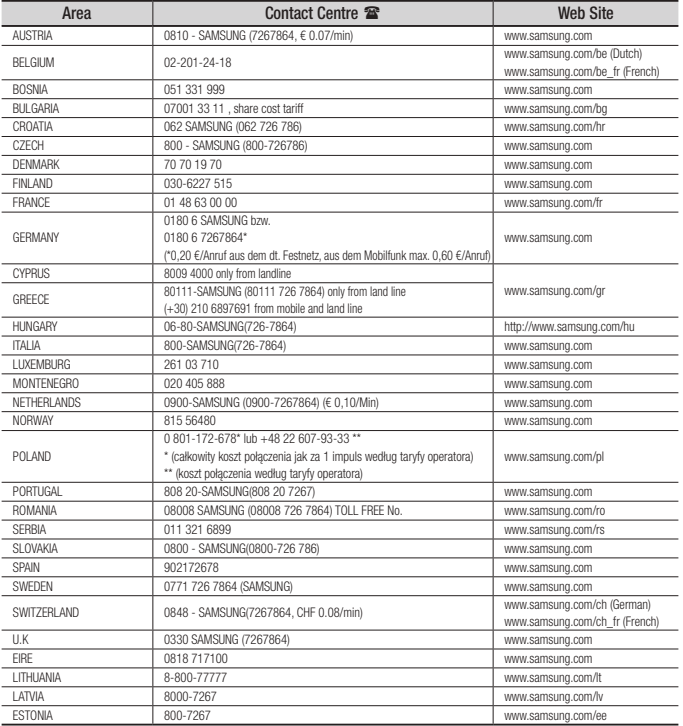

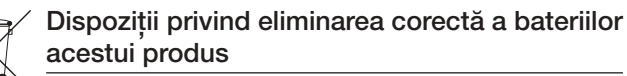

(aplicabile în Uniunea Europeană şi în alte ţări europene cu sisteme separate de colectare a bateriilor.)

Acest marcaj de pe baterie, de pe manualul de utilizare sau de pe ambalaj indică faptul că bateriile acestui produs nu trebuie eliminate împreună cu alte deşeuri menajere la sfârșitul ciclului lor de viată. Dacă sunt marcate, simbolurile chimice *Hg*, *Cd* sau *Pb* indică faptul că bateria contine mercur, cadmiu sau plumb peste nivelurile de referintă prevăzute în Directiva CE 2006/66. În cazul în care bateriile nu sunt eliminate corespunzător, aceste substante pot fi dăunătoare pentru sănătatea omului sau pentru mediu.

În vederea protejării resurselor naturale şi a promovării refolosirii materialelor, vă rugăm să separati bateriile de celelalte tipuri de deșeuri și să le reciclați prin intermediul sistemului gratuit de returnare a bateriilor la nivel local.

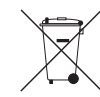

#### Cum se elimină corect acest produs

(Deşeuri de echipamente electrice şi electronice)

(Aplicabil în tările Uniunii Europene și în alte tări cu sisteme de colectare selectivă.)

Acest simbol de pe produs, accesorii și documentatie indică faptul că produsul și accesoriile sale electronice (încărcător, căşti, cablu USB) nu trebuie eliminate împreună cu alte deşeuri menajere la finalul duratei lor de utilizare. Dat fiind că eliminarea necontrolată a deşeurilor poate dăuna mediului înconjurător sau sănătății umane, vă rugăm să separați aceste articole de alte tipuri de deseuri si să le reciclati în mod responsabil, promovând astfel reutilizarea durabilă a resurselor materiale.

Utilizatorii casnici trebuie să-l contacteze pe distribuitorul care le-a vândut produsul sau să se intereseze la autoritătile locale unde și cum pot să ducă aceste articole pentru a fi reciclate în mod ecologic.

Utilizatorii comerciali trebuie să-şi contacteze furnizorul şi să consulte termenii şi conditiile din contractul de achizitie. Acest produs și accesoriile sale electronice nu trebuie eliminate împreună cu alte deşeuri comerciale.

Produsul şi accesoriile electronice ale acestuia nu trebuie amestecate cu alte reziduuri comerciale.

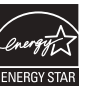

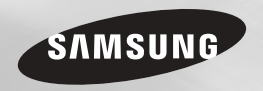

# Плейър за Blu-ray™ дискове ръководство за потребителя

### представете си възможностите

Благодарим ви, че закупихте този продукт на Samsung. За да получите по-пълно обслужване, регистрирайте продукта си на www.samsung.com/register

БЪЛГАРСКИ

# Информация за безопасност

#### **Предупреждение**

ЗА ДА НАМАЛИТЕ РИСКА ОТ ТОКОВ УДАР, НЕ СВАЛЯЙТЕ КАПАКА (ИЛИ ЗАДНИЯ КАПАК). ВЪТРЕ НЯМА ЧАСТИ, ПРЕЛНАЗНАЧЕНИ ЗА ОБСЛУЖВАНЕ ОТ ПОТРЕБИТЕЛЯ. ЗА СЕРВИЗНО ОБСЛУЖВАНЕ СЕ ОБРЪЩАЙТЕ КЪМ КВАЛИФИЦИРАН СЕРВИЗЕН ПЕРСОНАЛ.

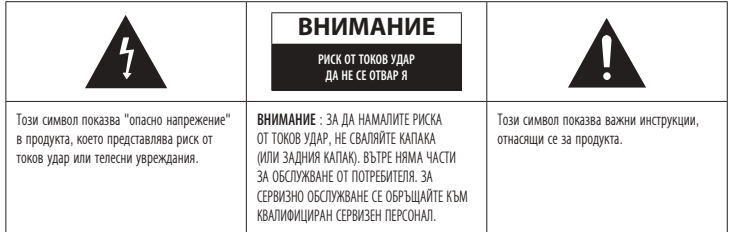

Не монтирайте това оборудване в затворено място като шкаф за книги или подобно.

#### ПРЕДУПРЕЖДЕНИЕ

За да предотвратите повреда, която би могла да доведе до пожар или токов удар, не излагайте този уред на дъжд или влага.

#### ВНИМАНИЕ

Blu-ray диск плейърът ИЗПОЛЗВА НЕВИДИМ ЛАЗЕРЕН ЛЪЧ, КОЙТО МОЖЕ ДА ПРИЧИНИ ОПАСНО ОБЛЪЧВАНЕ ПРИ ПРЯКО НАСОЧВАНЕ. НЕПРЕМЕННО ИЗПОЛЗВАЙТЕ Blu-ray диск плейъра ПРАВИЛНО СЪОБРАЗНО ИНСТРУКЦИИТЕ.

#### ВНИМАНИЕ

ТОЗИ ПРОДУКТ ИЗПОЛЗВА ЛАЗЕР.ИЗПОЛЗВАНЕТО НА КОНТРОЛИ ИЛИ НАСТРОЙКИ ИЛИ ИЗПЪЛНЕНИЕ НА ПРОЦЕДУРИ, РАЗЛИЧНИ ОТ ОПРЕДЕЛЕНИТЕ ТУК, МОЖЕ ДА ДОВЕДЕ ДО ОПАСНО РАДИАЦИОННО ОБЛЪЧВАНЕ. НЕ ОТВАРЯЙТЕ КАПАЦИТЕ И НЕ РЕМОНТИРАЙТЕ

#### САМИ. ЗА СЕРВИЗНО ОБСЛУЖВАНЕ СЕ ОБРЪЩАЙТЕ КЪМ КВАЛИФИЦИРАН ПЕРСОНАЛ.

Този продукт отговаря на CE разпоредбите относно екранирани кабели и съединители използвани за свързване на уреда към друго устройство. За предотвратяване на електромагнитни смущения от електроуреди, като радиоапарати и телевизори, използвайте екранирани кабели и съединители за свързвания.

#### ВАЖНА БЕЛЕЖКА

Мрежовият кабел на това оборудване е снабден с формован щепсел, в който е включен предпазител. Стойността на предпазителя е указана на стената на щепсела, на която са щифтовете.

Ако той трябва да се смени, трябва да се използва предпазител, одобрен съгласно BS1362, със същата номинална стойност.

Не използвайте щепсел, в който липсва капачето на предпазителя, ако капачето може да се свали. Ако е необходимо капаче на предпазителя за смяна, то трябва да бъде със същия цвят, както и стената на щепсела, на която са щифтовете. Резервни капачета се предлагат от вашия доставчик.

Ако монтираният щепсел не е подходящ за контактите във вашия дом или кабелът не е достатъчно дълъг, за да достигне до контакта на захранването, трябва да се снабдите с подходящ удължител, утвърден от гледна точка на безопасността, или да се консултирате с вашия доставчик.

Ако обаче няма алтернатива на отрязването на щепсела, извадете предпазителя и след това по безопасен начин се освободете от щепсела. Не включвайте щепсела към мрежови изход, тъй като съществува риск от удар с електрически ток от оголения гъвкав кабел.

За да изключите апарата от мрежовото захранване, щепселът трябва да се извади от контакта, затова трябва да има достъп до контакта.

Устройството, за което се отнася това ръководство за потребителя, е лицензирано под определени права на интелектуална собственост на определени трети страни.

#### ЛАЗЕРЕН продукт КЛАС 1

Този компактдиск плейър е класифициран като ЛАЗЕРЕН ПРОДУКТ КЛАС 1. Използването на органи за управление, настройки или изпълнението на процедури, различни от описаните в настоящото, може да доведе до опасно излагане на излъчване.

#### ВНИМАНИЕ :

- • КЛАС 3В ВИДИМА И НЕВИДИМА ЛАЗЕРНА РАДИАЦИЯ В ОТВОРЕНО ПОЛОЖЕНИЕ. ИЗБЯГВАЙТЕ ОБЛЪЧВАНЕ (IEC 60825-1)
- ТОЗИ ПРОЛУКТ ИЗПОЛЗВА ЛАЗЕР. ИЗПОЛЗВАНЕТО НА КОНТРОЛИ ИЛИ НАСТРОЙКИ ИЛИ ИЗПЪЛНЕНИЕ НА ПРОЦЕДУРИ, РАЗЛИЧНИ ОТ ОПРЕДЕЛЕНИТЕ ТУК, МОЖЕ ДА ДОВЕДЕ ДО ОПАСНО РАДИАЦИОННО ОБЛЪЧВАНЕ. НЕ ОТВАРЯЙТЕ КАПАЦИТЕ И НЕ РЕМОНТИРАЙТЕ САМИ.

ЗА СЕРВИЗНО ОБСЛУЖВАНЕ СЕ ОБРЪЩАЙТЕ КЪМ КВАЛИФИЦИРАН ПЕРСОНАЛ.

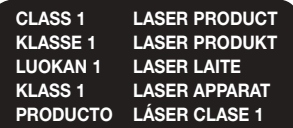

#### **Предпазни мерки**

#### Важни инструкции за безопасност

Прочетете внимателно тези инструкции за експлоатация, преди да използвате устройството. Следвайте всички инструкции за безопасност, описани по-долу. Пазете тези инструкции за експлоатация на удобно място за бъдещи справки.

- 1. Прочетете тези инструкции.
- 2. Запазете тези инструкции.
- 3. Вземете под внимание всички предупреждения.
- 4. Следвайте всички инструкции.
- 5. Не използвайте тази апаратура в близост до вода.
- 6. Почиствайте само със суха кърпа.
- 7. Не блокирайте никакви вентилационни отвори. Инсталирайте според инструкциите на производителя.
- 8. Не инсталирайте в близост до източници на топлина като радиатори, топлинни регулатори, или други плейъри (включително AV приемници), които произвеждат топлина.
- 9. Не нарушавайте безопасността на поляризирания или заземен тип щепсел. Поляризираният щепсел има два щифта, като единият е по-широк от другия. Заземеният тип щепсел има два щифта и трети заземен зъбец. Широкият щифт или зъбец е предвиден за ваша безопасност. Ако предоставеният щепсел не съответства на вашия контакт, консултирайте се с електротехник за замяната на контакта.
- 10. Пазете електрическия шнур от това да бъде настъпван или защипван, по специално при щепселите и контейнера за удобство, в онази част, от която щепселът излиза от апарата.
- 11. Използвайте само приспособления за закрепване/аксесоари, определени от производителя.

12. Използвайте само с уред за превозване, стойка, тринога, конзола или маса, определени от производителя или продавани с апарата. Когато се използва уред

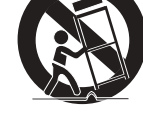

за превозване, използвайте предпазни мерки при местенето на комбинацията от уреда за превозване/апаратура, за да избегнете наранявания от преобръщане.

- 13. Извадете щепсела от контакта по време на гръмотевични бури или когато не се използва за дълъг период от време.
- 14. За всякакъв вид сервиз се обръщайте към квалифициран сервизен персонал. Сервизните услуги са необходими, когато апаратурата е била наранявана по някакъв начин, като например шнура за електрическо захранване или щепсела са повредени, разлята е течност или обекти са паднали върху апаратурата, апаратурата е била излагана на дъжд или влага, не работи нормално, или е била изпускана.

#### **Съхранение и управление на дискове**

- • Начин на държане на дискове
- Отпечатъци от пръсти или драскотини по диска могат да влошат качеството на звука и картината или да причинят прескачане.
- Избягвайте да докосвате повърхността на диска, където се прави запис.
- Хващайте диска за ръбовете, за да не останат отпечатъци от пръсти по повърхността.
- Не лепете хартия или ленти по диска.
- • Почистване на дисковете
	- Когато по повърхността на диска попаднат отпечатъци от пръсти или замърсявания, почиствайте със слаб препарат, разтворен във вода, и избърсвайте с мека кърпа.
	- Когато го почиствате, бършете диска леко отвътре навън.
- • Съхранение на дискове
	- **Не лоъжте лискове изложени на** пряка слънчева светлина.
	- ` Пазете на хладно и проветриво място.
	- ` Пазете в чиста предпазна обвивка и дръжте вертикално.

#### **Предупреждения при работа**

- • Апаратът не бива да бъде излаган на капене или пръски. Не поставяйте върху апарата предмети, напълнени с течност, например вази.
- • За да изключите напълно апарата, трябва да извадите захранващия щепсел от контакта. Затова захранващият щепсел трябва да е леснодостъпен по всяко време.
- Не включвайте повече от един уред в един контакт. Ако претоварите контакт може да възникне прегряване, което да доведе до пожар.
- • Преди свързването на други компоненти към този плейър, уверете се, че сте изключили всичките.
- • Ако преместите вашия плейър внезапно от студено място на топло място, възможно е да се образува конденз по работещите части и лещи, и да причини неестествено възпроизвеждане на диска. Ако това стане, изключете плеъйра, изчакайте два часа, преди да включите щепсела в контакта за захранване. След това поставете диска и опитайте да го възпроизведете отново.
- Ако чуете необичаен шум, усетите мирис на изгоряло или пушек, изключете моментално захранването и извадете щепсела от контакта. След това се свържете с най-близкия център по обслужване на клиенти за техническа помощ. Не използвайте продукта. Използването на продукта в такова състояние може да предизвика пожар или токов удар

#### **Използване на 3D функцията**

ВАЖНА ИНФОРМАЦИЯ ЗА ЗДРАВЕТО И БЕЗОПАСНОСТТА ПРИ ГЛЕДАНЕ НА 3D КАРТИНА. Уверете се, че сте прочели и разбрали следната информация за безопасността, преди да използвате 3D функцията на телевизора.

• Някои зрители могат да изпитат дискомфорт при гледане на 3D телевизия, като замаяност, гадене и главоболие.

Ако изпитате някои от тези симптоми, преустановете гледането на 3D телевизия, свалете очилата 3D Active и си починете.

- Гледането на 3D картина за дълги периоди от време може да доведе до напрягане на очите. Ако усетите напрягане на очите, преустановете гледането на 3D картина, свалете очилата 3D Active и си починете.
- • Възрастните трябва да наблюдават децата, които използват 3D функцията. Ако има оплаквания от уморени очи, главоболие, замаяност или гадене, накарайте детето да спре да гледа 3D телевизия и да си почине.
- Не използвайте очилата 3D Active за други цели (като например стандартни очила, слънчеви очила, предпазни очила и т. н.).
- Не използвайте 3D функцията или очилата 3D Active, докато се разхождате или местите. Използването на 3D функцията или очилата 3D Active, докато се движите, може да доведе до наранявания, защото може да се блъснете в предмети, да се спънете и/или да паднете.
- Ако искате да се радвате на 3D съдържание, свържете 3D устройството (3D-съвместим AV приемник или телевизор) към порта HDMI OUT на плейъра, като използвате високоскоростен HDMI кабел. Поставете 3D очилата, преди да изпълнявате 3D съдържание.
- 3D сигналът се извежда само през HDMI кабела, свързан към порта HDMI OUT.
- • Тъй като разделителната способност при изпълнени в 3D режим е фиксирана според тази на оригиналното 3D видео, не може да я променяте според вашите предпочитания.
- Някои функции като BD Wise или залаване на размера и разделителната способност на екрана може да не работят правилно режим 3D.
- Трябва да използвате високоскоростен HDMI кабел за правилно извеждане на 3D сигнала.
- Гледайте 3D изображения от разстояние поне три пъти по-голямо от широчината екрана на телевизора. Например, ако имате 46-инчов екран, стойте на поне 138 инча (11,5 фута) от екрана.
- Поставете 3D екрана на нивото на очите за най-добра 3D картина.
- Ако плейърът се свърже към някакви 3D устройство, 3D ефектът може да не работи правилно.
- Този плейър не преобразува 2D съдържание в 3D.
- Логотата Blu-ray 3D и Blu-ray 3D са търговски марки на Blu-ray Disc Association.

#### **Copyright**

© 2014 Samsung Electronics Co.,Ltd. Всички права запазени; Никаква част от ръководството или цялото ръководството за потребителя не може да бъде възпроизвеждано или копирано без предварителното писмено съгласие на Samsung Electronics Co.,Ltd.

## ъдържание Начало

#### Информация за безопасност

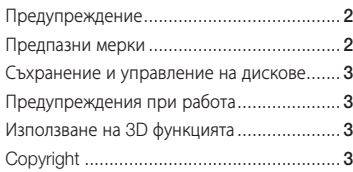

#### Начало

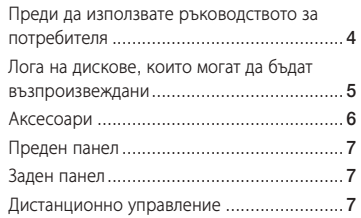

#### Връзки

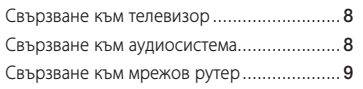

#### Настройки

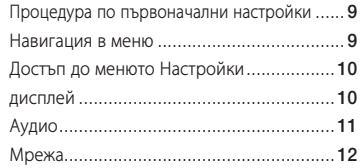

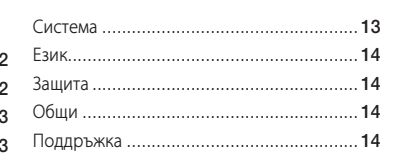

#### Възпроизвеждане на мултимедия

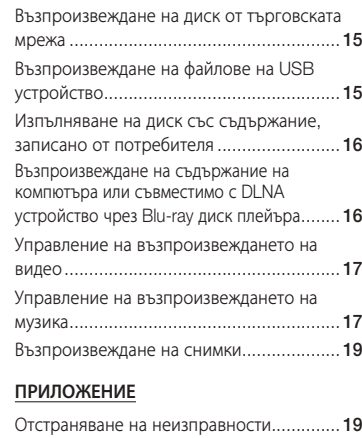

Спецификации.......................................... 21

Ī

#### **Преди да използвате ръководството за потребителя**

#### Видове дискове и съдържание, които могат да бъдат възпроизвеждани от вашия плейър

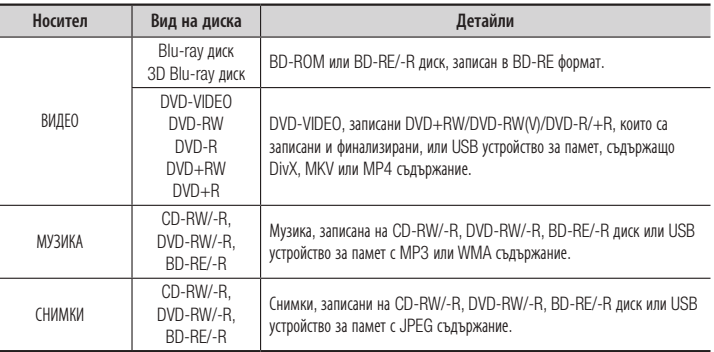

#### **В ЗАБЕЛЕЖКИ**

- ` Възможно е плейърът да не може да възпроизвежда определени CD-RW/-R и DVD-R дискове, в зависимост от типа диск или условията на запис.
- \* Ако DVD-RW/-R диск не е записан правилно във формат DVD видео, няма да може да се възпроизвежда.
- $\blacksquare$  Вашият плейър няма да изпълни съдържание, което е записано на DVD-R при побитова скорост, която надхвърля 10 Mbps.
- ` Вашият плейър няма да изпълни съдържание, което е записано на BD-R или USB устройство при побитова скорост, която надхвърля 25 Mbps.
- ` Възпроизвеждането може да не работи при определени видове дискове, или когато се изпълняват специфични операции като смяна на ъгъла и настройка на съотношението. Информацията относно диска е написана в детайли върху кутията. Вижте това, ако е необходимо.
- ` При възпроизвеждане на BD-J заглавие, зареждането може да продължи по-дълго от обичайното, или някои функции да се изпълняват по-бавно.

#### Видове дискове, които не могат да бъдат възпроизвеждани от вашия плейър

- • HD DVD
- • DVD-ROM/PD/  $MV$  и т.н.
- • DVD-RAM • Super Audio CD (без CD слой)
- DVD-RW (режим VR 3,9 GB DVD-R диск за създаване.
- • CVD/CD-ROM/CDV/ CD-G/CD-I/LD (CD-Gs изпълнява само аудио без графика.)

(Видеозапис)

**4**

#### Регионален код

Плейърите и дисковете са кодирани според региона.

Тези регионални кодове трябва да съвпадат, за да се възпроизведе дискът. Ако кодовете не съответстват, дискът няма да бъде възпроизведен.

Регионалният номер за този DVD рекордер се намира на задното табло на плейъра.

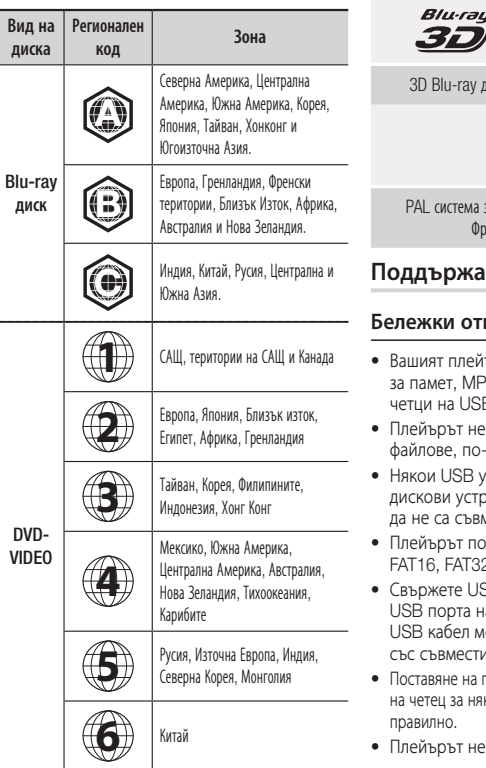

#### **Лога на дискове, които могат да бъдат възпроизвеждани**

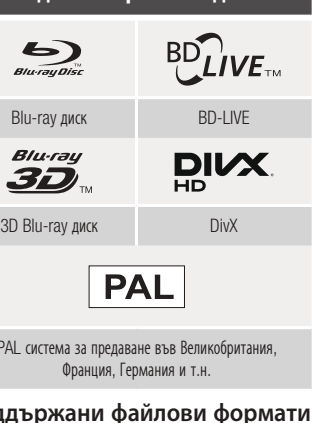

#### носно USB връзката

- ър поддържа USB устройства '3 плейъри, цифрови камери и В карти.
- поддържа папки или имена на дълги от 128 знака.
- • Някои USB устройства/външни твърди ройства/цифрови камери може иестими с плейъра.
- **идържа файлова система** 9 и NTFS
- **•**<br>В устройствата директно към а продукта. Свързването чрез оже да доведе до проблеми мостта.
- товече от едно устройство с памет колко карти може да не работи
- поддържа протокола PTP.
- Не прекъсвайте USB устройството по време на процеса на "зареждане".
- • Колкото по-голяма е разделителната способност, толкова по-голямо е изчакването за показване.
- Плейърът не може да изпълнява MP3 файлове с DRM (Права върху електронно сълържание), изтеглени от търговски сайтове.
- Вашият плейър не поддържа видео с кадрова честота под 30fps (кадрова честота).
- Вашият плейър поллържа само USB устройства от тип Mass Storage Class (MSC), напр. пръстови устройства, четци на флаш карти и USB твърди дискове.(HUB не се поддържа.)
- • Определени USB твърди дискове, четци за няколко карти и пръстови устройства може да не са съвместими с плейъра.
- Ако USB устройство изисква допълнителна мощност, то може да се ограничи от устройство за защита на мрежата.
- Ако възпроизвеждането от USB твърд диск е нестабилно, осигурете допълнително захранване, като включите твърдия диск в контакт. Ако проблемът продължи, свържете се с производителя на USB твърдия диск.
- SAMSUNG не е отговорен за повреждане и загубване на данни.
- Вашият плейър не поддържа NTSF компресирани файлове, sparse файлове, или шифровани файлове.
- Можете да поправите или форматирате USB устройството на вашия настолен компютър. (само ОС MS-Windows OS)

#### **Поддръжка на видео файлове**

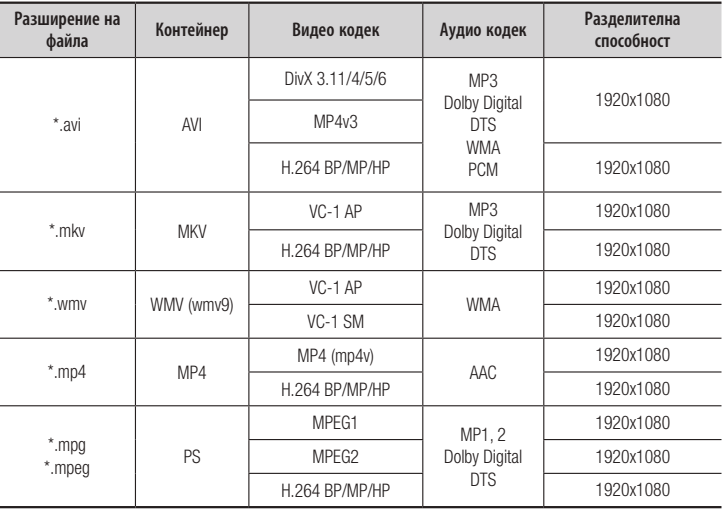

#### • Ограничения

- Дори файлът да е бил шифрован от поддържан кодек, споменат по-горе, възможно е той да не се изпълни, ако съдържанието е дефектно или развалено.
- Нормалното възпроизвеждане на е гарантирано, ако информацията за контейнера на файла е грешна или самият файл е повреден.
- Файлове, които са с по-висока побитова/кадрова скорост от стандартното могат да доведат до насичани при възпроизвеждане.
- Функцията за търсене (прескачане) не е налична, ако е повредена таблицата на индекса на файла.

#### • Видео декодер

- Поддържа до H.264, Ниво 4,1 и AVCHD
- Не поддържа H.264 FMO/ASO/RS и VC1 SP/MP/AP L4
- $-$  MPEG4 SP, ASP  $\cdot$ Под 1280 X 720 : Макс. 60 кадъра. Над 1280 X 720 : Макс. 30 кадъра.
- Не поддържа GMC 2 или по-висок

#### • Аудио декодер

- Поддържа WMA 7, 8, 9 и STD
- Не поддържа WMA честота на семплиране от 22050 Hz моно.
- AAC: Максимална честота на семплиране : 96Khz 96Khz (8, 11, 12, 16, 22,24, 32,44.1, 48, 64, 88.2, 96) Максимална побитова скорост : 320 kbps

#### Поддържани DivX формати субтитри

\*.ttxt, \*.smi, \*.srt, \*.sub, \*.txt

#### **© ЗАБЕЛЕЖКИ**

` Някои формати DivX, MKV и MP4 формати може да не се изпълнят, в зависимост от разделителната способност и условията на кадровата скорост.

#### **Поддръжка на музикални файлове**

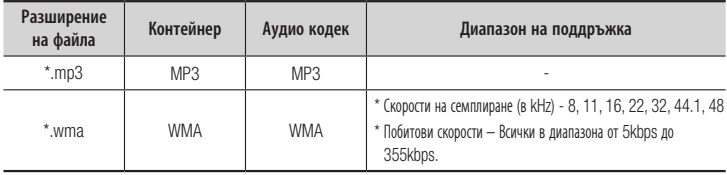

#### **Поддръжка на файлове със снимки**

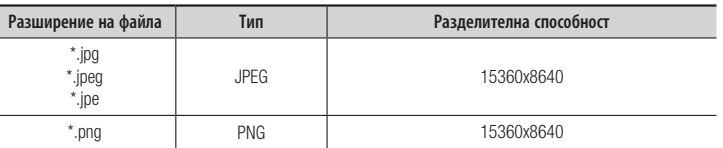

#### AVCHD (Усъвършенстван видео кодек за висока разделителна способност)

- Този плейър може да възпроизвежда дискове във формат AVCHD. Такива дискове обикновено се записват и използват във видеокамери.
- Форматът AVCHD е формат с висока разделителна способност за цифрова видеокамера.
- • Форматът MPEG-4 AVC/H.264 може да компресира изображения по-ефективно от традиционния формат за компресиране на изображения.
- Някои AVCHD дискове използват формат "x.v.Color". Този плейър може да възпроизвежда AVCHD дискове във формат "x.v.Color".
- "x.v.Color" е търговска марка на Sony Corporation.
- "AVCHD" и логото AVCHD са търговски марки на Matsushita Electronic Industrial Co., Ltd. и на Sony Corporation.

#### **В ЗАБЕЛЕЖКИ**

- ` Някои дискове във формат AVCHD е възможно да не могат да се възпроизвеждат, в зависимост от условията на запис. Дисковете във формат AVCHD трябва да бъдат финализирани.
- ` "x.v.Color" предлага по-богат цветови диапазон от обикновените DVD дискове за видеокамери.

#### **Аксесоари**

Проверете за приложените аксесоари по-долу.

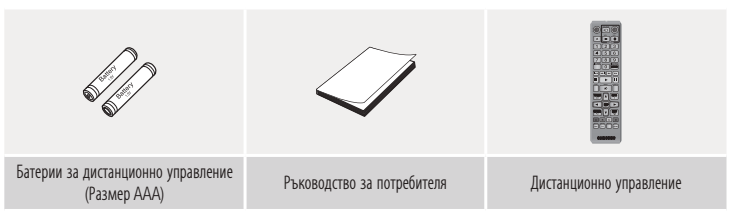

#### **Дистанционно управление**

#### **Преден панел**

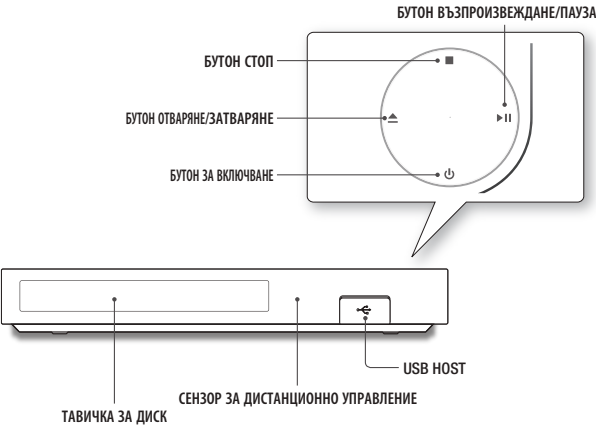

#### **В ЗАБЕЛЕЖКИ**

- $\blacksquare$  Когато плейърът покаже менюто на Blu-ray диска, не може да стартирате филма с натискане на бутона за възпроизвеждане на плейъра или дистанционното управление. За да изпълните филма, трябва да изберете Изпълнение на филма или Старт от менюто на диска и после да натиснете бутона  $\blacksquare$
- ` За да актуализирате плейъра чрез USB Host извода, трябва да използвате USB памет.

#### **Заден панел**

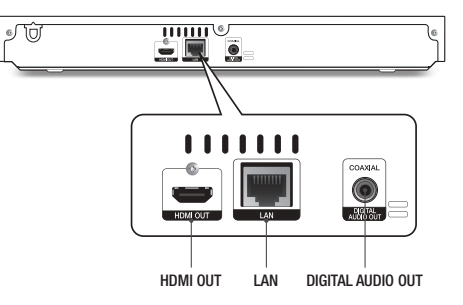

#### Преглед на дистанционното управление

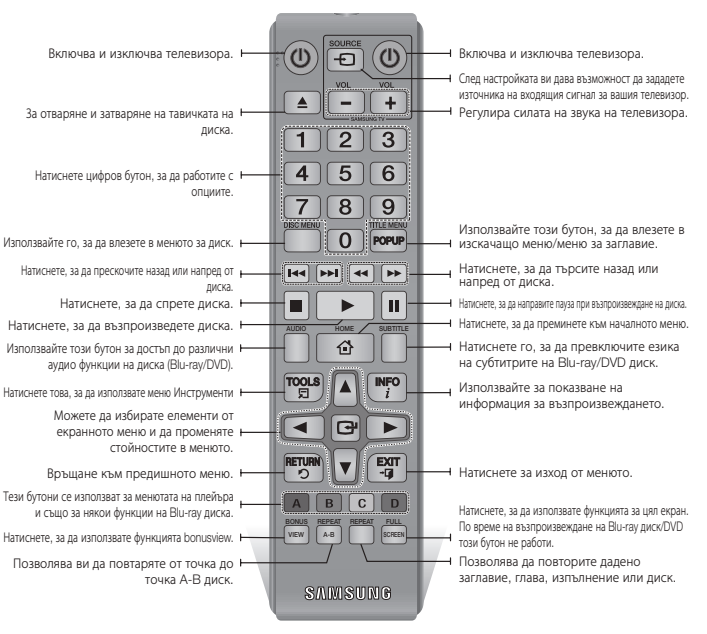

#### Инсталиране на батериите

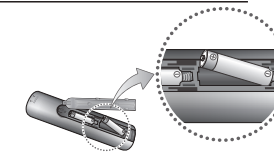

- **© ЗАБЕЛЕЖКИ** 
	- ` Ако дистанционното не работи правилно:
	- Проверете полярността  $+/-$  на батериите.
- • Проверете дали батериите не са изтощени.
- • Проверете дали дистанционните сензори не са блокирани от препятствия.
- • Проверете дали наблизо няма някакво флуоресцентно осветление.

#### **!** ВНИМАНИЕ

- ` Изхвърлете батериите според действащата нормативна уредба за околната следа. Не ги поставяйте в кошчето за боклук в дома си.
- ` Не изхвърляйте батериите в огън.
- ` Не създавайте късо напрежение, не разглобявайте и не прегрявайте батериите.
- $\blacksquare$  Ако батериите не се сменят правилно, има опасност от експлозия. Сменяйте само със същия тип или еквивалентни.

Връзки

#### **Свързване към телевизор**

Свържете HDMI кабела (не е включен) от гнездото HDMI OUT на гърба на продукта към гнездото HDMI IN на телевизора.

- Не включвайте захранващия кабел в контакта, докато не сте направили всички други връзки.
- Когато променяте връзките, първо изключвайте всички устройства.

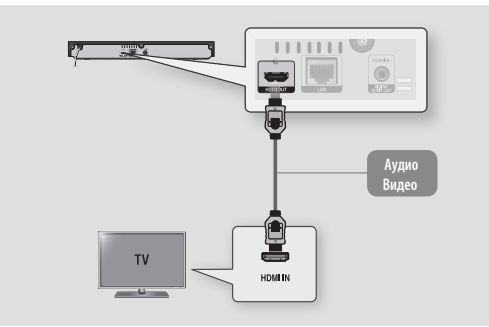

#### **© ЗАБЕЛЕЖКИ**

- ` Ако използвате HDMI-към-DVI за връзка с вашия дисплей, трябва също да свържете Digital Audio Out на плейъра към вашата аудио система, за да чувате звук.
- ` HDMI кабелът извежда цифров аудио/видео сигнал, така че не е необходимо да свързвате аудио кабел.
- ` В зависимост от вашия телевизор, определени разделителни способности на изходящия HDMI сигнал няма да работят.Вж. ръководството за потребителя на вашия телевизор.
- ` Когато свържете плейъра към телевизор чрез HDMI кабел за пръв път, или към нов телевизор, изходящата разделителна способност на HDMI сигнала автоматично се настройва на най-високата, която може да възпроизведе телевизора.
- ` Дългият HDMI кабел може да причини шум на екрана. Ако това е така, изключете HDMI дълбок цвят в менюто.
- $\blacksquare$  За да гледате видео в изходен режим HDMI 720p, 1080i или 1080p, трябва да използвате високоскоростен HDMI кабел.
- **HDMI подава само чист цифров сигнал към телевизора.** Ако вашият телевизор не поддържа HDCP (High-bandwidth Digital Content Protection), на екрана ще се появят смущения.

**Свързване към аудиосистема**

Можете да свържете Blu-ray плейъра към аудио система, като използвате един от методите, илюстрирани по-долу.

- Не включвайте захранващия кабел в контакта, докато не сте направили всички други връзки.
- Когато променяте връзките, първо изключвайте всички устройства.

#### Метод 1 Свързване към AV приемник, който поддържа HDMI

- • Свържете HDMI кабела (не е включен) от гнездото HDMI OUT на гърба на продукта към гнездото HDMI IN на приемника.
- Най-добро качество (Препоръчително)

#### Метод 2 Свързване към AV приемник с Dolby Digital или DTS декодер

- Като използвате цифров коаксиален кабел (не е включен), свържете гнездото Coaxial Digital Audio Out на продукта към гнездото Digital Coaxial In на приемника.
- • Добро качество
- Ше може да чувате само предните два високоговорителя при настройка на цифровия изход като РСМ.

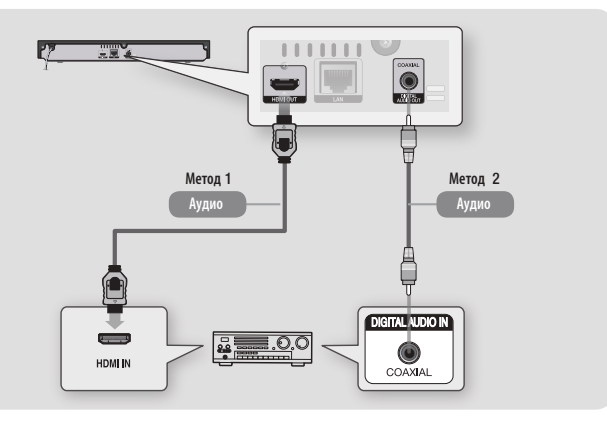

#### **Свързване към мрежов рутер**

Свържете плейъра към мрежов рутер, като използвате един от методите, илюстрирани по-долу. За да използвате мрежовата функция DLNA, трябва да свържете вашия компютър към мрежата, както е показано на илюстрациите.

#### Кабелна мрежа

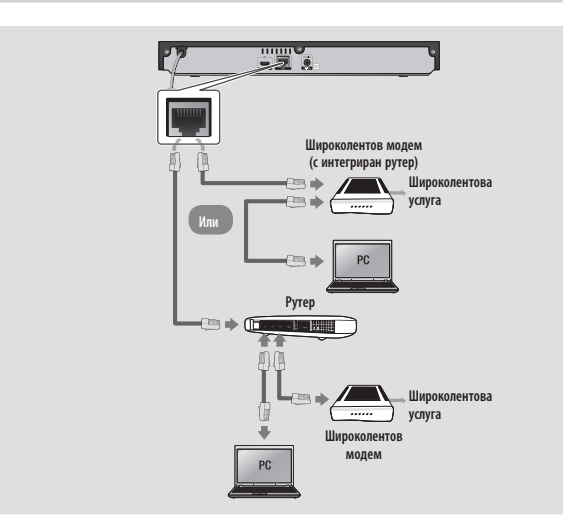

#### **В ЗАБЕЛЕЖКИ**

- ` Възможно е интернет достъпът до сървъра на Samsung за актуализация да не бъде разрешен, в зависимост от рутера, който използвате, или правилата на вашия доставчик на интернет услуги. За повече информация се обърнете към своя доставчик на интернет услуги (ISP).
- За потребителите на DSL, използвайте рутер, за да осъществите мрежово свързване.

# Настройки

#### **Процедура по първоначални настройки**

- Началното меню няма да се покаже, ако не конфигурирате първоначалните настройки.
- OSD (Екранното меню) може да се промени в плейъра след актуализиране на софтуерната версия.
- • Необходимите действия за достъп могат да бъдат различни в зависимост от избраното меню.
- • След като процесът по първоначалната настройка е завършен, можете да управлявате бутоните на предния панел и на дистанционното управление.

След като свържете плейъра към телевизора, включете плейъра и телевизора. Когато включите плейъра за пръв път, на телевизора ще се покаже екранът за първоначална настройка на плейъра. Процедурата за Първоначална настройка ви позволява да настройвате екранното меню (OSD) и езиците на менюто, екранното съотношение (размерите на екрана), типа на мрежата, както и да свържете плейъра към мрежата.

#### **В ЗАБЕЛЕЖКИ**

- ` Началното меню няма да се появи, ако не конфигурирате първоначалните настройки, освен при условията, посочени по-долу.
- **Ако натиснете СИНИЯ (D) бутон по време на настройка** на мрежата, може да получите достъп до началното меню, дори мрежовата настройка да не е завършила.
- ` Когато се върнете към Началното меню, режимът за цял екран се премахва автоматично.
- Ако искате отново да се покаже екранът с първоначалните настройки, за да направите промени, натиснете бутона @, който се намира на горния панел на плейъра, в продължение на повече от 5 секунди, без да е поставен диск. Това връща плейъра към неговите фабрични настройки.
- ` След като процесът по първоначалната настройка е завършен, можете да управлявате функцията HDMI-CEC.

 $\blacksquare$  Ако искате да използвате функцията Anynet+(HDMI-CEC), за да подпомогнете процеса по първоначалната настройка, следвайте инструкциите по-долу. 1) Свържете плейъра км телевизор Samsung, съвместим с Anynet+(HDMICEC), като използвате HDMI кабел.

2) Задайте функцията Anynet+(HDMI-CEC) на Вкл. както в телевизора, така и в продукта.

3) Изпълнете процедурата за Първоначална настройка на телевизора.

` Ако плейърът остане в режим на спряно възпроизвеждане в продължение на повече от 5 минути без намеса на потребителя, на екрана на вашия телевизор ще се появи скрийнсейвър. Ако плейърът се остави в режим на скрийнсейвър повече от 25 минути, захранването ще се изключи автоматично.

#### **Навигация в меню**

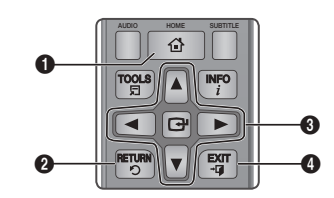

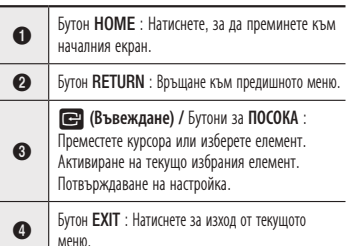

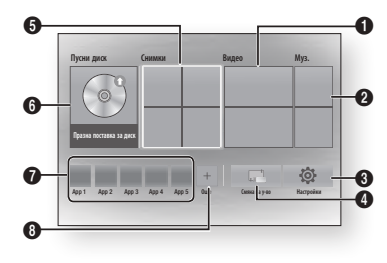

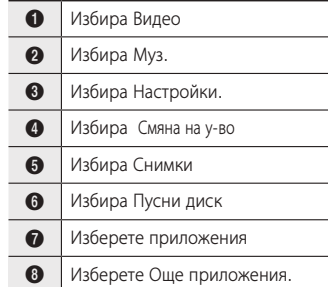

#### **В ЗАБЕЛЕЖКИ**

` Опциите за Видео файлове, Снимки и Музика изискват да сте поставили подходящ диск или USB флаш памет в плейъра.

#### **Достъп до менюто Настройки**

За достъп до меню Настройки и неговите подменюта следвайте тези стъпки:

- 1. Натиснете бутона POWER. Ще се появи Началното меню.
- 2. Натиснете бутоните ▲▼ ◄►, за да изберете Настройки и след това натиснете бутона  $\blacksquare$ .
- 3. Натиснете бутоните ▲▼, за да изберете желаното подменю и след това натиснете бутона  $\blacksquare$ .
- 4. Натиснете бутоните ▲▼, за да изберете желания елемент и след това натиснете бутона **•**
- 5. Натиснете бутона EXIT за изход от менюто.

#### **ВЗАБЕЛЕЖКИ**

` Необходимите действия за достъп могат да бъдат различни в зависимост от избраното меню. OSD (Екранното меню) може да се промени в плейъра след актуализиране на софтуерната версия.

#### **дисплей**

Можете да конфигурирате различни опции за картина, напр. екранно съотношение, разделителна способност и др.

#### Настройки 3D

Изберете дали да изпълните Blu-ray диск с 3D съдържание в 3D режим.

#### **В ЗАБЕЛЕЖКИ**

**• За някои 3D дискове, за да спрете филм по време на** ЗD възпроизвеждане, натиснете бутона  $\Box$  веднъж. Филмът спира и опцията за 3D режим се деактивира. За да промените избора за опцията 3D, докато възпроизвеждате 3D филм, натиснете бутона <sup>1</sup> веднъж. Появява се менюто Blu-ray. Натиснете отново бутона  $\Box$ . после изберете Настройки 3D в менюто Blu-ray. **• В зависимост от сълържанието и позицията на** картината на екрана на телевизора, може да виждате вертикални черни ленти отляво, отдясно и от двете страни.

#### Пропорции ТВ

В зависимост от телевизора, който имате, може да искате да регулирате настройката на размера на екрана.

#### **В ЗАБЕЛЕЖКИ**

- **В зависимост от типа на лиска, някои от** пропорциите може да не са достъпни.
- ` Ако изберете екранно съотношение различно от екранното съотношение на вашия телевизор, картината може да изглежда деформирана.

#### BD Wise (само за телевизори на Samsung)

BD Wise е най-новата функция за свързване на Samsung.

Когато свържете плейър и телевизор Samsung с BD чрез HDMI и BD Wise е включен както в компютъра, така и в плейъра, плейърът извежда видеосигнала с разделителната способност и кадровата скорост на Blu-ray/DVD дискове.

#### **В ЗАБЕЛЕЖКИ**

- ` Когато BD Wise е включен, настройката Резолюция автоматично се задава на BD Wise и BD Wise се появява в меню Резолюция.
- ` Ако плейърът е свързан с устройство, който не поддържа BD Wise, не можете да използвате BD Wise функцията.
- $\blacksquare$  За правилното функциониране на BD Wise. настройте всяко меню BD Wise на плейъра и съответно на телевизора на Вкл.

#### Резолюция

Позволява ви да зададете изходящата разделителна способност на HDMI видео сигнал на Auto, 1080p, 1080i, 720p или 576p/480p. Цифрите показват броя на редовете във видео сигнала. Буквите i и p показват съответно презредово и прогресивно сканиране. Колкото повече са редовете, толкова по-добро е качеството.

#### Разделителна способност според режима на изходящия сигнал

Възпроизвеждане на Blu-ray диск/ Електронно съдържание/Цифрово съдържание

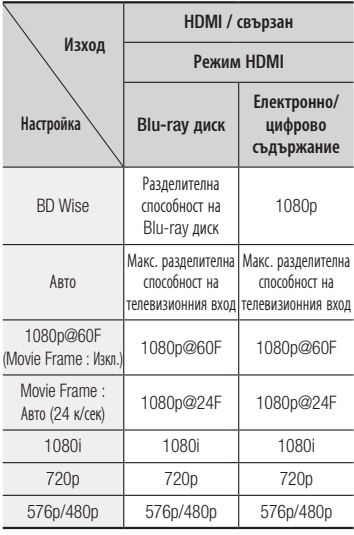

#### • Възпроизвеждане на DVD

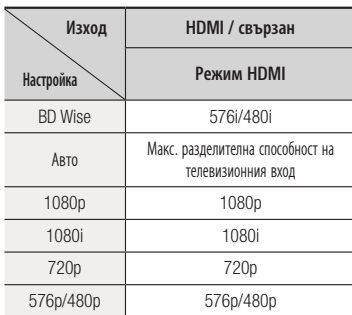

#### **В ЗАБЕЛЕЖКИ**

- ` Ако свързаният телевизор не поддържа филмови кадри или избраната разделителна способност, ще се покаже съобщението "Ако не се показва картина след избор на "Да", изчакайте 15 секунди, за да бъде върната предишната разделителна способност. Искате ли да смените разд. способност?". Ако изберете Да, екранът на телевизора ще стане празен за 15 секунди и после разделителната способност ще се върне автоматично на предишната стойност.
- ` Ако екранът остане празен, след като сте сменили разделителната способност, извадете всички дискове и натиснете и задръжте бутона  $\blacksquare$  в горната част на плейъра за повече от 5 секунди. Всички настройки ще се върнат към фабричните настройки по подразбиране. Следвайте стъпките от предишната страница за достъп до всеки режим и изберете Настройка на дисплея, поддържана от вашия телевизор.
- ` Когато бъдат възстановени фабричните настройки по подразбиране, всички данни от потребителя, записани в BD данните, ще бъдат изтрити.
- **Blu-ray дискът трябва да има функция за 24 кадъра.** за да може да се използва Movie Frame (24 к/сек).

#### Movie Frame (24 к/сек)

Задаването на настройка Авто на функцията Movie Frame (24 к/сек) ви позволява да коригирате HDMI изходящия сигнал на продукта на 24 кадъра в секунда, за по-добро качество на картината. Можете да се наслаждавате на функцията Movie Frame (24 к/сек) само при телевизори, които поддържат тази скорост на кадрите. Може да изберете Филмови кадри, само когато плейърът е в режим на изходна разделителна способност HDMI 1080i или 1080p.

#### HDMI формат за цвят

Позволява да зададете настройките така, че цветовото пространство за HDMI изход да съвпада с възможностите на свързаното устройство (телевизор, монитор и т.н.).

#### HDMI дълбоки цветове

Позволява да изведете картината от гнездото HDMI OUT с дълбоки цветове. Дълбокият цвят позволява по-точна репрезентация на цветовете с по-голяма дълбочина.

#### Прогр. режим

Позволява подобряване на качеството на картината при гледане на DVD.

#### **Аудио**

#### Цифров изход

Позволява да изберете цифров аудио изходен формат, подходящ за вашия телевизор или AV приемник. За още подробности, вж. таблицата за Избор на цифров изходящ сигнал по-долу.

#### Избор на цифров изходящ сигнал

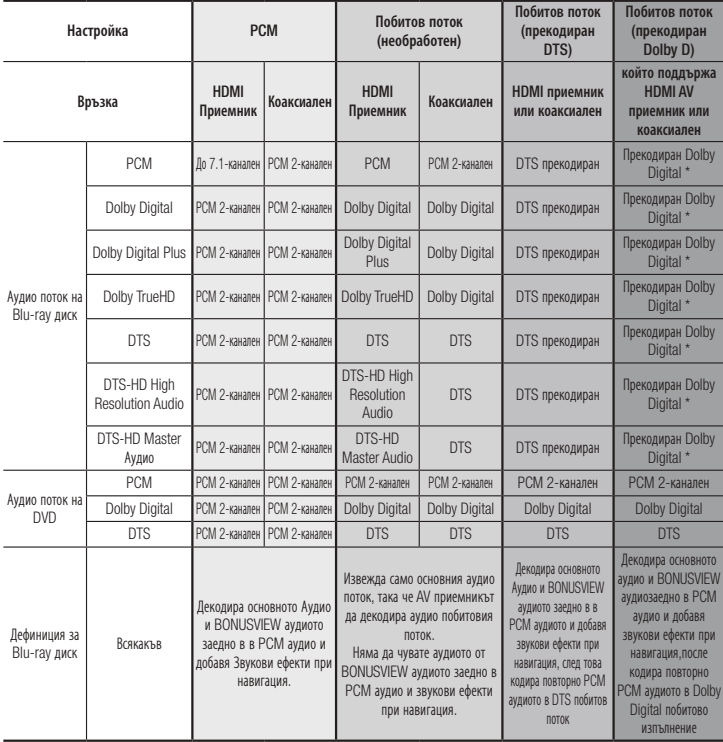

\* Ако източникът на пряко изпълнение е 2-канален, настройката "Re-encoded Dolby D" не се прилага. Blu-ray дисковете могат да включват три аудио потока :

- Основно аудио : Аудио саундтракът на основната функция.
- BONUSVIEW аудио : Допълнителен саундтрак като коментари на режисьора или артистите.
- Звукови ефекти при навигация : Когато изберете избор за навигация в менюто, може да прозвучат звукови ефекти при навигация. Звуковите ефекти при навигация са различни за всеки Blu-ray диск.

#### **© ЗАБЕЛЕЖКИ**

- $\blacksquare$  Уверете се, че сте избрали правилния Цифров изход или няма да чувате никакъв звук или силен шум.
- $\blacksquare$  Ако HDMI устройството (AV приемник, телевизор) не е съвместимо с компресираните формати (Dolby Digital, DTS), аудио сигналът се възпроизвежда като PCM.
- $\blacksquare$  Станлартните DVD лискове нямат BONUSVIEW аулио и звукови ефекти при навигация.
- $\blacksquare$  Някои Blu-ray лискове нямат BONUSVIEW аудио и звукови ефекти при навигация.
- Ако изпълнявате аудио саундтрак тип MPEG, независимо от избора на цифров изход (PCM или Bitstream), аудио сигналът се извежда във формат PCM.
- ` Ако вашият телевизор не е съвместим с компресирани многоканални формати (Dolby Digital, DTS), плейърът може да подава PCM 2-канално смесено аудио дори ако сте задали Побитов поток (или Прекодиран или Необработен) от менюто за настройка.
- Ако вашият телевизор не е съвместим с PCM честоти на семплиране над 48kHz, плейърът може да подава PCM аудио с честота на семплиране под 48kHz, дори когато сте задали PCM с понижаване на качеството на Изкл.

#### Намал. чест.квантоване PCM

Позволява да изберете намаляване на честотата на 96KHz PCM сигнали до 48KHz,преди да се изведат пред усилвателя. Изберете Вкл., ако усилвателят или приемникът не са съвместими с 96KHz сигнал.

#### Управление на динамичен обхват

Задава опцията Управление на динамичен обхват за Dolby Digital, Dolby Digital Plus и Dolby True HD audio.

• **Aвto**: Автоматично управлява динамичния обхват за Dolby TrueHD audio, въз основа на информацията на Dolby TrueHD саундтрака.

Също включва Управление на динамичен обхват за Dolby Digital и Dolby Digital Plus.

- Изкл. : Оставя динамичния обхват без компресиране, което ви позволява да чувате оригиналния звук.
- Вкл. : Включва Управление на динамичен обхват за всички формати Dolby. Потихите звуци са по-силни, а по-силните звуци се намаляват.

#### Реж.смесв.сигнал с огр.

Позволява да избирате метода на смесване, който е съвместим с вашата стерео система. Можете да изберете плейъра да смесва до нормалното стерео или стерео, съвместимо със съраунд.

#### **Мрежа**

Свържете се с вашия доставчик на интернет услуги, за да проверите дали вашият IP адрес е статичен или динамичен. Ако той е динамичен – а повечето са – ние препоръчваме използването на Автоматична процедура за настройка на мрежата. Това е най-лесното и ще работи в повечето случаи. Ако е статично, трябва да използвате процедурата за ръчна настройка.

Инструкциите за настройка на мрежата започват по-долу.

#### **© ЗАБЕЛЕЖКИ**

` Това устройство може да бъде свързано към Мрежа чрез кабелна връзка.

#### Настройки за мрежа с Кабел

- 1. В началното меню натиснете бутоните ▲▼ ◄►, за да изберете Настройки, и после натиснете бутона  $\blacksquare$ .
- 2. Натиснете бутоните ▲▼, за да изберете Мрежа и след това натиснете бутона v.
- 3. Натиснете бутоните ▲▼, за да изберете Настройки за мрежа с кабел и после натиснете бутона **•** Появява се екранът Настройки на кабелната мрежа.

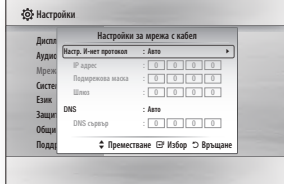

- 4. В полето Настройка на интернет протокол, изберете Авто, ако не е избрано. (Натиснете бутона  $\blacksquare$  и изберете Авто и след това натиснете  $\blacksquare$
- 5. Auto функцията открива и попълва стойностите за IP адрес, Подмрежова маска и т.н., автоматично.

#### **В ЗАБЕЛЕЖКИ**

- ` Този процес може да отнеме до пет минути.
- 6. След като мрежовата функция е открила мрежовите стойности, натиснете бутона RETURN.
- 7. Изберете Мрежов тест и след това натиснете  $\Box$ , за да се уверите, че плейърът се е свързал с вашата мрежа.
- 8. Когато Мрежовият тест завърши, натиснете бутона RETURN два пъти, за да се върнете в Главното меню.

9. Ако Мрежовата функция не открие мрежовите стойности, отидете на инструкциите за Ръчна настройка.

#### Настройки за мрежа с Ръчна

Преди да започнете ръчна мрежова настройка, ви трябват стойностите за мрежова настройка.

За да получите стойностите за мрежова настройка, свържете се с вашия интернет доставчик или с вашия мрежов администратор.

#### **За да въведете Мрежовите настройки в плейъра, следвайте тези стъпки:**

- 1. В началното меню натиснете бутоните ▲▼ ◄►, за да изберете Настройки, и после натиснете бутона  $\blacksquare$ .
- 2. Натиснете бутоните ▲▼, за да изберете Мрежа и след това натиснете бутона
- 3. Натиснете бутоните ▲▼, за да изберете Настройки за мрежа с кабел и после натиснете бутона **•** Появява се екранът Настройки на кабелната мрежа.
- 4. Изберете полето Настройка на интернет протокол и след това натиснете бутона  $\blacksquare$ .
- 5. Натиснете бутоните▲▼, за да изберете Ръчно и след това натиснете бутона
- 6. Натиснете бутона ▼, за да отидете в първото поле за въвеждане (IP адрес).
- 7. Използвайте цифровите бутони, за да въведете числа.
- 8. Когато сте готови с всяко поле, използвайте бутона ►, за да се преместите към следващо поле. Можете също така да използвате другите бутони със стрелки , за да се преместите нагоре, надолу и назад.
- 9. Въведете стойностите за **IP адрес.** Подмрежова маска и Шлюз по същия начин.
- 10. Натиснете бутона ▼, за да отидете в DNS.
- 11. Натиснете бутона ▼, за да отидете в първото поле за въвеждане на DNS.
- 12. Въведете цифрите, както е посочено по-горе.
- 13. Натиснете бутона RETURN на дистанционното управление.
- 14. Изпълнете Мрежов тест, за да се уверите, че плейърът се е свързал с вашата мрежа.

#### Мрежов тест

Използвайте този елемент от менюто, за да проверите дали вашата мрежова връзка работи или не.

#### Състояние мрежа

Използвайте, за да проверите дали е установена връзка към мрежата и интернет.

#### Име на устройство

Функцията Device Name (Име на устройство) ви позволява да промените името на плейъра, като изберете устройството от списъка с имена на устройства.

#### BD-LIVE интернет връзка

Изберете дали да позволите интернет връзка, когато използвате услугата BD-LIVE.

- • Разреши (вс.) : Интернет връзката ще се разреши за цялото BD-LIVE съдържание.
- • Разреши (само валидни) : Интернет връзката ще бъде разрешена само за BD-LIVE съдържание, което има валиден сертификат.
- Забрани : Няма да се разреши интернет връзка за никакво BD-LIVE съдържание.

#### **© ЗАБЕЛЕЖКИ**

` Какво е валиден сертификат? Когато плейърът използва BD-LIVE, за да изпрати

данните от диска и запитване към сървъра да сертифицира диска, сървърът използва прехвърлените данни, за да провери дали дискът е валиден и изпраща сертификата обратно на плейъра.

` Интернет връзката може да е ограничена, когато използвате BD-LIVE съдържание.

#### Използване на BD-LIVE™

След като плейърът е свързан с мрежата, може да се радвате на различно съдържание, свързано с филми, като използвате съвместим с BD-LIVE диск.

- 1. Поставете USB памет в USB гнездото отпред на плейъра и после проверете оставащата памет. Устройството с памет трябва да има поне 1 GB свободно място, за да побере услугите на BDLIVE.
- 2. Поставете Blu-ray диск, който поддържа BDLIVE.
- 3. Изберете елемент от различните услуги на BD-LIVE, предоставени от производителя на диска.

#### **• ЗАБЕЛЕЖКИ**

**• Начинът, по който използвате BD-LIVE, и** предоставените услуги може да се различават, в зависимост от производителя на диска.

#### DLNA функция

DLNA позволява да изпълнявате музика, видео и снимки, намиращи се във вашия компютър или NAS. За да използвате DLNA с вашия плейър, трябва да свържете плейъра с вашата мрежа. (Вж. стр. 12 -13)

За да използвате DLNA с вашия компютър, трябва да инсталирате софтуера DLNA на компютъра.

Ако имате NAS, можете да използвате DLNA без какъвто и да било допълнителен софтуер.

#### За да изтеглите DLNA софтуер

- 1. Отидете на Samsung.com
- 2. Щракнете върху Поддръжка, въведете продуктовия номер на вашия плейър в полето, което се появява и след това щракнете върху Продукт.
- 3. На следващия екран, щракнете върху Получаване на изтегляния под Изтегляния.
- 4. Щракнете върху Софтуер на следващата страница.
- 5. Щракнете върху иконата в реда DLNA под Файл, за да стартирате изтеглянето.

#### **Системни**

#### Начална настройка

Като използвате функцията Първоначални настройки, можете да зададете език, Настройки на мрежата и т.н.

За повече информация относно функцията за Първоначални настройки, вж. раздела Първоначални настройки на това ръководство за потребителя (стр. 9).

#### Бърз старт

Можете да включите захранването бързо, като намалите времето за рестартиране.

- **В ЗАБЕЛЕЖКИ** 
	- **Ако тази функция е зададена на Вкл.**, ще се увеличи консумацията на енергия в готовност.

### Anynet+ (HDMI-CEC)

Anynet+ е удобна функция, която предлага свързано действие с други плейъри на Samsung с функция Anynet+. За да работите с тази функция, свържете този плейър към Anynet+ телевизор Samsung като използвате HDMI кабел. С включена Anynet+ можете да управлявате този плейър чрез дистанционното управление на телевизор Samsung и да стартирате изпълнение на диск просто с натискане на бутона  $PLAY$  ( $\blacktriangleright$ ) на дистанционното управление на телевизора. За повече информация, вж. ръководството за потребителя на телевизора.

#### **© ЗАБЕЛЕЖКИ**

- $\blacksquare$  Тази функция не е достъпна, ако HDMI кабелът не поддържа CEC.
- $\blacksquare$  Ако вашият телевизор Samsung има лого Anynet+, той поддържа функцията Anynet+.
- ` В зависимост от вашия телевизор, определени разделителни способности на изходящия HDMI сигнал няма да Вж.
- ръководството за потребителя на вашия телевизор.
- Ако имате включена Anvnet+, когато изключите продукта, прекъснете връзката и отново свържете кабела за захранването, продуктът се включва автоматично, за да се установи повторно Anynet+ връзката. След около 15 секунди, той се изключва отново автоматично.
- $\blacksquare$  Някои телевизори Samsung, когато са свързани към този продукт чрез функцията Anynet+, когато ги включите, показват предупредително изскачащо съобщение, което казва, че не е намерена връзка. Въпреки това, Anynet+ връзката е установена правилно и налична за използване.

#### У-ние BD данни

Позволява ви да управлявате изтеглено съдържание от Blu-ray дискове, които поддържат услугата BD-LIVE, и запаметено на устройството за флаш памет.

Може да проверите информацията за устройството, включително размера на носителя, изтриването на BD данните или смяна на устройството за флаш памет.

#### **В ЗАБЕЛЕЖКИ**

- ` В режим на външна памет, възпроизвеждането на диск ще бъде спряно, ако прекъснете връзката на USB устройството по време на изпълнението.
- $\blacksquare$  Плейърът поддържа файлова система FAT16, FAT32 и NTFS. Препоръчваме да използвате USB устройства, които поддържат USB 2.0 протокол с 4 MB/сек или по-висока скорост на писане/четене.
- ` Функцията Продължаване на възпроизвеждането може да не работи след форматирането на устройството за съхранение.
- Общият размер на У-ние BD данни може да се различава, в зависимост от условията

#### DivX® Видео при поискване

Вж. DivX® VOD регистрационния код, за да закупите и изпълните DivX® VOD съдържание.

#### **Език**

Можете да изберете предпочитания от вас език за Екранно меню, меню диск, аудио и субтитри.

#### **В ЗАБЕЛЕЖКИ**

` Избраният език ще се появи само ако се поддържа от диска.

#### **Защита**

Когато работите с тази функция за пръв път, ще се появи PIN екранът. Въведете PIN кодът по подразбиране – 0000 – като използвате цифровите бутони. За да промените PIN кода, използвайте функцията Смяна PIN. Всеки път след това, когато влезете в Настройките на сигурността, трябва да въведете този четири цифрен PIN. Ако не промените PIN кода, продължете да използвате PIN кода по подразбиране.

#### Родителска кат. за BD

Предотвратява възпроизвеждането на Blu-ray дискове с определена възрастова категоризация, освен ако не се въведе 4-цифрения PIN код.

#### Родителска кат. за DVD

Функцията работи заедно с DVD дискове, които са получили оценка, която показва нивото на зрелост, което е необходимо за гледане на съдържанието.

Тези оценки ви помагат да контролирате видовете DVD дискове, които семейството ви гледа. Изберете нивото на категоризация, което искате да зададете. Например, ако изберете Ниво 6, дискове с категоризация над 6 - Ниво 7 и 8 – няма да се възпроизвеждат.

По-голямата цифра показва изискване за поголяма зрялост. Когато функцията Родителска кат. за DVD е включена, трябва да въведете 4-цифрения PIN, за да възпроизвеждате дискове с ограничени нива на категоризация.

#### Смяна PIN

Сменете 4-цифрената парола, която се използва за достъп до функциите за защита.

За да смените PIN кода, следвайте тези стъпки:

- 1. Изберете Смяна PIN и после натиснете бутона • Появява се екран за въвеждане на стария PIN код.
- 2. Въведете стария PIN код. Ако никога не сте променяли PIN кода, въведете PIN кода по подразбиране: 0000 Появява се екран за въвеждане на новия PIN код.
- 3. Въведете новия PIN в полетата Въвеждане на нов PIN.
- 4. Въведете повторно новия PIN в полетата Повторно въвеждане на нов PIN. Появява се съобщението "PIN е променен успешно".
- 5. Натиснете бутона  $\blacksquare$

#### Ако сте забравили паролата си

- 1. Извадете всички дискове.
- 2. Натиснете и задръжте бутона на горния панел за 5 секунди или повече. Всички настройки се връщат към фабричните.

#### **В ЗАБЕЛЕЖКИ**

` Когато бъдат възстановени фабричните настройки по подразбиране, всички данни от потребителя, записани в BD данните, ще бъдат изтрити.

#### **Общи**

#### Часови пояс

Позволява ви да задавате часовата зона, която е приложима за вашия регион.

#### **Поддръжка**

#### Надстройка на софтуера

Менюто Надстр. софтуер позволява да актуализирате софтуера за подобряване на работата и допълнителни услуги.

#### Онлайн

За да надстроите Онлайн, следвайте тези стъпки:

- 1. В менюто на плейъра отидете на Настройки > Поддръжка > Надстройка на софтуера.
- 2. Изберете Онлайн, и натиснете бутона v. Появява се съобщението за свързване със сървъра.
- 3. Ще се появи изскачащо съобщение, ако е налична актуализация.
- 4. Ако изберете Да, плейърът ще се изключи автоматично преди ре.стартиране. (Никога не включвайте и не изключвайте плейъра ръчно по време на надстройката.)
- 5. Ще се появи изскачащ прозорец с напредъка по надстройката. Когато надстройката завърши, плейърът ще се изключи автоматично.

#### **В ЗАБЕЛЕЖКИ**

- ` Надстройката е завършена, когато плейърът се изключи и после се включи отново сам.
- ` Никога не изключвайте плейъра ръчно по време на процеса на надстройка.
- Samsung Electronics не поема правна отговорност за неизправност на плейъра, причинена от нестабилна интернет връзка или небрежност на клиента по време на надстройката.
- ` В продукта не бива да има поставен диск, когато надстройвате софтуера, като използвате Онлайн.

#### Чрез USB

За да надстроите чрез USB, следвайте тези стъпки:

- 1. Посетете www.samsung.com/bluraysupport.
- 2. Изтеглете най-новия zip архив за надстройка на USB софтуера на вашия компютър.
- 3. Разархивирайте zip архива на компютъра. Трябва да имате RUF файл със същото име като това на zip файла.
- 4. Копирайте RUF файла на USB устройството с флаш памет.
- 5. Уверете се, че в плейъра няма поставен диск, след това поставете USB устройството с флаш памет в USB порта на плейъра.
- 6. В менюто на плейъра отидете на Настройки > Поддръжка > Надстройка на софтуера.
- 7. Изберете Чрез USB.

#### **В ЗАБЕЛЕЖКИ**

- ` В продукта не бива да има поставен диск, когато надстройвате софтуера, като използвате USB Host извода.
- ` Когато обновяването на софтуера завърши, проверете подробностите за софтуера в менюто Надстр. софтуер.
- ` Не изключвайте плейъра по време на надстройка на софтуера. Това може да предизвика неизправност.
- $\blacksquare$  Налстройката на софтуера през USB Host извода се поддържа само чрез USB флаш памет за съхранение.

#### Известие за автоматично обновяване

Ако сте свързали плейъра с вашата мрежа и след това зададете Известие за автоматично надграждане на Вкл., плейърът автоматично ви уведомява, когато е налична нова версия на софтуера за плейъра. За да зададете Известие за автоматично обновяване на Вкл., следвайте тези стъпки:

- 1. Изберете Известие за автоматично обновяване и след това натиснете бутона **C.**
- 2. Използвайте бутоните ▲▼, за да изберете Вкл.. и след това натиснете бутона

Ако има налична нова версия на софтуера, плейърът ще ви извести с изскачащо съобщение.

- 1. За да надградите фърмуера, изберете Да от изскачащото съобщение. Плейърът се изключва автоматично, след това се рестартира и изтеглянето започва. (Никога не включвайте и не изключвайте плейъра ръчно по време на надстройката.)
- 2. Ще се появи изскачащ прозорец с напредъка по надстройката.
- 3. Ще се появи изскачащ прозорец с напредъка по надстройката. Когато надстройката завърши, плейърът ще се изключи автоматично.

#### **© ЗАБЕЛЕЖКИ**

- ` Надстройката е завършена, когато плейърът се изключи и после се включи отново сам.
- ` Никога не изключвайте или включвайте плейъра ръчно по време на процеса на надстройка.
- Samsung Electronics не поема правна отговорност за неизправност на плейъра, причинена от нестабилна интернет връзка или небрежност на клиента по време на надстройката.

#### Връзка Samsung

Предоставя информация за контакт за помощ за вашия плейър.

#### Условия на договора за обсл.

Позволява ви да видите the декларацията за отказ от отговорност по отношение на съдържание и услуги на трети страни.

#### Върни

Връща всички настройки до фабричните стойности по подразбиране, с изключение на мрежовите настройки.

### Възпроизвеждане на мултимедия

#### **Възпроизвеждане на диск от търговската мрежа**

- 1. Натиснете бутона А, за да отворите тавичката за диск.
- 2. Поставете внимателно диск с лицевата страна нагоре върху тавичката.
- 3. Натиснете бутона А, за да затворите тавичката за диск. Възпроизвеждането започва автоматично.

#### **Възпроизвеждане на файлове на USB устройство**

Има два метода, които можете да използвате за изпълнение или гледане на мултимедийни файлове на USB устройство чрез вашия плейър.

#### Метод 1

- 1. Включете плейъра.
- 2. Свържете USB устройството към USB порта на предния панел на плейъра. Появява се изскачащият прозорец Свърз.нов.устр.

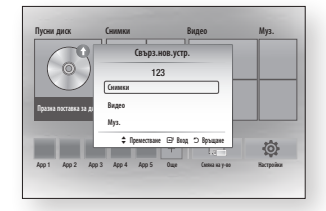

#### **В ЗАБЕЛЕЖКИ**

` Ако изскачащият прозорец не се появи, преминете към метод 2.

3. Използвайте бутоните ▲▼, за да изберете Снимки, Видео, или Муз., и после натиснете бутона  $\blacksquare$ . Екранът Снимки, Видео и Музика се появява и показва съдържанието на устройството. В зависимост от това как е подредено съдържанието, ще видите папки, индивидуални файлове или и двете.

#### **© ЗАБЕЛЕЖКИ**

- Въпреки че плейърът ще покаже папки за всички типове съдържание, той ще покаже файлове само от типа, който сте избрали в стъпка 3. Например, ако сте избрали Музика, ще можете да виждате само музикални файлове. Можете да промените този избор, като се върнете в главния екран Снимки, Видео и Музика и отидете на Стъпка 3 в Метод 2 по-долу.
- 4. Ако е необходимо, използвайте бутоните ▲▼◄►, за да изберете папка, и после натиснете бутона  $\blacksquare$ .
- 5. Изберете файл, който искате да гледате или изпълните, и натиснете бутона  $\blacksquare$
- 6. Натиснете бутона RETURN за изход от папка или бутона EXIT за връщане на началния екран.
- 7. Отидете на страници 17~19 за инструкции, които обясняват как да управлявате възпроизвеждането на видеоклипове, музика и снимки на USB устройство.

#### Метод 2

- 1. Включете плейъра.
- 2. Свържете USB устройството към USB порта на предния панел на плейъра. Изберете Смяна на у-во и натиснете бутона ▲▼ за да изберете **USB.**  Натиснете бутона  $\blacksquare$ .

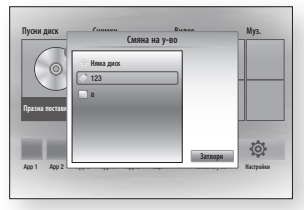

- 3. Използвайте бутоните ▲▼ ◄►, за да изберете Снимки, Видео, или Муз. от началния екран, и после натиснете бутона **• Е.** Екранът Снимки, Видео и Музика се появява и показва съдържанието на устройството. В зависимост от това как е подредено съдържанието, ще видите папки, индивидуални файлове или и двете.
- **В ЗАБЕЛЕЖКИ** 
	- **Въпреки че плейърът ше покаже папки за всички** типове съдържание, той ще покаже файлове само от типа, който сте избрали в стъпка 3. Например, ако сте избрали Музика, ще можете да виждате само музикални файлове. Можете да промените този избор, като се върнете на екрана Снимки, Видео и Музика и повторите стъпка 3.
- 4. Ако е необходимо, използвайте бутоните ▲▼◄►, за да изберете папка, и после натиснете бутона  $\blacksquare$ .
- 5. Използвайте бутоните ▲▼◄►, за да изберете желания файл, който искате да гледате или изпълните, и натиснете бутона **P.**
- 6. Натиснете бутона RETURN за изход от папка или бутона EXIT за връщане на началния екран.
- 7. Отидете на страници 17~19 за инструкции, които обясняват как да управлявате възпроизвеждането на видеоклипове, музика и снимки на USB устройство.
- **© ЗАБЕЛЕЖКИ** 
	- $\blacksquare$  Ако поставите диск, докато изпълнявате USB устройство, режимът се сменя на "Диск" автоматично.

#### **Изпълняване на диск със съдържание, записано от потребителя**

Можете да изпълнявате мултимедийни файлове, които сте записали на Blu-ray, DVD или CD дискове.

- 1. Поставете записан от потребителя диск в тавичката за дискове, като етикетът му сочи нагоре, и затворете тавичката.
- 2. Използвайте бутоните ◄►, за да изберете желания тип съдържание, който искате да гледате или изпълните - Видео, Снимки или Муз. -и натиснете бутона

#### **В ЗАБЕЛЕЖКИ**

- **Въпреки че плейърът ще покаже папки за всички** типове съдържание, той ще покаже файлове само от типа, който сте избрали в Стъпка 2. Например, ако сте избрали музика, ще може да виждате само музикални файлове. Можете да промените този избор, като се върнете на началния екран и повторите стъпка 2.
- 3. Появява се екран със съдържанието на диска. В зависимост от това как е подредено съдържанието, ще виждате или папки, или индивидуални файлове, или и двете.
- 4. Ако е необходимо, използвайте бутоните ▲▼◄►, за да изберете папка, и после натиснете бутона  $\blacksquare$ .
- 5. Използвайте бутоните ◄►▲▼, за да изберете желания файл, който искате да гледате или изпълните, и натиснете бутона  $\blacksquare$
- 6. Натиснете бутона RETURN веднъж или повече пъти, за да излезете от текущия екран, да излезете от папка или да се върнете в началния екран.Натиснете бутона EXIT, за да се върнете направо в началния екран.
- 7. Отидете на стр. 17~19 за инструкции, които обясняват как да управлявате възпроизвеждане на видео файлове, музика и картини от диск.

Възпроизвеждане на съдържание на компютъра или съвместимо с DLNA устройство чрез Blu-ray диск плейъра

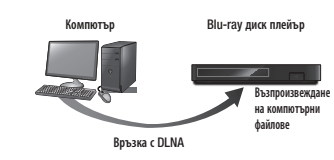

- 1. Свържете Blu-ray диск плейъра, компютъра и/или съвместимо с DLNA устройство към една и съща мрежа.
- 2. Следвайте инструкциите в ръководството за инсталиране/инструкции на DLNA, за да настроите файлове и устройства за изпълнение или гледане.
- 3. Изберете Смяна на у-во на началния екран на плейъра и натиснете бутона v. В списъка с устройства, свързани с DLNA, който се появява, изберете компютъра или друго устройство, съвместимо с DLNA, и после натиснете  $6$ утона  $\blacksquare$ .

4. Използвайте бутоните ◄►, за да изберете желания тип съдържание, който искате да гледате или изпълните - Видео, Снимки или  $Mv3$  -и натиснете бутона  $\blacksquare$ 

#### **В ЗАБЕЛЕЖКИ**

- **Въпреки че плейърът ше покаже папки за всички** типове съдържание, той ще покаже файлове само от типа, който сте избрали в Стъпка 4. Например, ако сте избрали музика, ще може да виждате само музикални файлове. Можете да промените този избор, като се върнете на началния екран и повторите стъпка 4.
- 5. Появява се екран със съдържанието на диска. В зависимост от това как е подредено съдържанието, ще виждате или папки, или индивидуални файлове, или и двете.
- 6. Ако е необходимо, използвайте бутоните ▲▼◄►, за да изберете папка, и после натиснете бутона  $\Box$
- 7. Използвайте бутоните ◄►▲▼, за да изберете желания файл, който искате да гледате или изпълните, и натиснете бутона  $\mathbf{e}$ .
- 8. Натиснете бутона RETURN веднъж или повече пъти, за да излезете от текущия екран, да излезете от папка или да се върнете в началния екран.Натиснете бутона EXIT, за да се върнете направо в началния екран.
- 9. Отидете на стр. 17~19 за инструкции, които обясняват как да управлявате възпроизвеждане на видео файлове, музика и картини от диск.

#### **Управление на възпроизвеждането на видео**

Можете да управлявате възпроизвеждането на видео съдържание на DVD, CD или USB устройство за съхранение или на вашия компютър. В зависимост от носителя, някои функции, описани в това ръководство, може да не са налични.

По време на възпроизвеждане на Blu-ray или DVD, бутонът за Цял екран не работи.

#### Бутони на дистанционното, които се използват за възпроизвеждане на видео

 $\boldsymbol{e}$ 

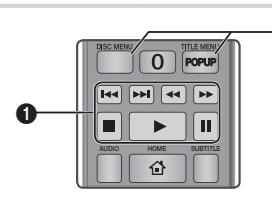

#### Бутони за управление на П възпроизвеждането

В режим на търсене, бавно и постъпково изпълнение плейърът не се изпълнява звук.

нормална скорост, натиснете бутона •. • За да се върнете към възпроизвеждане с

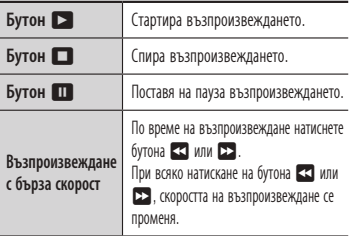

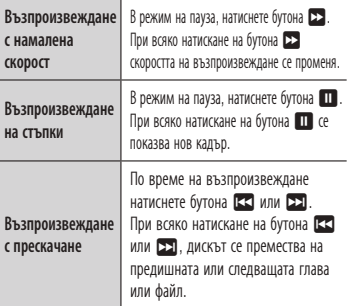

 $\mathbf{z}$ Използване на менюто за диск/ заглавие/изскачащото меню и списъка със заглавия

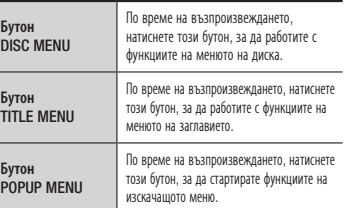

#### **Управление на възпроизвеждането на музика**

Можете да управлявате възпроизвеждането на музика на DVD, CD или USB устройство за съхранение или на вашия компютър.

#### Бутони на дистанционното, които се използват за възпроизвеждане на музика

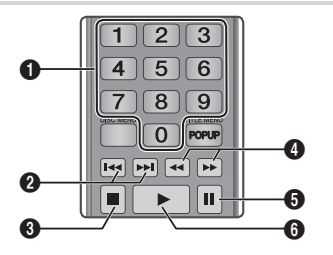

 $\mathbf 0$ ЦИФРОВИ бутони (Само за Audio CD(CD-DA)): По време на възпроизвеждане на списък за изпълнение, натиснете желания номер на запис. Избраният запис се възпроизвежда.

- на предишния или следващия файл в списъка.  $\boldsymbol{\Omega}$ Пропускане : По време на възпроизвеждане натиснете бутона << или >, за да се преместите
- $\bigcirc$  Бутон  $\Box$  : Спира изпълнение.

Бързо възпроизвеждане (Само за Audio CD(CD-DA)). По време на възпроизвеждане натиснете бутона  $3$  или  $3$ .

- При всяко натискане на бутона  $\overline{\mathbf{3}}$  или  $\overline{\mathbf{12}}$ . скоростта на възпроизвеждане се променя.
- 5 Пауза : Пауза на изпълнение.

 $\bullet$ 

<sup>6</sup> Бутон 6 : Възпроизвежда избраното изпълнение.

#### Повтаряне на Аудио CD (CD-DA)/MP3

1. По време на възпроизвеждане на списък натиснете бутона TOOLS.

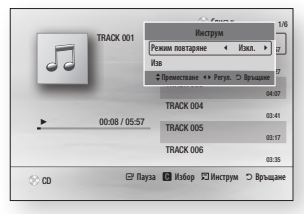

- 2. Натиснете бутоните ◄►, за да изберете Песен, Всички, Разбъркв. или Изкл..
- **3.** Натиснете бутона  $\blacksquare$ .

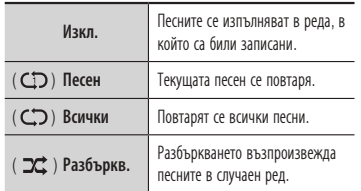

#### Списък за изпълнение

1. За да преминете към Музикален списък, натиснете бутона **1 или RETURN**. Екранът Музикален списък се появява.

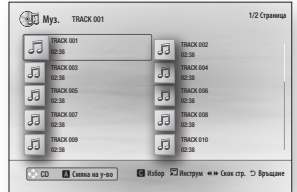

- 2. Натиснете бутоните ▲▼◄►, за да изберете желания запис и след това натиснете ЖЪЛТО (C) бутон. Над записа се появява отметка. Повторете тази процедура, за да изберете допълнителни записи.
- 3. За да премахнете запис от списъка, отидете на записа и натиснете отново ЖЪЛТО (C) бутон.
- Отметката на записа се премахва.
- 4. Когато сте готови, натиснете бутона Избраните от вас записи се появяват отдясно на екрана. Плейърът изпълнява първия запис.
- 5. За да промените списъка за изпълнение, натиснете бутона ■ или RETURN, за да се върнете в Музикалния списък. Повторете стъпки 2, 3 и 4.
- 6. За да отмените списъка за изпълнение и да се върнете в началния екран, натиснете бутоните RETURN или EXIT.

#### **© ЗАБЕЛЕЖКИ**

- $\blacksquare$  Може да създадете до 99 записа на един Аудио СD (CD-DA).
- ` Ако изтриете всички записи от списък за изпълнение и после натиснете бутона плейърът показва и изпълнява всички записи на диска.

#### Извличане

Позволява ви да копирате аудио файлове от диск с данни на USB/твърдо дисково устройство.

- 1. Отворете тавичката на диска. Поставете аудио (CDDA) диска в тавичката и я затворете. Поставете USB устройство в USB жака отпред на продукта.
- 2. В спрян режим натиснете бутоните ▲▼◄► за да изберете желания запис, и след това натиснете ЖЪЛТО (C) бутон. Над записа се появява отметка. Повторете тази процедура, за да изберете допълнителни записи.
- 3. За да премахнете запис от списъка, отидете на записа и натиснете отново бутона ЖЪЛТО (C). Отметката на записа се премахва.
- 4. Когато сте готови, натиснете бутона TOOLS, и изберете бутона Изв като използвате бутоните ▲▼, и после натиснете бутона  $\blacksquare$ . Появява се изскачащият екран Изв.
- 5. Използвайте бутоните ▲▼ за да изберете устройството, където да запаметите извлечения файл, и после натиснете бутона  $\blacksquare$ .
- **В ЗАБЕЛЕЖКИ** 
	- ` Не прекъсвайте връзката към устройството по време на извличането.
- 6. Ако искате да отмените извличането на записа, натиснете бутона  $\blacksquare$  и изберете Да. Изберете Не, за да продължите извличането.
- 7. Когато извличането завърши, се появява съобщението "Извличането е завършено.". осле натиснете бутона С. за да се върнете на екрана за възпроизвеждане.

#### **В ЗАБЕЛЕЖКИ**

- **Възможно е тази функция да не се поддържа от** някои дискове.
- ` На екрана Извличане можете също да изберете Избор всички и Демаркиране всички
	- Използвайте Избор всички, за да изберете всички записи. Това отменя избора на индивидуални записи.
	- Използвайте Демаркиране всички, за да демаркирате всички записи наведнъж.

#### диска Копиране в USB

Позволява ви да копирате съдържание с видео/снимки/музика от диск с данни на USB/твърдо дисково устройство.

- 1. Отворете тавичката на диска. Поставете диска в тавичката и я затворете.Поставете USB устройство в USB жака отпред на продукта. Появява се изскачащият прозорец на новото устройство.
- 2. Натиснете бутона ▲, и после бутоните ◄►за да изберете Blu-ray, DVD или CD.
- 3. Използвайте бутоните ▲▼, за да изберете Снимки, Видео, или Муз., и после натиснете бутона  $\blacksquare$ . Екранът Снимки, Видео и Музика се появява и показва съдържанието на устройството. В зависимост от това как е подредено съдържанието, ще видите папки, индивидуални файлове или и двете.

#### **© ЗАБЕЛЕЖКИ**

- **Въпреки че плейърът ше покаже папки за всички** типове съдържание, той ще покаже файлове само от типа, който сте избрали в стъпка 3. Например, ако сте избрали Музика, ще можете да виждате само музикални файлове. Можете да промените този избор, като се върнете на екрана Снимки, Видео и Музика и повторите стъпка 3.
- 4. При показан екран на възпроизвеждане използвайте бутоните ▲▼ ◄► за да изберете Видео, Снимки или Муз.,и натиснете ЖЪЛТО (C) бутон. Отляво на желания елемент се появява отметка.
- 5. Повторете стъпка 4, за да изберете и отметнете допълнителни желани елементи.
- 6. За да изтриете желан елемент от списъка, натиснете отново ЖЪЛТИЯ (C) бутон. Отметката на желания елемент се премахва.
- 7. Когато сте готови, натиснете бутона TOOLS и после изберете Копиране в USB, като използвате бутоните ▲▼, и натиснете бутона  $\blacksquare$ . Появява се изскачащият прозорец Копиране на USB.
- 8. Използвайте бутоните ▲▼ за да изберете устройството, където да съхраните копираните файлове, и натиснете бутона  $\blacksquare$ .
- **В ЗАБЕЛЕЖКИ** 
	- ` Не прекъсвайте връзката към устройството по време на копирането.
- 9. Ако искате да отмените копирането, натиснете бутона  $\blacksquare$  и изберете Да. Изберете Не, за да продължите копирането.

10. Когато копирането завърши, се появява съобщението "Копирането е завършено.". Натиснете бутона • за да се върнете на екрана за възпроизвеждане.

#### **В ЗАБЕЛЕЖКИ**

- ` Възможно е тази функция да не се поддържа от някои дискове.
- ` На екрана за копиране можете също да изберете Избор всички и Демаркиране всички.
	- Изберете Избор всички за да изберете всички записи. Това отменя избора на отделни елементи.
	- Изберете Демаркиране всички за да демаркирате всички записи наведнъж.

#### **Възпроизвеждане на снимки**

Можете да управлявате възпроизвеждането на снимковото съдържание на DVD, CD или USB устройство за съхранение или на вашия компютър.

#### Използване на менюто с инструменти

По време на възпроизвеждане натиснете бутона TOOLS

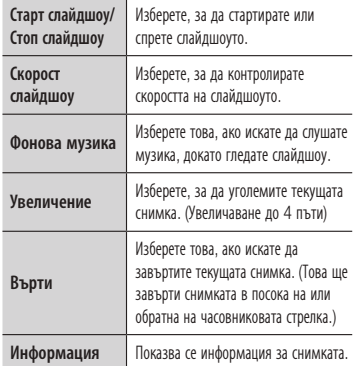

#### ✎ ЗАБЕЛЕЖКИ

- ` В зависимост от диска или устройството за съхранение, менюто Инструменти може да е различно.
- ` За да активирате функцията за фонова музика, фото файлът трябва да се намира на същия носител като този на музикалния файл. Обаче качеството на звука може да се повлияе от побитовата скорост на MP3 файла, размерът на снимката и методът на кодиране.
- $\blacksquare$  Не може да уголемявате субтитрите и PG графиката в режим на цял екран.

### Приложение

#### **Отстраняване на неизправности**

Преди да поискате сервизно обслужване, пробвайте следните решения.

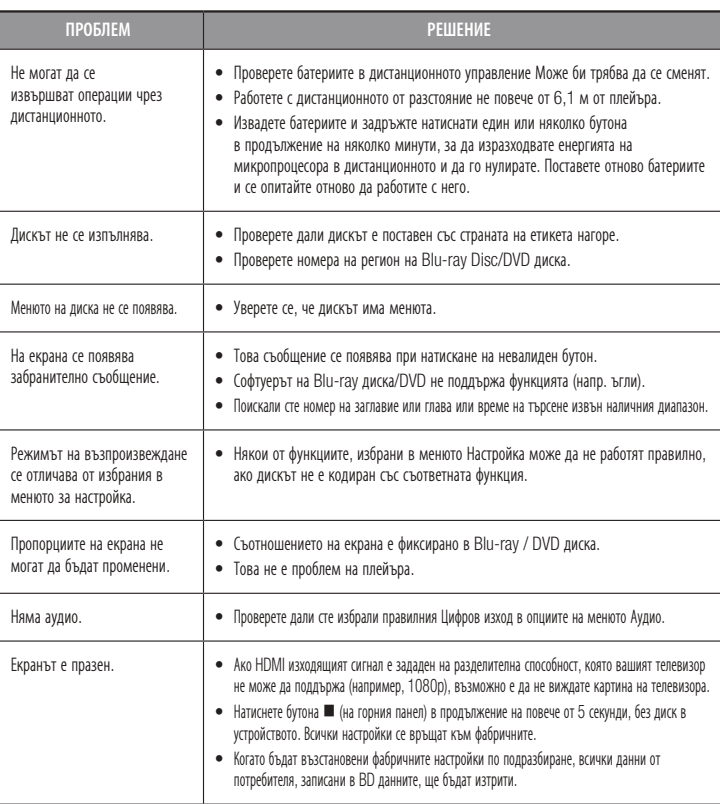

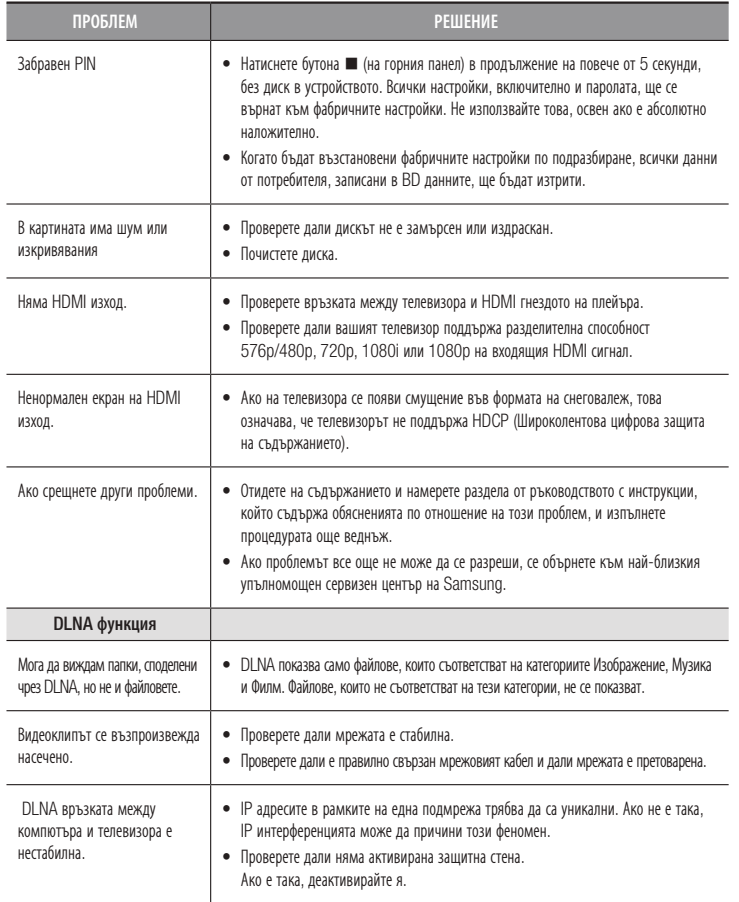

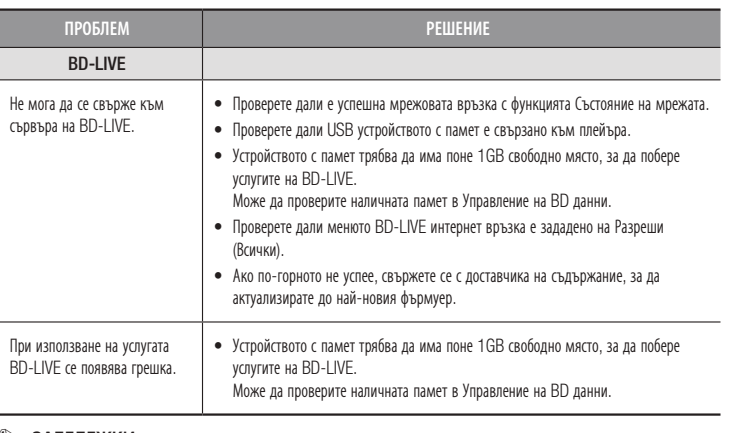

#### **В ЗАБЕЛЕЖКИ**

` Когато бъдат възстановени фабричните настройки по подразбиране, всички данни от потребителя, записани в BD данните, ще бъдат изтрити.

#### Ремонт

Ако се свържете с нас за ремонт на плейъра, може да бъде начислена административна такса, ако

- 1. Бъде повикан инженер в дома ви по ваша заявка и няма дефект в продукта.
- 2. Отнесете уреда в сервизен център и няма дефект в продукта.

Административната такса ще ви бъде съобщена, преди да направим домашно посещение или преди да започнем ремонт на плейъра.

Препоръчваме да прочетете внимателно това ръководство, да потърсите решението онлайн на www.samsung.com или да се свържете с център по обслужване на клиенти на Samsung, преди да поискате ремонт на плейъра.

#### **Спецификации**

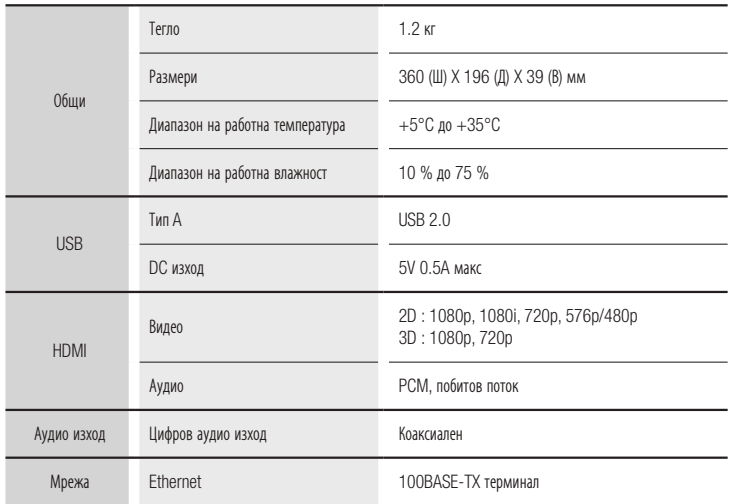

- Не се поддържат скорости на мрежата равни на или по-ниски от 10Mbps.

- Конструкцията и спецификациите подлежат на промяна без предизвестие.
- За спецификациите на мощността и консумацията проверете етикета на плейъра.
- Теглото и размерите са приблизителни..

#### Бележки за съответствие и съвместимост

НЕ ВСИЧКИ дискове са съвместими

- При условията на описаните по-лолу ограничения и отбелязаните в настоящото Ръковолство, включително в раздела за типове дискове и характеристики, типовете дискове, които могат да бъдат възпроизвеждани, са: предварително записани комерсиални BD-ROM, DVD-VIDEO, и Аудио CD (CD-DA) дискове; BD-RE/-R, DVD-RW/-R дискове и CD-RW/-R дискове.
- Дискове различни от изброените по-горе не могат и/или не са предназначени за възпроизвеждане с този плейър. Някои от дисковете, изброени по-горе, е възможно да не могат да се възпроизвеждат поради причините посочени по-долу.
- Samsung не може да гарантира, че този плейър ще възпроизведе всеки диск с лого BD-ROM, BD-RE/-R, DVD-VIDEO, DVD-RW/-R, DVD+RW/+R и CD-RW/-R, и този плейър е възможно да не реагира на всички работни команди или да работи с всички функции на всеки диск. Тези и други въпроси на съвместимостта и работата на плейъра със съществуващите формати на дискове са възможни, защото:
	- Blu-ray форматът е нов и развиващ се формат и този плейър може да не работи с всички функции на Blu-ray дисковете, тъй като някои функции е възможно да са по избор, възможно е да са добавени допълнителни функции към Blu-ray формата след производството на плейъра, а предлагането на някои от наличните функции да е забавено;
	- не всички нови и съществуващи версии на дискови формати са поддържани от този плейър;
	- новите и съществуващите дискови формати е възможно да бъдат преразглеждани, променяни, актуализирани, подобрявани и/или допълвани;
	- някои дискове се произвеждат по начин, който допуска специфична или ограничена работа или функции по време на възпроизвеждане;
	- някои дискове с логото BD-ROM, BD-RE/-R, DVD-VIDEO, DVD-RW/-R, DVD+RW/+R и CD-RW/-R все пак могат да бъдат нестандартни дискове;
	- възможно е някои дискове да не могат да бъдат възпроизвеждани в зависимост от физическото им състояние или условията на записване;
	- възможно е да възникнат проблеми и грешки по време на създаването на Blu-ray, DVD и CD софтуер и/или производството на дискове;
	- този плейър освен това работи по различен начин от стандартен DVD или друго аудио/видео оборудване; и/или
	- по причини отбелязани в настоящото ръководство и по други причини, установени и обявени от център за обслужване на клиенти на SAMSUNG.
- • Ако срещнете проблеми със съвместимостта на дискове или работата на плейъра, обърнете се към център за обслужване на клиенти на SAMSUNG. Можете също така да се свържете с център за обслужване на клиенти на SAMSUNG за евентуално обновяване на този плейър.
- За допълнителна информация относно ограниченията за възпроизвеждане и съвместимостта на дисковете, вж. разделите "Предпазни мерки", "Преди да прочетете Ръководството за потребителя", "Типове и характеристики на дискове", и "Преди възпроизвеждане" в това ръководство.

• За Blu-ray диск плейъри с прогресивно сканиране : ПОТРЕБИТЕЛИТЕ ТРЯБВА ДА ИМАТ ПРЕДВИД, ЧЕ НЕ ВСИЧКИ ТЕЛЕВИЗОРИ С ВИСОКА РАЗДЕЛИТЕЛНА СПОСОБНОСТ СА ИЗЦЯЛО СЪВМЕСТИМИ С ТОВА УСТРОЙСТВО И Е ВЪЗМОЖНО В КАРТИНАТА ДА СЕ ПОЯВЯТ АРТЕФАКТИ.В СЛУЧАИ НА ПРОБЛЕМИ В КАРТИНА С ПРОГРЕСИВНО СКАНИРАНЕ СЕ ПРЕПОРЪЧВА ПОТРЕБИТЕЛЯТ ДА ПРЕВКЛЮЧИ ВРЪЗКАТА КЪМ ИЗХОД "СТАНДАРТНА РАЗДЕЛИТЕЛНА СПОСОБНОСТ". АКО ИМАТЕ ВЪПРОСИ ОТНОСНО СЪВМЕСТИМОСТТА НА ТЕЛЕВИЗОРА С ТОВА УСТРОЙСТВО, СВЪРЖЕТЕ СЕ С НАШИЯ ЦЕНТЪР ЗА ОБСЛУЖВАНЕ НА КЛИЕНТИ.

#### Защита срещу копиране

• Тъй като AACS (Advanced Access Content System) е одобрена като система за защита на съдържание за формата Blu-ray, подобна на използваната CSS (Content Scramble System) за формата DVD, наложени са определени ограничения върху възпроизвеждането, изходящия аналогов сигнал и др. на съдържание защитено с AACS.

Работата с този продукт и ограниченията върху него е възможно да бъдат различни, в зависимост от времето на покупката, тъй като тези ограничения могат да бъдат приети и/или променени от AACS след производството на продукта. Освен това, маркировката BD-ROM BD+ се използват допълнително като система за защита на Blu-ray формата, което налага определени ограничения, включително ограничения върху възпроизвеждането, за съдържание защитено с маркировката BD-ROM и/или BD+. За допълнителна информация относно AACS, BD-ROM Mark, BD+ или този продукт, свържете се с център за обслужване на клиенти на SAMSUNG.

- • Много Blu-ray/DVD дискове са кодирани със защита срещу копиране. Ето защо трябва да свържете вашето устройство директно към вашия телевизор, а не към видеокасетофон. Свързването към видеокасетофон води до деформиране на картината при Blu-ray/DVD дискове със защита срещу копиране.
- • Съгласно законите за защита на авторското право на САЩ и законите за защита на авторското право на други държави, неразрешеното записване, използване, показване, разпространение или преработване на телевизионни програми, видео ленти, Blu-ray дискове, DVD дискове, CD дискове и други материали може да ви изложи на гражданско и/или наказателна отговорност.
- • Бележка за Cinavia : Този продукт използва технологията Cinavia, за да ограничи използването на неоторизирани копия на някои филми, видеоклипове и саундтраци. Когато се засече забранено ползване на неоторизирано копие, ще се покаже съобщение и възпроизвеждането или копирането ще се прекъсне. Повече информация за технологията Cinavia се предоставя от онлайн центъра за информация за клиенти на Cinavia на http://www.cinavia.com. За да поискате допълнителна информация от Cinavia по пощата, изпратете запитванията с вашия пощенски адрес на: Cinavia Consumer Information Centre, P.O. Box 86851, San Diego, CA, 92138, USA. Този продукт използва фирмена технология под лиценз от Verance Corporation и е защитен с патент на САЩ 7,369,677 и други издадени и заявени патенти в САЩ и по целия свят, както и от защита на авторското право и търговските тайни за определени аспекти от такава технология. Cinavia е търговска марка на Verance Corporation. Copyright 2004-2013 Verance Corporation. Всички права запазени от Verance. Забранен е инженеринг или демонтиране в обратен ред.

#### Отказ от отговорност за мрежова услуга

Цялото съдържание и услуги, достъпни чрез това устройство, принадлежат на трети лица и са защитени от законите за авторско право, патент, търговска марка и/или друга интелектуална собственост. Такова съдържание и услуги се предоставят единствено за ваша лична употреба с нетърговска цел. Нямате право да използвате съдържание или услуги по начин, за който не сте упълномощени от собственика на съдържанието или доставчика на услугата. Без да ограничава гореказаното, без изрично разрешение от собственика на съответното съдържание или доставчика на съответната услуга нямате право да променяте, копирате, преиздавате, зареждате, публикувате, предавате, превеждате, продавате, създавате производни, експлоатирате или разпространявате по какъвто и да е начин или на какъвто и да е носител съдържание или услуги, показвани чрез тази услуга.

ИНФОРМАЦИЯТА И УСЛУГИТЕ ОТ ТРЕТИ СТРАНИ СЕ ПРЕДОСТАВЯ "КАКТО Е". SAMSUNG НЕ ГАРАНТИРА ЗА СЪДЪРЖАНИЕТО ИЛИ ПРЕДОСТАВЕНИТЕ УСЛУГИ НИТО ИЗРИЧНО, НИТО КОСВЕНО, ЗА НИКАКВА ЦЕЛ. SAMSUNG ИЗРИЧНО СЕ ОТКАЗВА ОТ ВСЯКАКВИ КОСВЕНИ ГАРАНЦИИ , ВКЛЮЧИТЕЛНО, НО БЕЗ ОГРАНИЧЕНИЕ ДО, ГАРАНЦИИ ЗА ПРОДАВАЕМОСТ ИЛИ ГОДНОСТ ЗА ОПРЕДЕЛЕНА ЦЕЛ. SAMSUNG НЕ ГАРАНТИРА ТОЧНОСТТА, ВАЛИДНОСТТА, НАВРЕМЕННОСТТА, ЗАКОННОСТТА ИЛИ ПЪЛНОТАТА НА НИКАКВО СЪДЪРЖАНИЕ ИЛИ УКЛУГА, ПРЕДОСТАВЕНИ ЧРЕЗ ТОВА УСТРОЙСТВО ПРИ НИКАКВИ ОБСТОЯТЕЛСТВА, ВКЛЮЧИТЕЛНО НЕБРЕЖНОСТ, SAMSUNG НЕ Е ЗАДЪЛЖЕН, ПО ДОГОВОР ИЛИ ПО ЗАКОН, ЗА НИКАКВИ ПРЕКИ, КОСВЕНИ, СЛУЧАЙНИ, ОСОБЕНИ ИЛИ ПРОИЗТИЧАЩИ ЩЕТИ, АДВОКАТСКИ ТАКСИ, РАЗХОДИ ИЛИ ВСЯКАКВИ ДРУГИ ЩЕТИ, ВЪЗНИКНАЛИ ОТ ИЛИ ВЪВ ВРЪЗКА С НЯКАКВА ИНФОРМАЦИЯ, СЪДЪРЖАЩА СЕ В, ИЛИ ПРОИЗТЕКЛА ОТ УПОТРЕБАТА НА НЯКАКВО СЪДЪРЖАНИЕ ИЛИ УСЛУГА ОТ ВАС ИЛИ ТРЕТО ЛИЦЕ, ДОРИ АКО Е ПОСЪВЕТВАНО ЗА ВЪЗМОЖНОСТТА ОТ ТАКИВА ЩЕТИ.

Услугите от трети лица могат да бъдат преустановени или прекъснати по всяко време и Samsung не прави никакви изявления и не гарантира, че дадено съдържание или услуга ще останат достъпни за какъвто и да било период от време. Съдържанието и услугите се предават от трети лица чрез мрежи и предавателни устройства, над които Samsung няма контрол. Без да ограничава общия характер на тази декларация за отказ от отговорност, Samsung изрично прави отказ от отговорност за каквото и да било прекъсване или забавяне на съдържание или услуга, достъпни чрез това устройство.

Samsung не носи отговорност и няма задължението да обслужва клиентите по отношение на съдържанието и услугите. Всякакви въпроси или искания за обслужване по отношение на съдържание или услуги трябва да се отправят директно към съответните доставчици на съдържание или услуги.

#### Лиценз

- Произведено по лиценз на Dolby Laboratories. "Dolby" и символът двойно-D са запазени марки на Dolby Laboratories.
- За патенти за DTS вж. http://patents.dts.com. Произведено под лиценз от DTS Licensing Limited. DTS, символът и DTS заедно със символа са регистрирани търговски марки и DTS 2.0+Digital Out е търговска марка на DTS, Inc. © DTS, Inc. Всички права запазени.
- DivX
	- ЗА DIVX ВИДЕО: DivX® е цифров формат, създаден от DivX, LLC, филиал на Rovi Corporation. Това е официално DivX Certified® устройство, което е преминало строги изпитания, за да се гарантира, че

възпроизвежда DivX видео. Посетете divx.com за повече информация и софтуерни инструменти за преобразуване на файлове в DivX видеоклипове..

- ЗА DIVX VIDEO-ON-DEMAND: Това DivX Certified® устройство трябва да бъде регистрирано, за да може да възпроизвежда DivX Video-on-Demand (VOD) съдържание. За да получите регистрационния код, намерете раздел DivX VOD в менюто за настройки на устройството. Отидете на vod.divx.com за повече информация за това как да завършите вашата регистрация.
- DivX Certified® за изпълнение на DivX® видео до HD 1080p, включително премийно съдържание.

DivX® , DivX Certified® и асоциираните логота са търговски марки на Rovi Corporation или нейни филиали и се използват под лиценз.

Покрива се от един или повече от следните патенти на САЩ: 7,295,673; 7,460,668; 7,515,710; 7,519,274.

• Термините HDMI, HDMI High-Definition Multimedia Interface и логото HDMI са търговски марки или регистрирани търговски марки на HDMI Licensing LLC в САЩ и други страни.

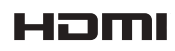

 $\Pi$  DOLBY **TRUETE DIGITAL PLUS** 

> **edts**  $2.0+$ Digital Out

**DIIX** 

• Oracle и Java са регистрирани търговски марки на Oracle и/или нейни филиали. Други имена може да са търговски марки на съответните притежатели.

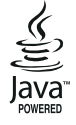

- • Бележката за лиценза за отворен код
	- В случай на използване на софтуер с отворен код, лицензите за отворен код са налични от менюто на продукта.
- Blu-ray Disc™, Blu-ray™ и логотата са търговски марки на Blu-ray Disc Association.
- • DLNA® , логото DLNA и DLNA CERTIFIED® са търговски марки, марки за услуги или марки за сертифициране на Digital Living Network Alliance.

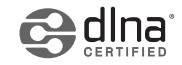

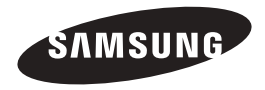

#### Свържете се със SAMSUNG ПО ЦЕЛИЯ СВЯТ

Ако имате въпроси или коментари за продуктите на Samsung, се обърнете към центъра за обслужване на клиенти на SAMSUNG.

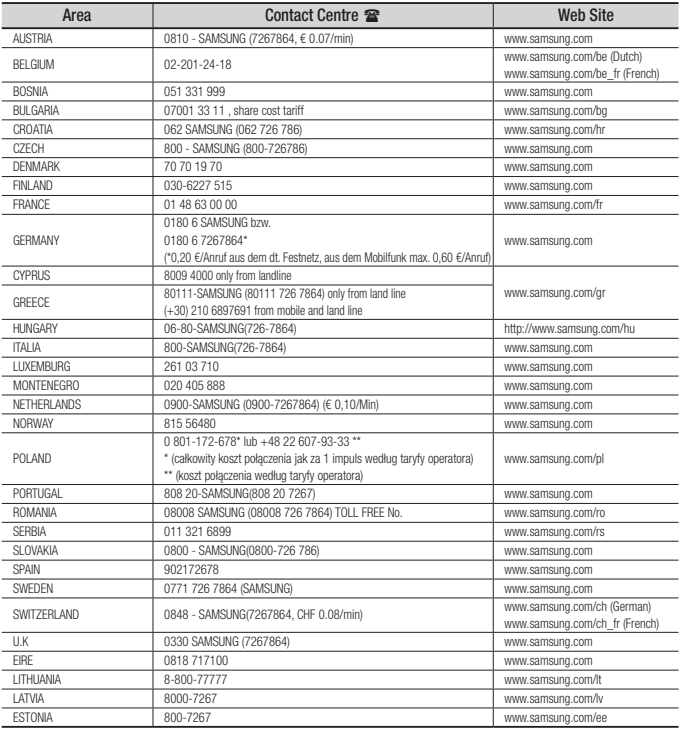

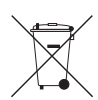

#### Правилно изхвърляне на батериите в този продукт

(Приложимо в Европейския съюз и други европейски държави със самостоятелни системи за връщане на батерии.)

Това обозначение върху батерията, ръководството или опаковката, показва, че батериите в този продукт не бива да се изхвърлят с другите битови отпадъци в края на техния полезен живот. Където са маркирани, химическите символи Hg, Cd или Pb показват, че батерията съдържа живак, кадмий или олово над контролните нива в Директива 2006/66 на ЕО. Ако батериите не се изхвърлят правилно, тези вещества могат да предизвикат увреждане на човешкото здраве или на околната среда.

За да предпазите природните ресурси и за да съдействате за многократната употреба на материалните ресурси, моля отделяйте батериите от другите видове отпадъчни продукти и ги рециклирайте посредством Вашата локална система за безплатно връщане на батерии.

#### Пкрсапвлиолантоа цтироентинриаян меу н жа иивзодте л ието след края на (Отпадъци, представляващи електрическо и електронно оборудване)

(Важи за държавите на Европейския съюз и други европейски държави със системи за разделно сметосъбиране)

Този знак, поставен върху изделието, негови принадлежности или печатни материали, означава, че продуктът и принадлежностите (например зарядно устройство, слушалки, USB кабел) не бива да се изхвърлят заедно с другите битови отпадъци, когато изтече експлоатационният му живот. Отделяйте тези устройства от другите видови отпадъци и ги предавайте за рециклиране. Спазвайки това правило не излагате на опасност здравето на други хора и предпазвате околната среда от замърсяване, предизвикано от безконтролно изхвърляне на отпадъци. Освен това, подобно отговорно поведение създава възможност за повторно (екологично съобразно) използване на материалните ресурси.

Домашните потребители трябва да се свържат с търговеца на дребно, от когото са закупили изделието, или със съответната местна държавна агенция, за да получат подробни инструкции къде и кога могат да занесат тези устройства за рециклиране, безопасно за околната среда.

Корпоративните потребители следва да се свържат с доставчика си и да проверят условията на договора за покупка. Това изделие и неговите електронни принадлежности не бива да се сместват с другите отпадъци на търговското предприятие.

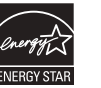

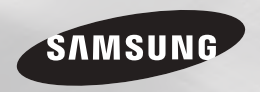

# Odtwarzacz płyt Blu-ray™ podręcznik użytkownika

### wyobraź sobie możliwości

Dziękujemy za zakup produktu firmy Samsung W celu uzyskania pełniejszej obsługi produkt należy zarejestrować na stronie internetowej www.samsung.com/register

## Informacje dotyczące bezpieczeństwa

#### **Ostrzeżenie**

DEMONTAŻ OBUDOWY (LUB TYLNEJ POKRYWY) GROZI PORAŻENIEM PRĄDEM ELEKTRYCZNYM. WEWNĄTRZ URZĄDZENIA NIE MA ŻADNYCH ELEMENTÓW PRZEZNACZONYCH DO SAMODZIELNEJ NAPRAWY/ WYMIANY. CZYNNOŚCI SERWISOWE MOGĄ WYKONYWAĆ TYLKO WYKWALIFIKOWANI PRACOWNICY SERWISU.

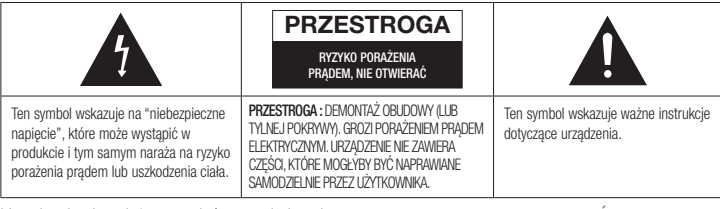

Urządzenia nie należy ustawiać w zamkniętych przestrzeniach, takich jak półki na książki itp.

#### **OSTRZEŻENIE**

Wystawianie urządzenia na działanie deszczu lub wilgoci może spowodować uszkodzenia stwarzające zagrożenie wybuchem pożaru lub porażeniem elektrycznym.

#### **PRZESTROGA**

ODTWARZACZ PŁYT BLU-RAY STOSUJE NIEWIDZIALNA WIAZKE LASEROWA, KTÓRA MOŻE SPOWODOWAĆ NIEBEZPIECZNE NAPROMIENIOWANIE CIAŁA, JEŚLI ZOSTANIE ONO NARAŻONE NA DZIAŁANIE LASERA. NALEŻY UPEWNIĆ SIĘ, ŻE ODTWARZACZ PŁYT BLU-RAY JEST UŻYWANY ZGODNIE Z INSTRUKCJĄ OBSŁUGI.

#### **PRZESTROGA**

W TYM URZĄDZENIU ZASTOSOWANO LASER. UŻYCIE ELEMENTÓW STERUJĄCYCH, DOKONYWANIE REGULACJI LUB WYKONYWANIE PROCEDUR INNYCH NIŻ OPISANE W NINIEJSZEJ DOKUMENTACJI MOŻE NARAZIĆ UŻYTKOWNIKA NA NIEBEZPIECZNE PROMIENIOWANIE. CZYNNOŚCI

SERWISOWE MOGA WYKONYWAĆ TYLKO WYKWALIFIKOWANI PRACOWNICY SERWISU. To urządzenie spełnia wymogi związane z oznakowaniem CE, o ile do połączenia go z innymi urządzeniami używane są przewody i złącza ekranowane. Urządzenie należy podłączać przy użyciu przewodów i złączy ekranowanych, aby zapobiec powstawaniu zakłóceń elektromagnetycznych wpływających na działanie urządzeń elektrycznych, takich jak radia i telewizory.

#### WAŻNA UWAGA

Wraz z tym urządzeniem jest dostarczany przewód sieciowy wyposażony w formowaną wtyczkę z bezpiecznikiem. Parametry bezpiecznika podano po stronie wtyczki z bolcami.

W razie konieczności wymiany należy użyć bezpiecznika o takiej samej wartości znamionowej, spełniającego wymogi normy BS1362. Nie wolno używać wtyczki, w której brak zdejmowanej osłony bezpiecznika. Osłonę bezpiecznika można w razie potrzeby wymienić tylko na osłonę w tym samym kolorze, jak strona bolców wtyczki. Osłony zamienne są dostępne w sprzedaży detalicznej. Jeżeli fabryczna wtyczka nie pasuje do gniazdek lub przewód jest zbyt krótki, aby do nich dosięgał,

należy użyć przedłużacza z odpowiednim atestem bezpieczeństwa lub zwrócić się po radę do sprzedawcy. Jeżeli jednak konieczne jest odcięcie wtyczki, należy usunąć bezpiecznik i pozbyć się wtyczki. Samej wtyczki nie wolno wkładać do gniazda sieci elektrycznej, ponieważ występuje ryzyko porażenia prądem przez nieosłonięty elastyczny przewód. Aby odłączyć urządzenie od zasilania, należy odłączyć wtyczkę od gniazda sieci elektrycznej; z tego powodu należy zapewnić łatwy dostęp do wtyczki sieci zasilającej.

W produkcie, do którego dołączona jest niniejsza instrukcja obsługi, zastosowano na mocy licencji rozwiązania będące własnością intelektualną podmiotów trzecich.

#### URZĄDZENIE LASEROWE KLASY 1

Ten kompaktowy odtwarzacz płyt został sklasyfikowany jako urządzenie LASEROWE KLASY 1. Używanie elementów sterujących, regulacje lub stosowanie procedur innych niż określone w niniejszym podręczniku może narazić użytkownika na niebezpieczne promieniowanie.

#### OSTRZEŻENIE :

- • OTWARCIE URZĄDZENIA NARAŻA UŻYTKOWNIKA NA WIDOCZNE I NIEWIDOCZNE PROMIENIOWANIE LASERA KLASY 3B. NALEŻY UNIKAĆ WYSTAWIANIA NA DZIAŁANIE WIĄZKI ŚWIATŁA (IEC 60825-1)
- • W TYM URZĄDZENIU UŻYWANY JEST LASER. UŻYWANIE ELEMENTÓW STERUJĄCYCH LUB REGULACJE, CZY TEŻ STOSOWANIE PROCEDUR INNYCH NIŻ OKREŚLONE W NINIE ISZYM PODRĘCZNIKU MOGĄ NARAZIĆ UŻYTKOWNIKA NA NIEBEZPIECZNE PROMIENIOWANIE. NIE NALEŻY OTWIERAĆ POKRYWY ANI SAMODZIELNIE NAPRAWIAĆ URZĄDZENIA. WSZELKIE NAPRAWY NALEŻY ZLECAĆ WYKWALIFIKOWANYM PRACOWNIKOM SFRWISU.

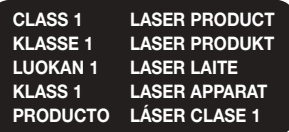

#### **Środki ostrożności**

#### Ważne zalecenia dotyczące bezpieczeństwa

Przed rozpoczęciem eksploatacji urządzenia należy uważnie przeczytać niniejsze instrukcje dotyczące obsługi. Należy przestrzegać wszystkich instrukcji dotyczących bezpieczeństwa przedstawionych poniżej. Poniższe instrukcje obsługi należy schować w podręcznym miejscu na przyszłość.

- 1. Przeczytać te instrukcie.
- 2. Zachować instrukcje.
- 3. Przestrzegać wszystkich ostrzeżeń.
- 4. Przestrzegać wszystkich instrukcji.
- 5. Nie używać urządzenia w pobliżu wody.
- 6. Czyścić wyłącznie suchą ściereczką.
- 7. Nie zasłaniać otworów wentylacyjnych. Montować zgodnie z instrukcjami producenta.
- 8. Nie ustawiać w pobliżu źródeł ciepła. takich jak grzejniki, promienniki, piece lub inne urządzenia (również odbiorników AV) wytwarzających ciepło.
- 9. Nie zdejmować zabezpieczeń z wtyczki z uziemieniem. Wtyczka ma dwa bolce i otwór na bolec uziemiający. Bolec uziemiający chroni przed porażeniem prądem elektrycznym. W celu zapewnienia bezpieczeństwa urządzenie wyposażono we wtyczkę ze stykiem uziemiającym. Jeśli wtyczka dołączona do urządzenia nie pasuje do gniazdka, należy zwrócić się do elektryka celem wymiany przestarzałego gniazdka ściennego.
- 10. Zabezpieczyć przewód sieciowy, tak aby nie był przydeptywany ani ściskany; szczególną uwagę należy zwrócić na wtyczki, rozgałęźniki i miejsce, w których przewód wychodzi z urządzenia.
- 11. Używać wyłącznie elementów wyposażenia/ akcesoriów zalecanych przez producenta.

12. Urządzenia należy używać tylko z wózkiem, podstawą, statywem, uchwytem lub stołem zalecanym przez producenta lub sprzedawanym z

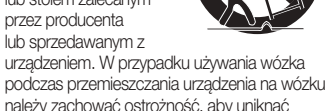

- obrażeń spowodowanych jego wywróceniem. 13. W czasie burzy z wyładowaniami atmosferycznymi lub w przypadku nieużywania urządzenia przez dłuższy czas należy odłączyć je od zasilania.
- 14. W sprawach napraw gwarancyjnych należy zwracać się do wykwalifikowanego personelu serwisowego. W przypadku uszkodzenia urządzenia w jakikolwiek sposób, np. w razie uszkodzenia przewodu zasilającego lub wtyczki, rozlania płynu lub dostania się przedmiotów do urządzenia, wystawiania urządzenia na działanie deszczu lub wilgoci, nieprawidłowości w działaniu lub spadnięcia urządzenia, należy oddać urządzenie do serwisu.

#### **Przechowywanie i obsługa płyt**

- Chwytanie płyt
	- Odciski palców lub rysy na płycie mogą pogorszyć jakość dźwięku i obrazu lub spowodować przeskakiwanie
	- Należy unikać dotykania płyt po stronie z nagranymi danymi.
	- Płytę należy chwytać za brzegi, aby nie zostawić na powierzchni śladów palców.
- Do płyty nie należy przyklejać papieru lub taśmy.
- Czyszczenie płyt
	- Wszelkie ślady palców lub kurz na płycie należy czyścić przy użyciu łagodnego detergentu rozpuszczonego w wodzie lub wycierać miękką szmatką.

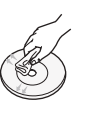

- Płytę należy czyścić przecierając ją od wewnętrznej strony ku krawędziom.
- • Przechowywanie płyt
	- $\blacksquare$  Nie należy wystawiać płyt na bezpośrednie działanie promieniowania słonecznego.
	- **•** Przechowywać płyty w suchym, dobrze przewietrzanym miejscu.
	- ` Płyty należy przechowywać pionowo w czystych pudełkach.

#### **Ostrzeżenia dotyczące sposobu postępowania**

- • Sprzętu nie narażać na ochlapanie lub pryskanie wodą. Na sprzęcie nie należy stawiać przedmiotów wypełnionych płynami, np. wazonów.
- Aby całkowicie wyłączyć urządzenie, należy wyciągnąć wtyczkę z gniazda. Zapewni to łatwy dostęp do wtyczki w dowolnej chwili.
- • Nie należy podłączać wielu urządzeń elektrycznym jednocześnie do tego samego gniazda. Przeciążenie gniazda może doprowadzić do przegrzania, a w rezultacie do pożaru.
- • Przed przystąpieniem do podłączania innych urządzeń do tego odtwarzacza należy je wyłączyć.
- • W przypadku gwałtownej zmiany temperatury otoczenia odtwarzacza z niskiej na wyższą może wystąpić zjawisko kondensacji pary wodnej na częściach i soczewkach, powodujące nieprawidłowe odtwarzanie. Należy wtedy odłączyć odtwarzacz od zasilania, odczekać dwie godziny, a następnie ponownie podłączyć wtyczkę do gniazda elektrycznego. Następnie należy włożyć płytę i ponowić próbę odtwarzania.
- • W przypadku zaobserwowania nietypowych dźwięków, zapachu spalenizny lub dymu należy natychmiast przestawić wyłącznik zasilania do położenia wyłączenia i odłączyć wtyczkę od gniazda sieciowego. Następnie należy się skontaktować z najbliższym centrum obsługi klienta w celu uzyskania pomocy. Należy zaprzestać używania urządzenia. Mogłoby to doprowadzić do pożaru lub porażenia prądem elektrycznym.

#### **Korzystanie z funkcji 3D**

#### WAŻNE INFORMACJE DOTYCZĄCE ZDROWIA I BEZPIECZEŃSTWA ZWIĄZANYCH Z OBRAZAMI 3D.

Przed rozpoczęciem korzystania z trybu 3D należy przeczytać ze zrozumieniem poniższe informacje dotyczące bezpieczeństwa.

• Niektórzy widzowie mogą doznać uczucia dyskomfortu podczas oglądania telewizji w trybie 3D, np. zawrotów głowy, nudności lub bólów głowy.

W przypadku wystąpienia przynajmniej jednego takiego objawu należy zaprzestać oglądania telewizji 3D, zdjąć okulary 3D Active i odpocząć.

- • Oglądanie obrazów 3D przez dłuższy czas może powodować zmęczenie oczu. W przypadku zmęczenie oczu należy zaprzestać oglądania telewizji 3D, zdjąć okulary 3D Active i odpocząć.
- • Odpowiedzialna osoba dorosła powinna często sprawdzać, czy dzieci korzystające z trybu 3D czują się dobrze.

W przypadku skarg o zmęczeniu oczu, bólach lub zawrotach głowy, czy też nudnościach dziecko powinno przerwać oglądanie telewizji 3D i odpocząć.

- • Okularów 3D Active nie należy używać w celu innym niż określony (np. jako okulary korygujące wzrok, okulary słoneczne, gogle ochronne itd.)
- Nie należy korzystać z trybu 3D lub okularów 3D Active podczas chodzenia lub przemieszczania się. Korzystanie z trybu 3D lub okularów 3D Active podczas przemieszczania się mogłoby doprowadzić do wpadnięcia na obiekty, potknięcia się i/ lub upadku oraz spowodować poważne obrażenia.
- • Aby odtwarzać treści 3D, podłącz przy użyciu przewodu HDMI o dużej prędkości urządzenie 3D (odbiornik AV lub telewizor obsługujący funkcję 3D) do portu HDMI OUT odtwarzacza. Przed odtworzeniem treści 3D załóż okulary 3D.
- • Odtwarzacz wysyła sygnał 3D tylko przy użyciu przewodu HDMI podłączonego do portu HDMI OUT.
- • Ponieważ rozdzielczość wideo w trybie 3D jest stała i zależna od rozdzielczości oryginalnego obrazu 3D, nie można jej zmieniać według własnych preferencji.
- Niektóre funkcie, takie jak BD Wise badź ustawianie rozmiaru lub rozdzielczości ekranu, mogą nie działać prawidłowo w trybie odtwarzania 3D.
- • Aby sygnał 3D był prawidłowo przesyłany, należy użyć przewodu HDMI o dużej prędkości.
- Obrazy 3D należy oglądać z odległości przynajmniej trzykrotnie większej niż szerokość ekranu danego telewizora. Na przykład, jeśli ekran ma 46 cali, należy zachować odległość 138 cali od ekranu.
- • Ustaw ekran wideo 3D na poziomie oczu w celu uzyskania najlepszej jakości obrazu 3D.
- • W przypadku podłączenia tego odtwarzacza do niektórych urządzeń 3D efekt 3D może nie być prawidłowy.
- • Odtwarzacz ten nie konwertuje treści 2D na 3D.
- • "Blu-ray 3D" i logo "Blu-ray 3D" są znakami towarowymi Blu-ray Disc Association.

#### **Prawa autorskie**

© 2014 Samsung Electronics Co.,Ltd. Wszelkie prawa zastrzeżone. Zabronione jest powielanie lub kopiowanie niniejszej instrukcji obsługi lub jej części bez uzyskania wcześniejszej pisemnej zgody firmy Samsung Electronics Co., Ltd.

#### Informacje dotyczące bezpieczeństwa

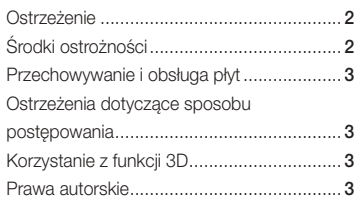

#### **WPROWADZENIE**

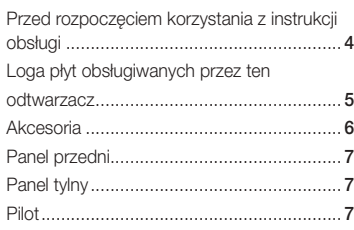

#### **POŁACZENIA**

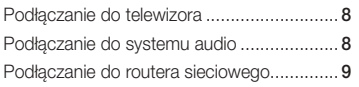

#### **USTAWIENIA**

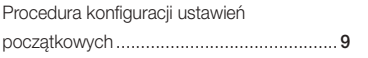

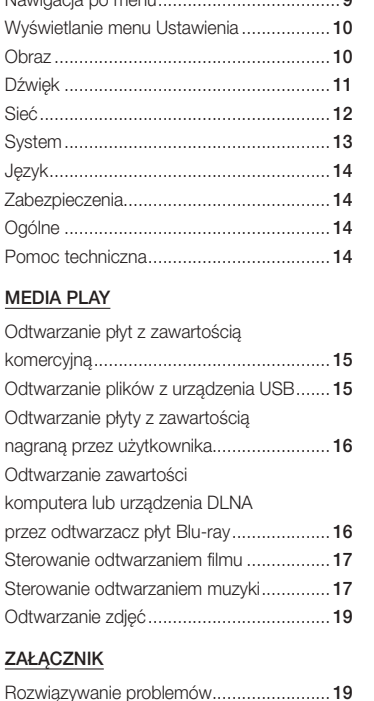

Dane techniczne ....................................... 21

Nawigacja po menu..................................... 9

# pis treści w w Wprowadzenie

#### **Przed rozpoczęciem korzystania z instrukcji obsługi**

### Typy i zawartość płyt, które mogą być odtwarzane przez ten odtwarzacz

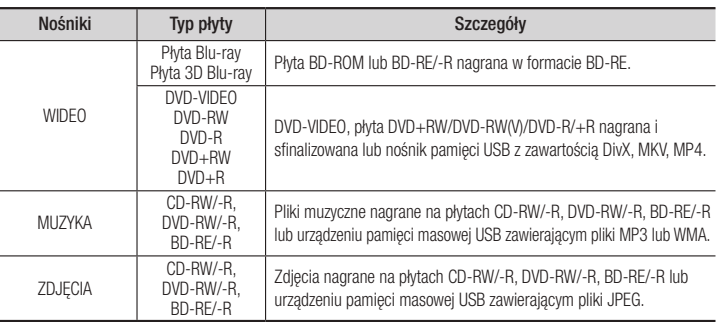

#### ✎ UWAGA

- ` Odtwarzanie w tym urządzeniu niektórych płyt CD-RW/-R i DVD-R może okazać się niemożliwe ze względu na typ płyty lub warunki wykonania nagrania.
- ` Jeśli płyta DVD-RW/-R nie została poprawnie nagrana w formacie DVD-video, nie będzie odtwarzana.
- ` Ten odtwarzacz nie będzie odtwarzał zawartości nagranej na płycie DVD-R o szybkości transmisji przekraczającej 10 Mb/s.
- ` Ten odtwarzacz nie będzie odtwarzał zawartości nagranej na płycie BD-R lub urządzeniu USB o szybkości transmisji przekraczającej 25 Mb/s.
- ` Odtwarzanie nie jest możliwe w przypadku niektórych typów płyt lub podczas korzystania z określonych funkcji, takich jak zmiana widoku i regulacja proporcji obrazu. Szczegółowe informacje na temat płyt podane są na opakowaniach. W razie konieczności należy się z nimi zapoznać.
- ` W przypadku odtwarzania płyty BD-J ładowanie może potrwać dłużej niż przy zwykłej płycie lub niektóre funkcje mogą działać wolniej.

#### Typy płyt nieobsługiwanych przez ten odtwarzacz

- • HD DVD
	- • DVD-RAM
- DVD-RW (tryb VR)
- Płyty DVD-R 3,9 GB do autoringu.

PD/ MV itd.

**4**

### • Płyty DVD-ROM/ • Super Audio CD

- (z wyjątkiem warstwy CD)
- • CVD/CD-ROM/CDV/ CD-G/CD-I/LD (płyty CD-G odtwarzają tylko dźwięk, bez grafiki)

#### Kod regionu

Zarówno odtwarzacze, jak i płyty mają przypisane kody regionów.

Aby możliwe było odtwarzanie, kod urządzenia musi być zgodny z kodem płyty. Jeśli kody nie są różne, płyta nie będzie odtwarzana.

Numer regionu tego odtwarzacza jest podany na tylnym panelu urządzenia.

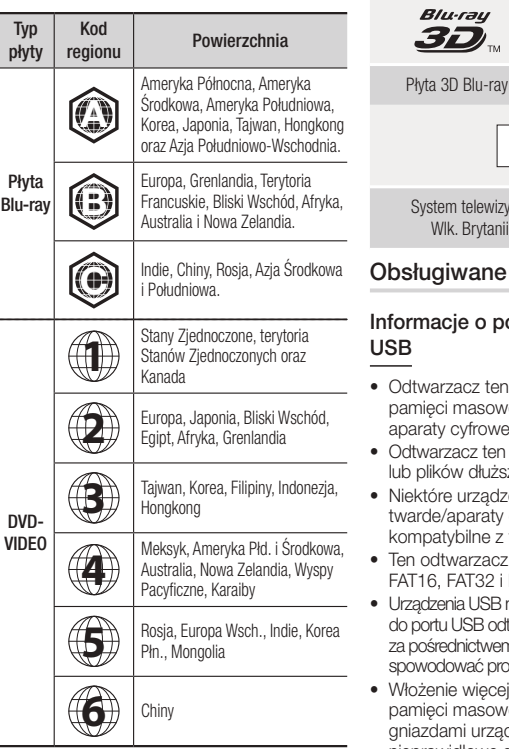

#### **Loga płyt obsługiwanych przez ten odtwarzacz**

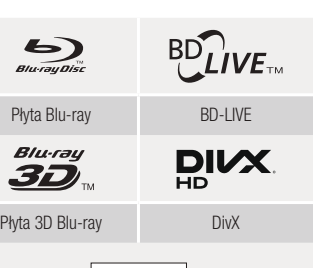

**PAL** 

iny PAL używany w Polsce, Francji, Niemczech itd.

#### formaty plików

odłaczaniu urządzenia

- obsługuje urządzenia ei USB, odtwarzacze MP3, oraz czytniki kart USB.
- nie obsługuje nazw folderów zvch niż 128 znaków.
- enia USB/zewnetrzne dyski cyfrowe mogą nie być tym urządzeniem.
- obsługuje systemy plików NTFS<sup>T</sup>
- hależy podłaczać bezpośrednio twarzacza. Podłaczanie n przewodu USB może bblemy z kompatybilnością.
- niż jednego urządzenia rei do czytnika z wieloma dzenie może spowodować nieprawidłowe działanie czytnika.
- • Odtwarzacza nie obsługuje protokołu PTP.
- • Nie należy odłączać urządzenia USB podczas "ładowania".
- Im większa rozdzielczość obrazu, tym bardziej opóźnione jest jego wyświetlenie.
- Ten odtwarzacz nie odtwarza plików MP3 z zastosowaniem systemu DRM (ang. Digital Rights Management), pobranych z komercyjnych stron internetowych.
- • Ten odtwarzacz obsługuje tylko filmy o częstotliwości odświeżania niższej niż 30 klatek/s.
- • Ten odtwarzacz obsługuje tylko urządzenia pamięci masowej USB klasy (MSC), np. pendrivy oraz dyski twarde USB. (Koncentrator nie jest obsługiwany).
- • Niektóre dyski twarde USB, czytniki kart z wieloma gniazdami lub pendrivy mogą nie być kompatybilne z tym odtwarzaczem.
- Jeśli urządzenie USB wymaga zwiększonego poboru mocy, pobór mocy może być ograniczony przez urządzenie zabezpieczające obwód.
- • Jeśli odtwarzanie z dysku twardego USB jest niestabilne, należy zapewnić dodatkowe zasilanie podłączając twardy dysk do gniazda.
	- Jeśli problem nie ustępuje, należy się skontaktować z producentem twardego dysku USB.
- • Firma SAMSUNG nie odpowiada za uszkodzenie plików z danymi ani za utratę danych.
- Ten odtwarzacz nie obsługuje skompresowanych NTFS, plików kopii zapasowych oraz plików zaszyfrowanych.
- Urządzenie USB można naprawić lub sformatować na komputerze stacionarnym. (tylko systemy operacyjne MS-Windows)

#### **Obsługiwane pliki wideo**

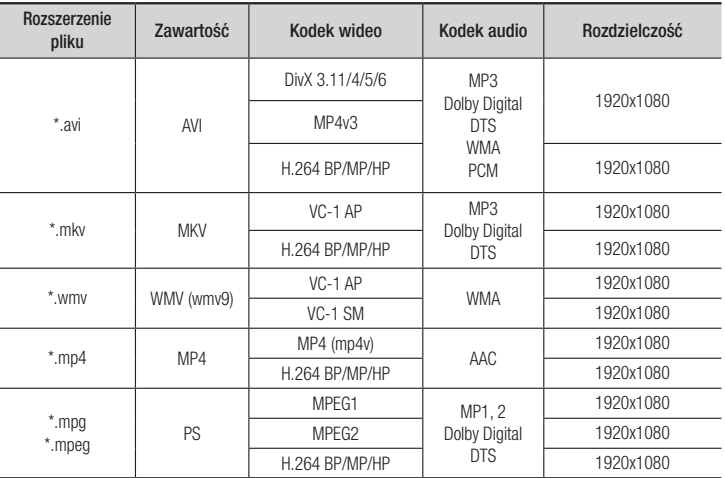

- Nawet jeśli dany plik jest kodowany przez jeden z wyżej wymienionych obsługiwanych kodeków, plik może nie zostać odtworzony, jeśli jego zawartość jest uszkodzona.
- Normalne odtwarzanie nie jest gwarantowane, jeśli dane znajdujące się w pliku są nieprawidłowe

lub sam plik jest uszkodzony.

- Pliki o szybkości transmisji/częstotliwości klatek wyższej niż standardowej mogą powodować zakłócenia podczas odtwarzania.
- Funkcja wyszukiwania (pomijania) nie jest dostępna, jeśli tablica z indeksem pliku jest uszkodzona.

#### • Dekoder wideo

- Obsługuje do H.264, poziom 4.1 oraz AVCHD
- Nie obsługuje H.264 FMO/ASO/RS oraz VC1 SP/MP/AP L4
- $-$  MPFG4 SP ASP $\cdot$ Poniżej 1280 x 720: maks. 60 klatek Powyżej 1280 x 720: maks. 30 klatek
- Nie obsługuje GMC 2 lub nowszej wersji

#### • Dekoder audio

- Obsługuje WMA 7, 8, 9 i STD
- Nie obsługuje częstotliwości próbkowania WMA 22050Hz mono.
- AAC: Maks. częstotliwość próbkowania: 96 kHz (8, 11, 12, 16, 22, 24, 32, 44,1, 48, 64, 88,2, 96) Maks. szybkość transmisji: 320 kb/s

#### ■ Obsługiwane formaty plików napisów do filmów DivX

\*.ttxt, \*.smi, \*.srt, \*.sub, \*.txt

#### ✎ UWAGA

` Odtwarzanie niektórych płyt w formacie DivX, MKV oraz MP4 może być niemożliwe w zależności od rozdzielczości filmu wideo oraz prędkości klatek.

#### **Obsługiwane pliki muzyczne**

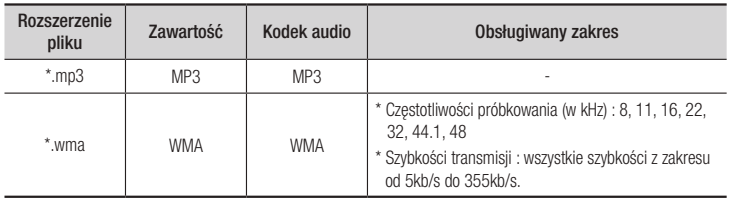

#### **Obsługiwane pliki ze zdjęciami**

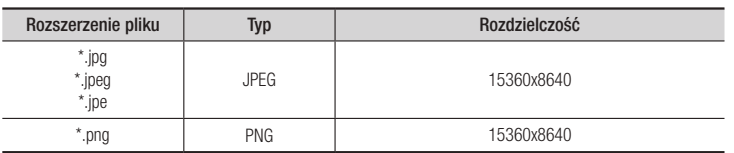

#### AVCHD, format zapisu wideo w wysokiej rozdzielczości (ang. Advanced Video Codec High Definition)

- • Urządzenie to może odtwarzać płyty w formacie AVCHD. Płyty te są standardowo nagrywane i stosowane w kamerach.
- • Format AVCHD jest cyfrowym formatem wysokiej rozdzielczości, stosowanym w kamerach cyfrowych.
- • Format MPEG-4 AVC/H.264 umożliwia kompresowanie obrazów przy wyższej wydajności niż typowy format kompresowania obrazów.
- • Niektóre płyty AVCHD używają formatu "x.v.Color". To urządzenie może odtwarzać płyty AVCHD w formacie "x.v.Color".
- "x.v.Color" jest znakiem towarowym firmy Sony Corporation.
- "AVCHD" oraz logo AVCHD są znakami towarowymi firmy Matsushita Electronic Industrial Co., Ltd. oraz Sony Corporation.

#### ✎ UWAGA

- ` Odtwarzanie niektórych płyt w formacie AVCHD może być niemożliwe, w zależności od warunków nagrywania. Płyty w formacie AVCHD należy sfinalizować.
- ` Format "x.v.Color" oferuje szerszą gamę kolorów niż standardowe płyty DVD do kamer.

#### **Akcesoria**

Sprawdź, czy opakowanie zawiera wszystkie akcesoria wymienione poniżej.

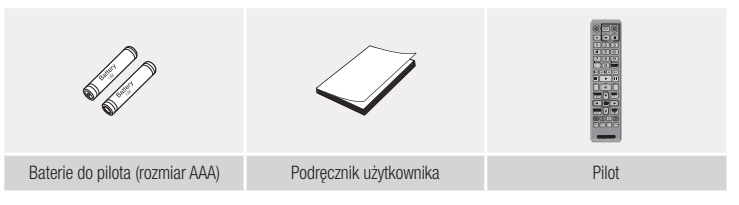

#### **Panel przedni**

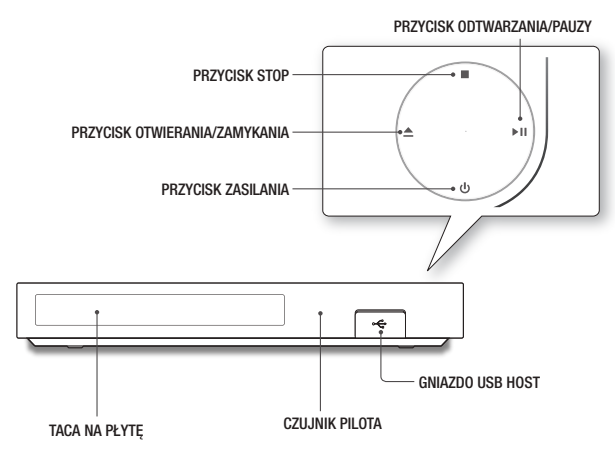

#### ✎ UWAGA

- ` Jeśli odtwarzacz wyświetla menu płyty Blu-ray, nie można włączyć filmu naciskając przycisk odtwarzania na odtwarzaczu lub pilocie. Aby odtwarzać film, należy w menu płyty wybrać Odtwarzaj film lub Uruchom, a następnie nacisnąć przycisk **i.**
- ` Aby zaktualizować oprogramowanie odtwarzacza przez gniazdo USB Host, należy użyć pendriva USB.

#### **Panel tylny**

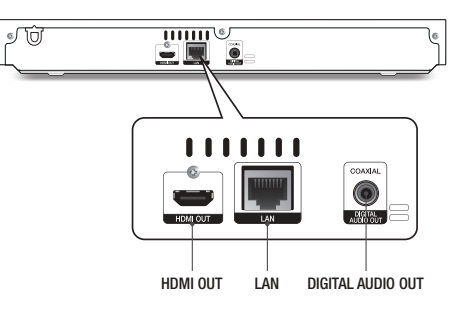

#### Opis pilota

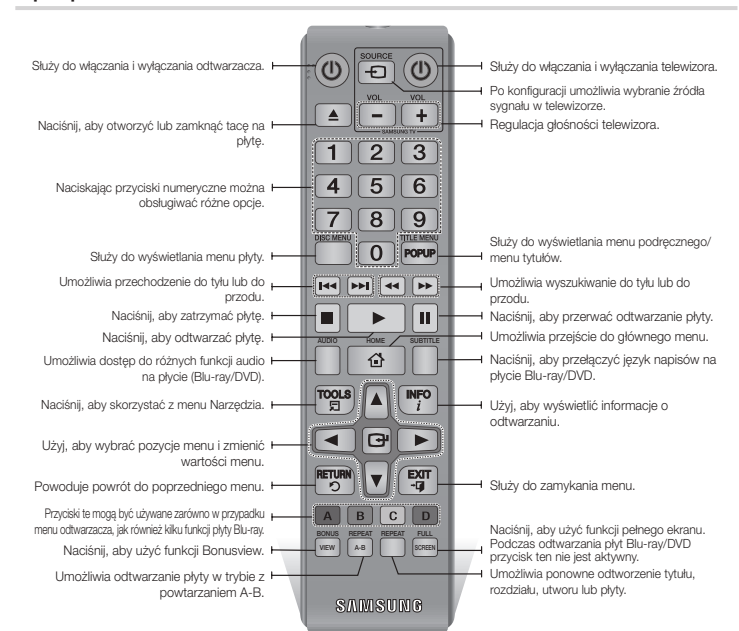

**Pilot**

#### Wkładanie baterii

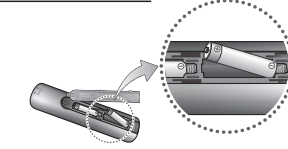

- ✎ UWAGA
	- ` Gdy pilot nie działa prawidłowo:
		- • Sprawdź ustawienie biegunów +/– baterii.
- • Sprawdź, czy baterie nie są zużyte.
- • Sprawdź, czy nie ma przeszkód na drodze sygnału do czujnika zdalnego sterowania.
- Sprawdź, czy w pobliżu nie ma lamp jarzeniowych.

#### **!** OSTRZEŻENIE

- $\blacksquare$  Baterie należy utylizować zgodnie z lokalnymi przepisami dotyczącymi ochrony środowiska. Nie należy ich wyrzucać do kosza z odpadkami domowymi
- $\blacksquare$  Nie należy wrzucać baterii do ognia.
- ` Nie należy zwierać, demontować ani przegrzewać baterii.
- ` W przypadku nieprawidłowego włożenia baterii istnieje niebezpieczeństwo wybuchu. Nowe baterie powinny być tego samego typu.

### Połączenia

#### **Podłączanie do telewizora**

Podłącz kabel HDMI (kupowany oddzielnie) z gniazda HDMI OUT z tyłu urządzenia do gniazda HDMI IN w telewizorze.

- Nie należy podłączać kabla zasilającego do gniazda przed wykonaniem wszystkich pozostałych podłączeń.
- Aby zmienić połączenie, należy wyłączyć najpierw wszystkie urządzenia.

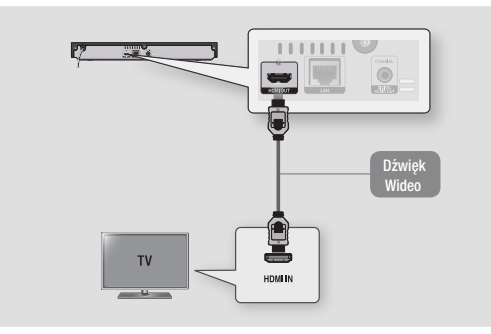

#### ✎ UWAGA

- ` Jeśli do podłączenia do wyświetlacza został użyty przewód HDMI-DVI, należy do systemu audio podłączyć także wyjście Digital Audio Out w urządzeniu, aby odtwarzać dźwięk.
- ` Przewód HDMI przesyła cyfrowe sygnały wideo/audio, więc podłączanie przewodu audio nie jest konieczne.
- ` W zależności od posiadanego telewizora, niektóre rozdzielczości wyjścia HDMI mogą nie działać. Więcej informacji zawiera instrukcja obsługi telewizora.
- ` Podłączając odtwarzacz do telewizora przy użyciu przewodu HDMI lub do nowego telewizora, a następnie włączając go po raz pierwszy, odtwarzacz automatycznie ustawia najwyższą rozdzielczość wyjściową HDMI obsługiwaną przez telewizor.
- ` Długi przewód HDMI może spowodować zakłócenia obrazu. W takim przypadku należy w menu ustawić funkcję Deep Color HDMI na Wył..
- ` Aby odtwarzać filmy w trybie wyjścia HDMI 720p, 1080i, 1080p, należy użyć przewodu HDMI o dużej prędkości.
- **•** Przewód HDMI przesyła do telewizora czysty sygnał cyfrowy. Jeśli telewizor nie obsługuje funkcji HDCP (High-bandwidth Digital Content Protection), na ekranie pojawią się szumy.

Odtwarzacz płyt Blu-ray można podłączyć do systemu audio, stosując jedną z przedstawionych poniżej metod.

**Podłączanie do systemu audio**

- Nie należy podłączać kabla zasilającego do gniazda przed wykonaniem wszystkich pozostałych podłączeń.
- Aby zmienić połączenie, należy wyłączyć najpierw wszystkie urządzenia.

#### Metoda 1 Podłączanie do odbiornika AV obsługującego HDMI

- • Podłącz przewód HDMI (kupowany oddzielnie) z gniazda HDMI OUT z tyłu urządzenia do gniazda HDMI IN w odbiorniku.
- • Najlepsza jakość (zalecana)

#### Metoda 2 Podłączanie do odbiornika AV z dekoderem Dolby Digital lub DTS

- • Przy użyciu cyfrowego przewodu koncentrycznego (kupowany oddzielnie) połącz cyfrowe, koncentryczne gniazdo wyjściowe au dio w odtwarzaczu z koncentrycznym, cyfrowym gniazdem wejścia w odbiorniku.
- • Dobra jakość
- • Dźwięk będzie emitowany tylko przez dwa przednie głośniki z wyjściem cyfrowym ustawionym na PCM.

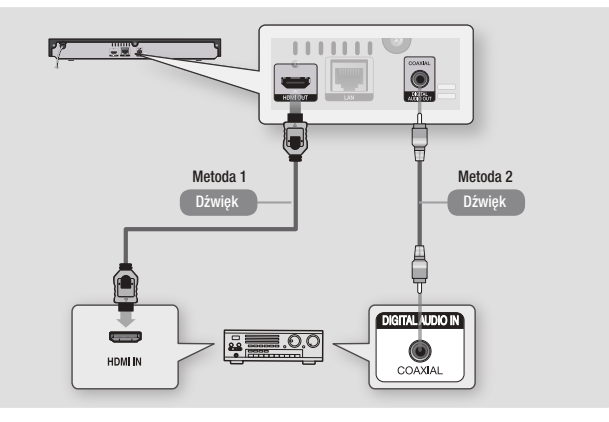

### **8**

#### **Podłączanie do routera sieciowego**

Odtwarzacz można podłączyć do routera sieciowego stosując jedną z przedstawionych poniżej metod.

Aby korzystać z funkcji sieci DLNA, należy podłączyć komputer do sieci, jak przedstawiono na rysunku poniżej.

#### Sieć przewodowa

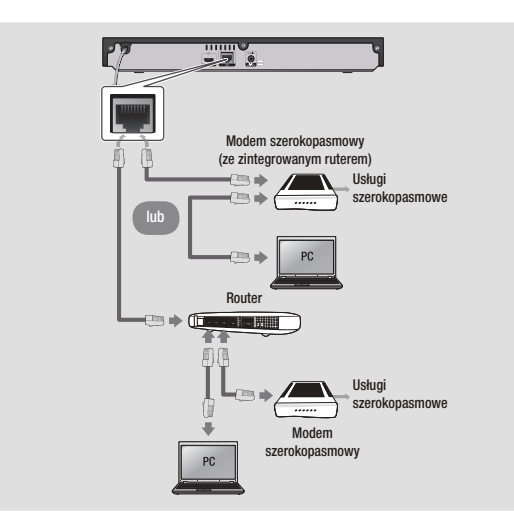

#### ✎ UWAGA

- ` W zależności od używanego routera lub od zasad danego dostawcy usług internetowych dostęp do serwera z aktualizacją oprogramowania firmy Samsung może nie być możliwy. Aby uzyskać więcej informacji, skontaktuj się ze swoim dostawcą usług internetowych.
- ` Użytkownicy DSL powinni łączyć się z siecią za pomocą rutera.

### Ustawienia

#### **Procedura konfiguracji ustawień początkowych**

- Menu ekranu głównego zostanie wyświetlone dopiero po konfiguracji ustawień początkowych.
- Po aktualizacii wersii oprogramowania OSD (On Screen Display) tego odtwarzacza może się zmienić.
- • W zależności od wybranego menu procedura dostępu może się różnić.
- Po zakończeniu konfiguracji ustawień początkowych można obsługiwać przyciski na panelu i pilocie.

Po podłączeniu odtwarzacza do telewizora włącz telewizor i odtwarzacz. Po włączeniu odtwarzacza po raz pierwszy w telewizorze zostanie wyświetlony ekran Ustawienia początkowe odtwarzacza. Procedura ustawień początkowych umożliwia skonfigurowanie menu ekranowego oraz języka menu, proporcji ekranu (rozmiaru ekranu), rodzaju sieci, a także podłączenie odtwarzacza do sieci.

#### ✎ UWAGA

- $\blacksquare$  Menu główne zostanie wyświetlone dopiero po konfiguracji ustawień początkowych, poza opisanym poniższej wyjątkiem.
- **·** Naciśniecie przycisku NIEBIESKIEGO (D) podczas konfiguracji ustawień sieci umożliwia dostęp do głównego menu nawet wtedy, gdy konfiguracja sieci nie została jeszcze ukończona.
- ` Po powrocie do głównego menu tryb pełnego ekranu jest automatycznie anulowany.
- ` Aby ponownie wyświetlić ekran Ustawienia początkowe w celu wprowadzenia zmian, naciśnij przycisk @ na górnym panelu odtwarzacza i przytrzymaj przez ponad 5 sekund, upewniając się wcześniej, że w odtwarzaczu nie ma płyty. Spowoduje to zresetowanie odtwarzacza do ustawień domyślnych.
- $\blacksquare$  Po zakończeniu konfiguracji ustawień początkowych można obsługiwać funkcję HDMI-CEC.

` Aby skorzystać z pomocy funkcji Anynet+(HDMI-CEC) przy konfiguracji ustawień początkowych, wykonaj następujące czynności.

1) Podłącz odtwarzacz do telewizora Samsung zgodnego z funkcją Anynet+(HDMI-CEC) za pomocą przewodu HDMI.

2) Ustaw funkcję Anynet+(HDMI-CEC) w telewizorze i odtwarzaczu na Włączone. 3) Ustaw w telewizorze opcję Procedura ustawień początkowych.

` Jeśli odtwarzacz pozostanie w trybie zatrzymania przez ponad 5 minut i nie będą wykonywane żadne czynności, w telewizorze zostanie włączony wygaszacz ekranu. Jeśli odtwarzacz pozostanie w trybie wygaszacza ekranu przez ponad 25 minut, zostanie automatycznie wyłączone zasilanie.

#### **Nawigacja po menu**

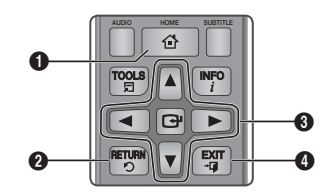

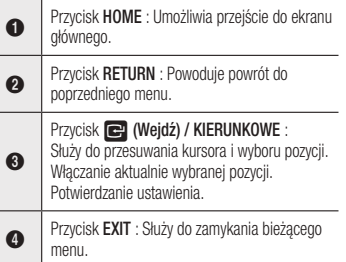

#### • Menu główne

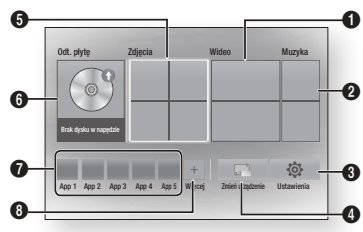

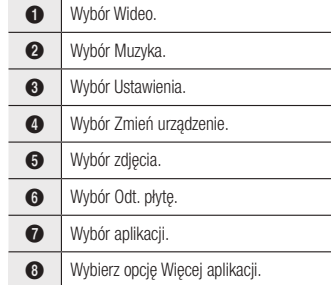

#### ✎ UWAGA

` Opcje: Wideo, Zdjęcia I Muzyka wymagają włożenia do odtwarzacza odpowiedniej płyty lub podłączenia urządzenia pamięci flash USB.

#### **Wyświetlanie menu Ustawienia**

Aby wyświetlić menu Ustawienia i jego podmenu, wykonaj poniższe czynności:

- 1. Naciśnij przycisk POWER. Zostanie wyświetlone menu główne.
- 2. Za pomocą przycisków ▲▼ ◄► wybierz opcję Ustawienia, a następnie naciśnij przycisk $\blacksquare$ .
- 3. Za pomocą przycisków ▲▼ wybierz  $\dot{\tau}$ adane podmenu i naciśnii przycisk  $\blacksquare$ .
- 4. Za pomocą przycisków ▲▼ wybierz żądaną pozycję i naciśnij przycisk $\Box$ .
- 5. Aby wyjść z menu, naciśnij przycisk EXIT.

#### ✎ UWAGA

` W zależności od wybranego menu procedura dostępu może się różnić. Po aktualizacji wersij oprogramowania menu ekranowe tego odtwarzacza może się zmienić.

#### **Obraz**

Użytkownik może konfigurować różne opcje wyświetlacza, np. Proporcje ekranu TV, Rozdzielczość itd.

#### Ustawienia 3D

Wybierz, aby odtwarzać płyty Blu-ray z zawartością 3D w trybie 3D.

#### ✎ UWAGA

` W przypadku niektórych płyt 3D, aby zatrzymać film podczas odtwarzania 3D, należy nacisnąć raz przycisk $\blacksquare$ .

Odtwarzanie filmu zostanie zatrzymane, a tryb 3D wyłączony.

Aby zmienić wybór opcji 3D podczas odtwarzania filmu 3D, naciśnii raz przycisk  $\Box$ . Zostanie wyświetlone menu Blu-ray. Naciśnij ponownie przycisk  $\blacksquare$ . a następnie wybierz Ustawienia 3D w menu Blu-ray.

` W zależności od treści i umieszczenia obrazu na ekranie telewizora z lewej strony, prawej strony lub obu stron mogą być widoczne pionowe czarne paski.

#### Proporcja obrazu TV

W zależności od typu używanego telewizora konieczne może być dopasowanie proporcji ekranu.

#### ✎ UWAGA

- ` Dostępność formatów obrazu zależy od typu płyty.
- ` W przypadku wyboru proporcji ekranu oraz opcji innej niż proporcje ekranu danego telewizora, wyświetlany obraz może być zniekształcony.

#### BD Wise (tylko telewizory firmy Samsung)

BD Wise to najnowsze rozwiązanie połączeń firmy Samsung.

W przypadku podłączenia odtwarzacza firmy Samsung do telewizora firmy Samsung z funkcją BD Wise przy użyciu przewodu HDMI i jeśli odtwarzacz i telewizor obsługują funkcję BD Wise, odtwarzacz wyświetla wideo przy rozdzielczości wideo i częstości klatek płyt Blu-ray/DVD.

#### ✎ UWAGA

- ` Jeśli włączona jest funkcja BD Wise, opcja Rozdzielczość jest automatycznie ustawiona domyślnie na BD Wise, a funkcja BD Wise jest wyświetlana w menu Rozdzielczość.
- ` W przypadku podłączenia odtwarzacza do urządzenia nieobsługującego funkcji BD Wise, nie można z niej korzystać.
- $\blacksquare$  W celu zapewnienia prawidłowego działania funkcji BD Wise, ustaw menu BD Wise odtwarzacza oraz telewizora w pozycji Włączone.

#### Rozdzielczość

Umożliwia ustawienie rozdzielczości wyjściowej sygnału wideo HDMI na Auto, 1080p, 1080i, 720p lub 576p/480p. Wartość ta oznacza liczbę linii wideo na klatkę. Litery "i" oraz "p" oznaczają odpowiednio tryby "interlaced" (z przeplotem) i "progressive scan" (kolejnoliniowy). Im więcej linii, tym wyższa jakość.

#### Rozdzielczość w zależności od trybu wyjścia

• Odtwarzanie płyty Blu-ray/treści internetowych/treści cyfrowych

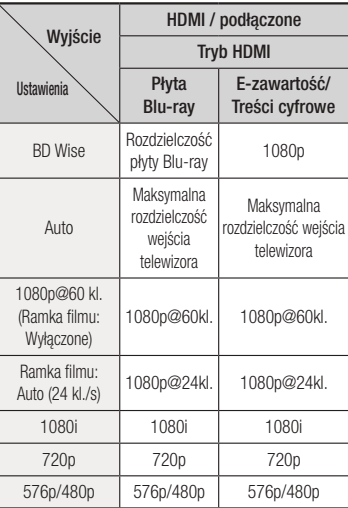

#### • Odtwarzanie płyt DVD

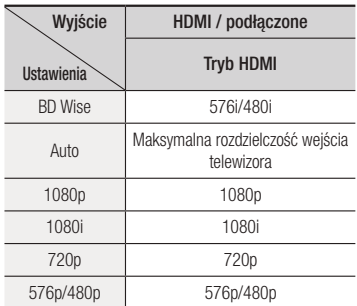

#### ✎ UWAGA

- ` Jeśli telewizor podłączony do odtwarzacza nie obsługuje funkcji Ramka filmu lub wybranej rozdzielczości, zostanie wyświetlony komunikat "Jeśli po wybraniu opcji "Tak" nie zostanie wyświetlony żaden obraz, odczekaj 15 sekund, aby powrócić do poprzedniej rozdzielczości. Czy chcesz zmienić rozdzielczość?". W przypadku wyboru opcji Tak, ekran telewizora przez 15 sekund nie będzie wyświetlał żadnego obrazu, a następnie zostanie automatycznie przywrócona poprzednia rozdzielczość.
- ` Jeśli ekran pozostanie pusty po zmianie rozdzielczości, należy wyjąć wszystkie płyty, a następnie nacisnąć i przytrzymać przycisk @ na górze odtwarzacza przez ponad 5 sekund. Zostaną przywrócone domyślne ustawienia fabryczne. Postępuj zgodnie z krokami podanymi na poprzedniej stronie, aby uzyskać dostęp do poszczególnych trybów i wybrać ustawienie ekranu, które będzie obsługiwane przez telewizor.
- ` W przypadku przywrócenia domyślnych ustawień wszystkie dane użytkownika przechowywane w bazie danych BD zostaną usunięte.
- ` Płyta Blu-ray musi posiadać funkcję 24 klatek, aby odtwarzacz mógł korzystać z trybu Ramka filmu (24 kl./s).

#### Ramka filmu (24 kl./s)

Ustawienie funkcji Ramka filmu (24 kl./s) na Auto umożliwia ustawienie wyjścia HDMI odtwarzania na 24 klatki/sekundę, w celu zwiększenia jakości obrazu. Funkcja Ramka filmu (24 kl./s) jest dostępna

tylko w telewizorach obsługujących taką częstość klatek.

Funkcję Ramka filmu można wybrać tylko wtedy, gdy rozdzielczość wyjściowa odtwarzacza znajduje się w trybie HDMI 1080p.

#### Format kolorów HDMI

Umożliwia dostosowanie ustawienia formatu przestrzeni kolorów dla wyjścia HDMI do możliwości podłączonego urządzenia (telewizor, monitor itp.).

#### HDMI Deep Color

Umożliwia przesyłanie obrazu wideo z gniazda HDMI OUT z funkcją Deep Color. Funkcja Deep Color zapewnia lepsze odwzorowanie kolorów i nadanie im większej intensywności.

#### Tryb progresywny

Umożliwia poprawę jakości obrazu DVD.

**Dźwięk**

#### Wyjście cyfrowe

Umożliwia wybór formatu wyjścia cyfrowego dźwięku, odpowiedniego dla danego telewizora lub odbiornika AV. Więcej informacji znajduje się w poniższej tabeli wyboru wyjścia cyfrowego.

#### Wybór wyjścia cyfrowego

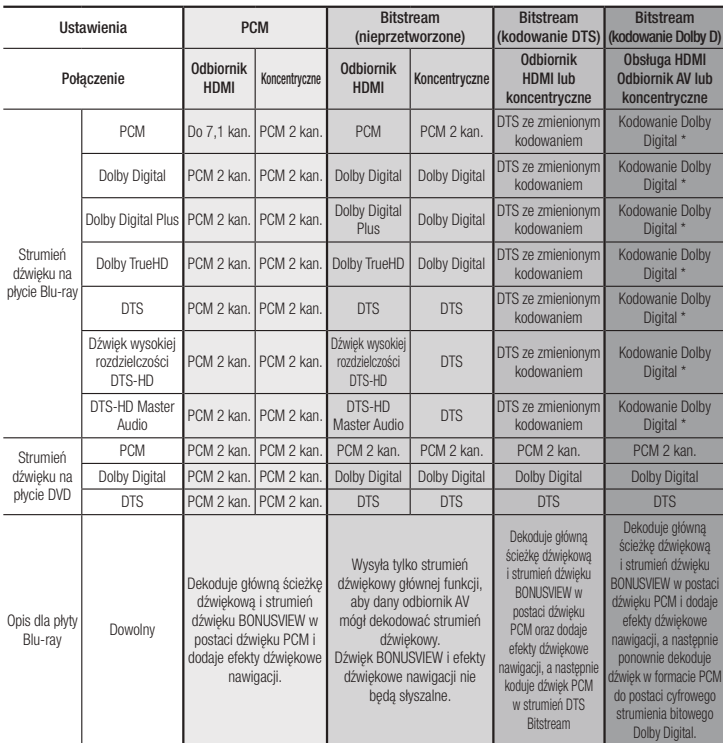

Jeśli strumień źródłowy jest 2-kanałowy, nie zostaną zastosowane Ustawienia "kodowanie Dolby D".

Płyty Blu-ray mogą zawierać trzy strumienie dźwiękowe:

- Dźwięk głównej funkcji: Ścieżka dźwiękowa głównej funkcji.
- Ścieżka audio BONUSVIEW: Ścieżka dodatkowa, np. komentarz reżysera lub aktora.
- Efekty dźwiękowe nawigacji: W przypadku wyboru opcji nawigacji po menu mogą być aktywne efekty dźwiękowe nawigacji. Efekty dźwiękowe nawigacji różnią się na każdej płycie Blu-ray.

#### ✎ UWAGA

- $\blacksquare$  Należy zwrócić uwagę na wybór prawidłowego trybu wyjścia audio, gdyż nieprawidłowe ustawienie spowoduje, że nie będzie słychać dźwięku lub będzie słychać głośny hałas.
- ` Jeśli urządzenie HDMI (odbiornik AV, telewizor) nie obsługuje skompresowanych formatów (Dolby Digital, DTS), zostanie ustawiony sygnał audio PCM.
- ` Zwykłe płyty DVD nie zawierają materiałów dźwiękowych BONUSVIEW i efektów dźwiękowych nawigacji.
- ` Niektóre płyty Blu-ray nie posiadają efektów dźwiękowych dla funkcji BONUSVIEW oraz dla Nawigacii.
- ` W przypadku odtwarzania ścieżek dźwiękowych MPEG sygnał dźwiękowy jest wysyłany jako PCM, niezależnie od wybranego wyjścia cyfrowego (PCM lub Bitstream).
- ` Jeśli dany telewizor nie jest zgodny ze skompresowanymi wielokanałowymi formatami (Dolby Digital, DTS), urządzenie może odtwarzać 2-kanałowy zredukowany dźwięk PCM nawet wtedy, gdy wybrana została opcja Bitstream (Kodowany lub Nieprzetworzony) w menu konfiguracji.
- ` Jeśli telewizor nie jest zgodny z częstotliwościami próbkowania PCM powyżej 48 kHz, odtwarzacz może emitować dźwięk PCM o częstotliwości próbkowania zredukowanej do 48 kHz nawet wtedy, gdy funkcja Próbkowanie PCM jest ustawiona na Wyłączone.

#### Próbkowanie PCM

Umożliwia wybór częstotliwości próbkowania sygnałów PCM z 96 kHz na 48 kHz przed wysłaniem ich do wzmacniacza. Wybierz opcję Włączone, jeśli dany wzmacniacz lub odbiornik nie jest zgodny z sygnałem 96 kHz.

#### Dynamiczna kontrola zakresu

Umożliwia zastosowanie dynamicznej kontroli zakresu dźwięków: Dolby Digital, Dolby Digital Plus oraz Dolby True HD.

- Auto : Automatycznie steruje dynamicznym zakresem dźwięku Dolby TrueHD, w oparciu o informacje znajdujące się na ścieżce dźwiękowej Dolby TrueHD. Włącz także dynamiczną kontrolę zakresu dźwięku dla Dolby Digital i Dolby Digital Plus.
- Wyłaczone : Nie kompresuje zakresu dźwięków, zapewniając użytkownikowi dźwiek oryginalny.
- • Włączone. : Włącza dynamiczną kontrolę zakresu dla wszystkich trzech formatów dźwięku Dolby. Cichsze dźwięki stają się głośniejsze, a głośne dźwięki wyciszone.

#### Downmixing Mode

Umożliwia wybór metody próbkowania wielokanałowego, zgodnego z danym systemem stereo. Można wybrać dla próbkowania odtwarzacza standardowy dźwięk stereo lub stereo kompatybilne z dźwiękiem przestrzennym.

#### **Sieć**

Skontaktuj się ze swoim dostawcą usług internetowych, aby sprawdzić, czy adres IP jest stały czy dynamiczny. Jeśli adres przydzielany jest dynamicznie — a tak jest w większości przypadków — zalecamy skorzystanie z automatycznej procedury konfiguracji sieci. Jest to najprostszy sposób i działa on w zwykle bez problemów. W przypadku statycznego przydzielania adresów należy zobaczyć procedurę ręcznej konfiguracji. Poniżej przedstawione zostały instrukcje dotyczące konfiguracii sieci.

#### ✎ UWAGA

` To urządzenie można podłączyć do sieci tylko za pomocą sieci przewodowej.

#### Ustawienia sieci przewodowej

- 1. W menu głównym za pomocą przycisków ▲▼◄► wybierz opcję Ustawienia, a następnie naciśnij przycisk.
- 2. Za pomoca przycisków ▲▼ wybierz opcje Sieć, a nastepnie naciśnii przycisk.
- 3. Za pomocą przycisków ▲▼ wybierz opcję Ustawienia sieci przewodowej, a następnie naciśnij przycisk $\blacksquare$ . Zostanie wyświetlony ekran Stan sieci przewodowej.

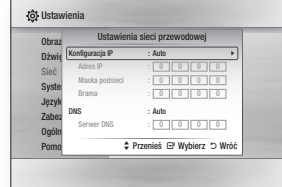

- 4. W polu Konfiguracia protokołu internetowego, zaznacz opcję Auto, jeśli nie została jeszcze wybrana. (Naciśnij przycisk **e** i wybierz opcję Auto, a następnie naciśnij przycisk  $\Box$ )
- 5. Funkcja automatyczna uzyskuje i uzupełnia wartości Adres IP, Maska podsieci itd. automatycznie.

#### ✎ UWAGA

- ` Proces ten może potrwać do pięciu minut.
- 6. Po przyjęciu wartości sieci przez funkcję obsługi sieci naciśnij przycisk RETURN.
- 7. Wybierz polecenie Test sieci, a następnie naciśnij przycisk  $\Box$ , aby sprawdzić, czy odtwarzacz został poprawnie połączony z siecią.
- 8. Po zakończeniu testu sieci naciśnij dwukrotnie przycisk RETURN, aby powrócić do głównego menu.

9. Jeśli funkcja obsługi sieci nie przyjmie wartości sięci, przejdź do instrukcji konfiguracji ręcznej.

#### Ręczna konfiguracja sieci

Przed rozpoczęciem ręcznej konfiguracji sieci należy uzyskać wartości ustawień sieciowych.

Aby uzyskać wartości ustawień sieci, skontaktuj się z lokalnym dostawcą usług internetowych (ang. ISP, Internet Service Provider) lub administratorem sieci.

#### **Aby wprowadzić ustawienia sieci do odtwarzacza, postępuj zgodnie z poniższymi krokami:**

- 1. W menu głównym za pomocą przycisków ▲▼◄► wybierz opcję Ustawienia, a następnie naciśnij przycisk.
- 2. Za pomocą przycisków ▲▼ wybierz opcję Sieć, a następnie naciśnij przycisk.
- 3. Za pomocą przycisków ▲▼ wybierz opcję Ustawienia sieci przewodowej, a następnie naciśnij przycisk $\blacksquare$ . Zostanie wyświetlony ekran Stan sieci przewodowej.
- 4. Zaznacz pole Konfiguracja protokołu internetowego, a następnie naciśnij przycisk  $\blacksquare$ .
- 5. Za pomocą przycisków ▲▼ wybierz opcję Ręczn., a następnie naciśnij przycisk  $\blacksquare$ .
- 6. Naciśnij przycisk ▼, aby przejść do pierwszego pola (Adres IP).
- 7. Za pomocą przycisków numerycznych na pilocie wprowadź liczby.
- 8. Po wypełnieniu danego pola przejdź do następnego, naciskając przycisk ►. Możesz także użyć przycisków innych strzałek, aby przechodzić w górę, w dół oraz wstecz.
- 9. W ten sam sposób wprowadź wartości Adres IP, Maska podsieci oraz Brama.
- 10. Naciśnij przycisk ▼, aby przejść do opcji DNS.
- 11. Naciśnij przycisk ▼, aby przejść do pierwszego pola opcji DNS.
- 12. Wprowadź liczby jak powyżej.
- 13. Naciśnij na pilocie przycisk RETURN.
- 14. Uruchom test sieci, aby sprawdzić, czy odtwarzacz jest podłączony do sieci.

#### Test sieci

Za pomocą tej pozycji menu można sprawdzić, czy dane połączenie z siecią działa.

#### Stan sieci

Ta funkcja umożliwia sprawdzenie, czy działa połączenie z siecią i Internetem.

#### Nazwa urządzenia

Funkcja Nazwa urządzenia umożliwia zmienianie nazwy odtwarzacza przez wybranie z listy nazw urządzeń.

#### Połączenie internetowe BD-Live

Ustaw, aby zezwolić na połączenie z Internetem lub go zabronić podczas korzystania z usługi BD-LIVE.

- • Zezwól (wszystkie): Można odbierać wszystkie dane BD-LIVE przez połączenie internetowe.
- • Zezwól (tylko prawidłowe): Można odbierać tylko treści BD-LIVE z ważnym certyfikatem.
- Zabroń: Nie można odbierać żadnych danych BD-LIVE przez połączenie internetowe.

#### ✎ UWAGA

#### ` Czym jest ważny certyfikat?

Jeśli odtwarzacz korzysta z funkcji BD-LIVE, aby wysłać dane z płyty oraz żądanie do serwera w celu potwierdzenia informacji o płycie, serwer na podstawie przesłanych danych sprawdzi ważność płyty i odeśle certyfikat do odtwarzacza.

` Podczas korzystania z danych BD-LIVE połączenie internetowe może być ograniczone.

#### Korzystanie z funkcji BD-LIVE™

Po podłączeniu odtwarzacza do sieci można korzystać z różnych usług związanych z filmami za pomocą płyty obsługującej usługę BD-LIVE.

- 1. Podłacz pendriva USB do gniazda USB z przodu odtwarzacza, a następnie sprawdź pozostałą pamięć. Aby zapisać usługi BD-LIVE, nośnik pamięci powinien mieć przynajmniej 1 GB wolnego miejsca.
- 2. Włóż płytę Blu-ray obsługującą usługę BD-LIVE.
- 3. Wybierz dowolną pozycję spośród usług BD-LIVE zapewnionych przez producenta płyty.

#### ✎ UWAGA

**EXPOSÓB korzystania z usługi BD-LIVE i dostępna** zawartość może się różnić w zależności od producenta płyty.

#### **Funkcia DLNA**

Funkcja DLNA umożliwia odtwarzanie plików muzycznych, wideo i plików ze zdjęciami znajdującymi się na komputerze lub w systemie NAS na odtwarzaczu. Aby korzystać z funkcji DLNA w tym odtwarzaczu, należy podłączyć odtwarzacz do sieci (Patrz str. 12-13). Aby używać funkcji DLNA na komputerze, należy na nim zainstalować oprogramowanie DLNA. Jeśli dostępny jest system NAS, można korzystać z funkcji DLNA bez dodatkowego oprogramowania.

#### Aby pobrać oprogramowanie DLNA

- 1. Przejdź do strony Samsung.com
- 2. Kliknij łącze Pomoc techniczna wprowadź numer produktu odtwarzacza w wyświetlonym polu, a następnie kliknij Produkt.
- 3. Na następnym ekranie kliknij Pobierz w opcji Pliki do pobrania.
- 4. Kliknij Oprogramowanie na nastepnei zakładce.
- 5. Kliknij ikone linij DLNA w obszarze Plik aby rozpocząć pobieranie.

#### **System**

#### Ustawienia początkowe

Korzystając z funkcji Ustawienia początkowe można ustawić język, ustawienia sieci itp.

Aby uzyskać więcej informacji o funkcji Ustawienia początkowe, patrz rozdział Ustawienia początkowe w niniejszej instrukcji (strona 9).

#### Szybki start

Można ustawić szybkie włączanie odtwarzacza, redukując czas rozruchu.

#### ✎ UWAGA

**U** Jeśli ta funkcja ma wartość Włączone., to zużycie energii w trybie gotowości zwiększy się.

#### Anynet+ (HDMI-CEC)

Anynet+ to wygodna funkcja oferująca połączenie działań z innymi odtwarzaczami firmy Samsung wyposażonymi w funkcję Anynet+. Aby aktywować tę funkcję, należy przy użyciu kabla HDMI podłączyć ten odtwarzacz do telewizora Samsung z funkcją Anynet+. Przy włączonej funkcji Anynet+ można obsługiwać odtwarzacz za pomocą pilota do telewizora firmy Samsung i uruchamiać odtwarzanie płyt przez naciśnięcie na pilocie przycisku odtwarzania (  $\blacktriangleright$  ). Więcej informacji można znaleźć w instrukcji obsługi telewizora.

- $\blacksquare$  Funkcja jest niedostępna w przypadku, gdy przewód HDMI nie obsługuje standardu CEC.
- ` Jeśli telewizor Samsung ma logo Anynet+, to obsługuje funkcję Anynet+.
- · W zależności od posiadanego telewizora, niektóre rozdzielczości wyjścia HDMI mogą nie działać. Więcej informacji zawiera instrukcja obsługi telewizora.
- Przy włączonej funkcji Anynet+ po wyłączeniu urządzenia, odłączeniu i ponownym podłączeniu przewodu zasilającego odtwarzacz zostanie automatycznie włączony w celu ponownego ustanowienia połączenia z funkcją Anynet+. Po około 15 sekundach urządzenie zostanie automatycznie wyłączone ponownie.
- ` Po włączeniu niektórych podłączonych do produktu za pomoca funkcji Anynet+ telewizorów firmy Samsung na ekranie zostanie wyświetlony komunikat ostrzegający o nie wykryciu połączenia. Połączenie z funkcją Anynet+ zostanie jednak prawidłowo ustanowione i będzie dostępne do użytku.

#### Zarządzanie danymi BD

Umożliwia zarządzanie pobranymi treściami udostępnionymi przez płytę Blu-ray, która obsługuje funkcję usługi BD-LIVE, i zapisanymi w urządzeniu pamięci Flash.

Można sprawdzić informacje o urządzeniu, m.in. pojemność pamięci, usunąć dane BD lub zmienić nośnik pamięci Flash.

#### ✎ UWAGA

- ` W trybie pamięci zewnętrznej, jeśli urządzenie USB zostanie odłączone w trakcie odtwarzania, odtwarzanie płyty może zostać zatrzymane.
- $\blacksquare$  Ten odtwarzacz obsługuje systemy plików FAT16, FAT32 i NTFS. Zalecamy używanie urządzeń USB obsługujących protokół USB 2.0 o prędkości odczytu/zapisu co najmniej 4 MB/s.
- ` Po sformatowaniu pamięci masowej może nie działać funkcja wznawiania odtwarzania.
- ` Całkowity rozmiar dostępnej pamięci do zarządzania danymi BD może być różny w zależności od warunków.

#### Wideo DivX<sup>®</sup> na żad.

Aby kupować i odtwarzać materiały DivX® VOD, należy sprawdzić kody rejestracyjne DivX® VOD.

#### **Język**

Można wybrać preferowany język menu ekranowe, menu Dysk, dźwięku, napisy.

#### ✎ UWAGA

` Wybrany język będzie używany tylko wtedy, gdy jest dostępny na płycie.

#### **Zabezpieczenia**

Włączenie tej funkcji po raz pierwszy spowoduje wyświetlenie ekranu kodu PIN. Wprowadź przy użyciu przycisków numerycznych domyślny kod PIN: 0000. Aby zmienić kod PIN, użyj funkcji Zmień kod PIN. Od tej pory, przy każdej kolejnej próbie dostępu do Ustawień zabezpieczeń, należy wprowadzić ten czterocyfrowy kod PIN. Jeśli kod PIN nie zostanie zmieniony, należy dalej korzystać z domyślnego kodu PIN.

#### Ocena rodzicielska BD

Umożliwia zapobieganie odtwarzaniu płyt Bluray dzięki określonym ocenom wieku, chyba że zostanie wprowadzony czterocyfrowy kod PIN.

#### Ocena rodzicielska DVD

Funkcja ta działa w połączeniu z płytami DVD, którym została przypisana ocena wieku i ocena liczbowa, oznaczające poziom treści odpowiedni do wieku. Liczby te pomagają kontrolować, jakie typy płyt DVD mogą być oglądane przez członków rodziny. Wybierz żądany poziom oceny. Na przykład, jeśli zostanie wybrany Poziom 6, płyty

ocenione na poziom powyżej 6, czyli 7 i 8, nie będą odtwarzane.

Im większe liczby, tym bardziej dane treści przeznaczone są dla osób dorosłych. Jeśli funkcja Oceny rodzicielskiej DVD jest włączona, wprowadzenie czterocyfrowego kodu PIN jest wymagane w celu odtwarzania płyt o zabronionych poziomach oceny.

#### Zmień kod PIN

Umożliwia zmianę 4-cyfrowego hasła używanego jako hasło dostępu do funkcji bezpieczeństwa.

Aby zmienić kod PIN, wykonaj następujące czynności:

- 1. Wybierz polecenie Zmień kod PIN, a następnie naciśnii przycisk **e.** Zostanie wyświetlony ekran Wprowadź stary kod PIN.
- 2. Wprowadź stary kod PIN Jeśli kod PIN nigdy nie był zmieniany, wpisz kod domyślny: 0000. Zostanie wyświetlony ekran Wpisz nowy kod PIN.
- 3. Wpisz nowy kod PIN w polu Wprowadź nowy kod PIN.
- 4. Wpisz ponownie nowy kod PIN w polu Potwierdź nowy kod PIN. Zostanie wyświetlony komunikat "PIN został zmieniony.".
- 5. Naciśnij przycisk e.

#### Jeśli nie pamiętasz hasła

- 1. Wyjmij wszystkie płyty.
- 2. Naciśnij i przytrzymaj przez co najmniej 5 sekund przycisk @ na górnym panelu. Zostaną przywrócone wartości fabryczne wszystkich ustawień.

#### ✎ UWAGA

` W przypadku przywrócenia domyślnych ustawień wszystkie dane użytkownika przechowywane w bazie danych BD zostaną usunięte.

#### **Ogólne**

#### Strefa czasowa

Umożliwia wybór strefy czasowej właściwej dla danego obszaru.

#### Aktualizacja oprogramowania

Menu Aktualizacja oprogramowania umożliwia aktualizację oprogramowania odtwarzacza w celu wprowadzenia ulepszeń lub dodatkowych usług.

#### **Online**

Aby dokonać aktualizacji przez Internet, wykonaj poniższe czynności:

- 1. W menu odtwarzacza przejdź do: Ustawienia > Pomoc techniczna > Aktualizacia oprogramowania.
- 2. Wybierz opcje **Online**, a nastepnie naciśnii przycisk **e.** Zostanie wyświetlony komunikat o podłączaniu do serwera.
- 3. Zostanie wyświetlony komunikat, jeśli dostępna jest aktualizacja.
- 4. W przypadku wybrania opcii Tak odtwarzacz wyłączy się automatycznie przed ponownym uruchomieniem. (Nigdy nie należy włączać lub wyłączać odtwarzacza podczas aktualizacji)
- 5. Po zakończeniu aktualizacji odtwarzacz zostanie automatycznie wyłączony.

- ` Aktualizacja jest zakończona, jeśli odtwarzacz się sam wyłączy, a następnie włączy ponownie.
- $\blacksquare$  Nigdy nie należy wyłączać ani włączać odtwarzacza ręcznie w trakcie aktualizacji.
- ` Firma Samsung Electronics nie ponosi prawnej odpowiedzialności za nieprawidłowe działanie odtwarzacza spowodowane niestabilnym połączeniem z Internetem lub zaniedbaniem ze strony klienta podczas aktualizacji oprogramowania.
- ` Podczas aktualizacji oprogramowania przy użyciu gniazda Online w urządzeniu nie powinna znajdować się żadna płyta.

#### Przez USB

Aby dokonać aktualizacji przy użyciu USB. wykonaj poniższe czynności:

- 1. Odwiedź stronę www.samsung.com/ bluraysupport.
- 2. Pobierz na komputer zarchiwizowany skompresowany plik z najnowszą aktualizacją oprogramowania USB.
- 3. Rozpakuj zarchiwizowany plik na komputerze. Powinien on zawierać pojedynczy plik RUF noszący taką samą nazwę, jak spakowany plik.
- 4. Skopiuj plik RUF do napędu flash USB.
- 5. Upewnij się, że w odtwarzaczu nie ma płyty, a następnie włóż napęd flash USB do portu USB odtwarzacza.
- 6. W menu odtwarzacza przejdź do: Ustawienia > Pomoc techniczna > Aktualizacia oprogramowania.
- 7. Wybierz opcję Przez USB.

#### ✎ UWAGA

- ` Podczas aktualizacji oprogramowania przy użyciu gniazda Host USB w urządzeniu nie powinna znajdować się żadna płyta.
- Po zakończeniu aktualizacji systemu sprawdź szczegóły oprogramowania w menu Aktualizacia oprogramowania.
- ` Podczas aktualizacji oprogramowania nie należy wyłączać odtwarzacza. Mogłoby to spowodować jego nieprawidłowe działanie.
- ` Aktualizacje oprogramowania wymagające użycia gniazda USB Host mogą być wykonywane tylko za pomocą urządzenia pamięci flash USB.

#### Autom. powiad. o aktual.

W przypadku podłączenia odtwarzacza do sieci i ustawienia funkcji Powiadomienia o automatycznej aktualizacji zostanie automatycznie wyświetlony komunikat, gdy będzie dostępna nowa wersja oprogramowania odtwarzacza.

Aby włączyć funkcję Automatycznego powiadomienia o aktualizacji, należy wykonać poniższe kroki:

- 1. Wybierz opcje Autom, powiad, o aktual., a następnie naciśnij przycisk  $\blacksquare$ .
- 2. Za pomocą przycisków ▲▼ wybierz Włączone, a następnie naciśnii przycisk **e**

Jeśli dostępna jest nowa wersja oprogramowania, odtwarzacz wyświetli komunikat.

- 1. Aby zaktualizować oprogramowanie sprzętowe, wybierz opcję Tak w wyświetlonym oknie. Odtwarzacz zostanie automatycznie wyłączony, następnie uruchomiony ponownie, i rozpocznie się pobieranie. (Nigdy nie należy włączać lub wyłączać odtwarzacza podczas aktualizacii).
- 2. Zostanie wyświetlone okno dialogowe postepu aktualizacji.
- 3. Po zakończeniu aktualizacii odtwarzacz zostanie automatycznie wyłączony.

#### ✎ UWAGA

- ` Aktualizacja jest zakończona, jeśli odtwarzacz się sam wyłączy, a następnie włączy ponownie.
- $\blacksquare$  Nigdy nie należy wyłączać ani włączać odtwarzacza ręcznie w trakcie aktualizacji.
- ` Firma Samsung Electronics nie ponosi prawnej odpowiedzialności za nieprawidłowe działanie odtwarzacza spowodowane niestabilnym połączeniem z Internetem lub zaniedbaniem ze strony klienta podczas aktualizacji oprogramowania.

#### Kontakt z firmą Samsung

Zapewnia dane kontaktowe w celu uzyskania pomocy w związku z odtwarzaczem

#### Warunki korzystania z usługi

Przedstawiają treść wyłączenia z odpowiedzialności w związku z treściami i usługami dostarczonymi przez firmy zewnętrzne.

#### Reset

Umożliwia przywrócenie wszystkich domyślnych ustawień fabrycznych poza ustawieniami sieci.

# Media Play

#### **Odtwarzanie płyt z zawartością komercyjną**

- 1. Naciśnij przycisk **4**, aby otworzyć tace na płytę.
- 2. Ostrożnie połóż płytę na tacę etykietą do góry.
- 3. Naciśnij przycisk **4**, aby zamknąć tace na płytę. Odtwarzanie rozpocznie się automatycznie.

#### **Odtwarzanie plików z urządzenia USB**

Istnieją dwa sposoby odtwarzania lub przeglądania przez odtwarzacz plików multimedialnych zapisanych w urządzeniu USB.

#### Metoda 1

- 1. Włącz odtwarzacz.
- 2. Podłącz urządzenie pamięci masowej USB do portu USB na przednim panelu odtwarzacza. Zostanie wyświetlony komunikat: "Podłączono nowe urządzenie".

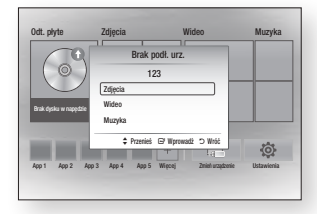

#### ✎ UWAGA

` Jeśli komunikat nie zostanie wyświetlony, przejdź do Metody 2.

3. Przy użyciu przycisków ▲▼ wybierz opcje Zdiecia, Wideo, lub Muzyka i naciśnii przycisk **D.** Zostanie wyświetlony ekran Muzyka, zdjęcia i filmy, przedstawiający zawartość urządzenia. W zależności od sposobu uporządkowania zawartości zostaną wyświetlone foldery, poszczególne pliki lub i foldery i pliki.

- ` Nawet jeśli odtwarzacz wyświetli foldery dla wszystkich typów zawartości, wyświetlone zostaną tylko pliki z typem zawartości wybranym w Kroku 3. Na przykład, w przypadku wyboru muzyki, zostaną wyświetlone tylko pliki muzyczne. Wybór można zmienić, powracając do ekranu Muzyka, zdjęcia i filmyy i przechodząc do kroku 3 w Metodzie 2 poniżej.
- 4. W razie potrzeby przy użyciu przycisków ▲▼◄► wybierz folder, a następnie naciśnij przycisk **c.**
- 5. Wybierz plik, który chcesz przejrzeć lub odtworzyć i naciśnii przycisk **ich**
- 6. Naciśnij przycisk RETURN, aby wyjść z danego folderu lub przycisk EXIT, aby powrócić do ekranu głównego.
- 7. Na stronach 17~19 można znaleźć instrukcje dotyczące sterowania odtwarzaniem filmów, muzyki i zdjęć zapisanych na urządzeniu USB.

#### Metoda 2

- 1. Włącz odtwarzacz.
- 2. Podłacz urządzenie pamięci masowej USB do portu USB na przednim panelu odtwarzacza. Zaznacz Zmień urządzenie, a następnie naciśnij przycisk ▲▼, aby wybrać USB**.** Naciśnij przycisk  $\mathbf{G}$

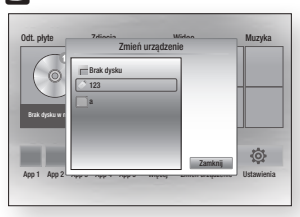

- 3. Za pomocą przycisków ▲▼◄► wybierz Zdiecia, Wideo, lub Muzyka na ekranie głównym, i naciśnij przycisk **e.** Zostanie wyświetlony ekran Muzyka, zdjęcia i filmy, przedstawiający zawartość urządzenia. W zależności od sposobu uporządkowania zawartości zostaną wyświetlone foldery, poszczególne pliki lub i foldery i pliki.
- ✎ UWAGA
	- ` Nawet jeśli odtwarzacz wyświetli foldery dla wszystkich typów zawartości, wyświetlone zostaną tylko pliki z typem zawartości wybranym w Kroku 3. Na przykład, w przypadku wyboru muzyki, zostaną wyświetlone tylko pliki muzyczne. Wybór ten można zmienić, powracając do ekranu Muzyka, zdjęcia i filmy i powtarzając krok 3.
- 4. W razie potrzeby przy użyciu przycisków ▲▼◄► wybierz folder, a następnie naciśnii przycisk **D.**
- 5. Przy użyciu przycisków ▲▼◄► wybierz plik, który chcesz przejrzeć lub odtworzyć, a nastepnie naciśnij przycisk **c.**
- 6. Naciśnij przycisk RETURN, aby wyjść z danego folderu lub przycisk EXIT, aby powrócić do ekranu głównego.
- 7. Na stronach 17~19 można znaleźć instrukcje dotyczące sterowania odtwarzaniem filmów, muzyki i zdjęć zapisanych na urządzeniu USB.
- ✎ UWAGA
	- ` W przypadku włożenia płyty podczas odtwarzania z urządzenia USB tryb urządzenia zostanie zmieniony automatycznie na tryb "Płyta".

#### **Odtwarzanie płyty z zawartością nagraną przez użytkownika**

Można odtwarzać pliki multimedialne nagrane na płycie Blu-ray, DVD lub CD.

- 1. Umieść płytę z nagranymi utworami na tacy etykietą do góry, a następnie zamknij tacę.
- 2. Przy użyciu przycisków ◄► wybierz typ zawartości, który chcesz wyświetlić lub odtworzyć: Zdjęcia, Wideo, lub Muzyka, a następnie naciśnii przycisk **c.**
- ✎ UWAGA
	- ` Nawet jeśli odtwarzacz wyświetli foldery dla wszystkich typów zawartości, wyświetlone zostaną tylko pliki z typem zawartości wybranym w Kroku 2. Na przykład, w przypadku wyboru muzyki, zostaną wyświetlone tylko pliki muzyczne. Wybór ten można zmienić, powracając do ekranu Muzyka, zdjęcia i filmy i powtarzając krok 2.
- 3. Zostanie wyświetlony ekran z listą zawartości płyty. W zależności od sposobu uporządkowania zawartości zostaną wyświetlone folder, poszczególne pliki lub folder i pliki.
- 4. W razie potrzeby przy użyciu przycisków ▲▼◄► wybierz folder, a następnie naciśnii przycisk **c.**
- 5. Przy użyciu przycisków ▲▼◄► wybierz plik, który chcesz przejrzeć lub odtworzyć, a nastepnie naciśnii przycisk **c.**
- 6. Naciśnij przycisk RETURN raz lub kilkakrotnie, aby wyjść z bieżącego ekranu, wyjść z folderu lub powrócić do ekranu głównego. Naciśnij przycisk EXIT, aby powrócić bezpośrednio do ekranu głównego.
- 7. Na stronach 17~19 można znaleźć instrukcje dotyczące sterowania odtwarzaniem filmów, muzyki i zdjęć zapisanych na urządzeniu USB.

**Odtwarzanie zawartości komputera lub urządzenia DLNA przez odtwarzacz płyt Blu-ray**

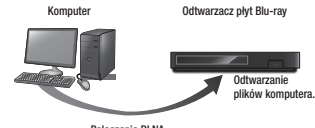

Połączenie DLNA

- 1. Podłącz odtwarzacz płyt Blu-ray, komputer i/lub urządzenie obsługujące funkcję DLNA do tej samej sieci.
- 2. Postepuj zgodnie z instrukcjami przedstawionymi w podręczniku instalacji/ instrukcji obsługi oprogramowania DLNA, aby skonfigurować urządzenia i pliki w celu ich odtwarzania lub przeglądania..
- 3. Na ekranie głównym odtwarzacza wybierz opcie Zmień urządzenie, a następnie naciśnij przycisk  $\blacksquare$ . Na wyświetlonej liście podłączonych urządzeń DLNA wybierz komputer lub inne urządzenia obsługujące funkcję DLNA, a następnie naciśnij przycisk e.

4. Przy użyciu przycisków ◄► wybierz typ zawartości, który chcesz wyświetlić lub odtworzyć: Zdiecia, Wideo, lub Muzyka, a następnie naciśnii przycisk **i.** 

- ` Nawet jeśli odtwarzacz wyświetli foldery dla wszystkich typów zawartości, wyświetlone zostaną tylko pliki z typem zawartości wybranym w Kroku 4. Na przykład, w przypadku wyboru muzyki, zostaną wyświetlone tylko pliki muzyczne. Wybór ten można zmienić, powracając do ekranu Muzyka, zdjęcia i filmy i powtarzając krok 4.
- 5. Zostanie wyświetlony ekran z listą zawartości płyty. W zależności od sposobu uporządkowania zawartości zostaną wyświetlone folder, poszczególne pliki lub folder i pliki.
- 6. W razie potrzeby przy użyciu przycisków ▲▼◄► wybierz folder, a następnie naciśnij przycisk **e.**
- 7. Przy użyciu przycisków ▲▼◄► wybierz plik, który chcesz przejrzeć lub odtworzyć, a następnie naciśnij przycisk $\blacksquare$ .
- 8. Naciśnij przycisk RETURN raz lub kilkakrotnie, aby wyjść z bieżącego ekranu, wyjść z folderu lub powrócić do ekranu głównego. Naciśnii przycisk EXIT. aby powrócić bezpośrednio do ekranu głównego.
- 9. Na stronach 17~19 można znaleźć instrukcje dotyczące sterowania odtwarzaniem filmów, muzyki i zdjęć zapisanych na urządzeniu USB.

#### **Sterowanie odtwarzaniem filmu**

Można sterować odtwarzaniem zawartości wideo zapisanej na płycie Blu-ray, DVD lub CD, bądź na urządzeniu USB lub komputerze. W zależności od nośnika niektóre funkcje opisane w tym podręczniku mogą nie być dostepne.

Podczas odtwarzania płyt Blu-ray/DVD przycisk ten nie jest aktywny.

#### Przyciski na pilocie służące do odtwarzania filmów

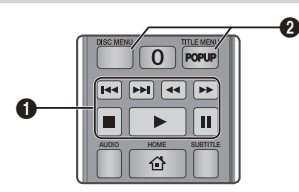

#### Przyciski sterowania odtwarzaniem П

Urządzenie to nie odtwarza dźwięku w trybie wyszukiwania, zwolnionym lub poklatkowym.

• Aby przywrócić normalną prędkość odtwarzania, naciśnij przycisk **D**.

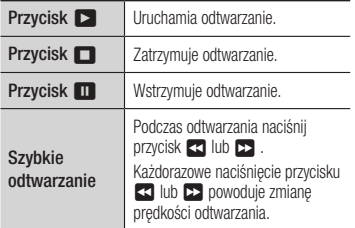

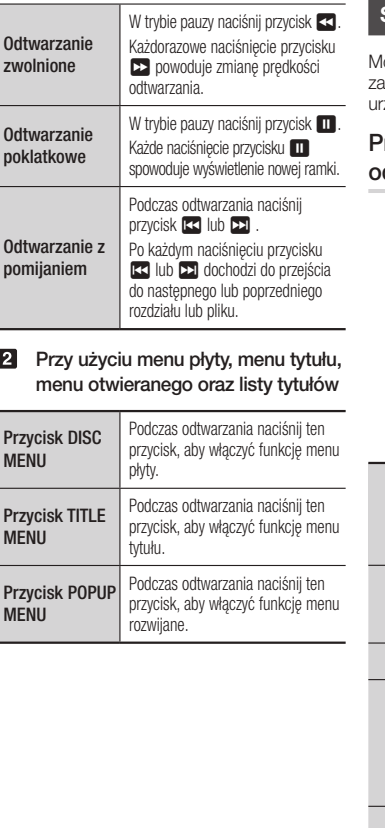

#### **Sterowanie odtwarzaniem muzyki**

Można sterować odtwarzaniem muzyki zapisanej na płycie Blu-ray, DVD, CD lub urządzeniu USB, czy też na komputerze.

#### Przyciski na pilocie służące do odtwarzania muzyki

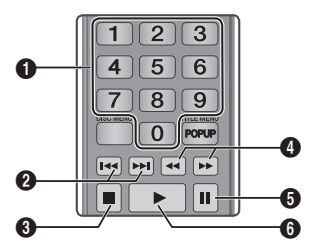

#### następnego pliku na liście odtwarzania. **EBONUS PEAT**, aby przejść do poprzedniego lub  $\Omega$ Przyciski NUMERYCZNE (tylko płyty Audio CD (CD-DA)): Podczas odtwarzania naciśnij numer żądanego utworu. Wybrany utwór zostanie odtworzony.  $\boldsymbol{\Omega}$ Pomiń : Podczas odtwarzania naciśnij przycisk **3** Przycisk **n** : Zatrzymuje odtwarzanie utworu.  $\bullet$ Szybkie odtwarzanie (tylko płyty Audio CD (CD-DA)) Podczas odtwarzania naciśnij przycisk 33 lub  $\rightarrow$ . Każdorazowe naciśniecie przycisku **33 lub 53** powoduje zmianę prędkości odtwarzania. **5** Pauza : Przerywa odtwarzanie utworu. **6** Przycisk **1** : Odtwarza bieżący utwór.

#### Powtórne odtwarzanie płyty Audio CD (CD-DA)/MP3

1. Podczas odtwarzania utworów z listy odtwarzania naciśnij przycisk TOOLS.

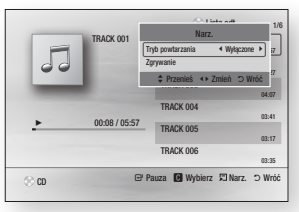

- 2. Za pomocą przycisków ◄► wybierz opcję Ścieżkę, Wszystkie, Losowo lub Wyłączone.
- 3. Naciśnij przycisk **e.**

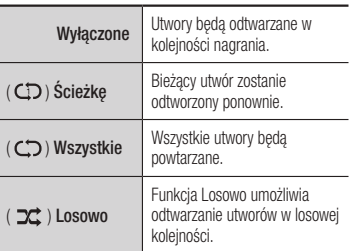

#### Lista odtwarzania

1. Aby przejść do listy muzyki, naciśnij przycisk **In lub RETURN.** Zostanie wyświetlony ekran listy muzyki.

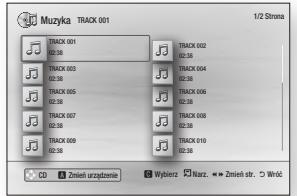

- 2. Za pomocą przycisków ▲▼◄► wybierz żądany utwór i naciśnij przycisk ŻÓŁTY (C). Na utworze zostanie wyświetlony symbol zaznaczenia. Powtórz tę procedurę, aby wybrać dodatkowe utwory.
- 3. Aby usunąć dany utwór z listy, przejdź do utworu i naciśnij ponownie przycisk ŻÓŁTY (C).

Zaznaczenie utworu zostanie usunięte.

- 4. Po zakończeniu tej czynności naciśnij przycisk  $\blacksquare$ . Wybrane utwory zostana wyświetlone po prawej stronie ekranu. Zostanie odtworzony pierwszy utwór.
- 5. Aby zmienić listę odtwarzania, naciśnij przycisk @ lub RETURN, aby powrócić do listy muzyki. Powtórz kroki 2, 3 i 4.
- 6. Aby anulować listę odtwarzania i powrócić do ekranu głównego, naciśnij RETURN lub przycisk EXIT.

#### ✎ UWAGA

- ` Utworzona lista odtwarzania na płycie Audio CD (CD-DA) może zawierać do 99 utworów.
- $\blacksquare$  Usuniecie wszystkich utworów z listy odtwarzania i naciśniecie przycisku spowoduje wyświetlenie listy na odtwarzaczu i odtwarzanie wszystkich utworów z płyty.

#### **Zarvwanie**

Umożliwia kopiowanie zawartości plików audio z płyty na urządzenie USB/twardy dysk.

- 1. Otwórz tacę na płytę. Umieść płytę audio (CDDA) na tacy i zamknij ją.Włóż urządzenie USB do gniazda USB na przednim panelu odtwarzacza.
- 2. W trybie zatrzymania za pomocą przycisków ▲▼◄► wybierz żądany utwór i naciśnij przycisk ŻÓŁTY (C). Na utworze zostanie wyświetlony symbol zaznaczenia. Powtórz tę procedurę, aby wybrać dodatkowe utwory.
- 3. Aby usunąć dany utwór z listy, przejdź do utworu i naciśnij ponownie przycisk ŻÓŁTY (C).

Zaznaczenie utworu zostanie usunięte.

- 4. Po zakończeniu naciśnii przycisk TOOLS. wybierz polecenie **Zgrywanie** za pomocą przycisków ▲▼ a następnie naciśnij przycisk e. Zostanie wyświetlone okno Zgrywanie.
- 5. Przy użyciu przycisków ▲▼ wybierz urządzenie, na którym chcesz zapisać zgrywane pliki, a następnie naciśnij przycisk ie.

#### ✎ UWAGA

` Podczas zgrywania nie należy odłączać urządzenia.

- 6. Aby anulować zgrywanie, naciśnij przycisk **D** i wybierz opcje Tak. Wybierz opcje Nie, aby kontynuować zgrywanie.
- 7. Po zakończeniu zgrywania zostanie wyświetlony komunikat "Zgrywanie zakończone.". A następnie naciśnij przycisk co, aby wrócić do ekranu odtwarzania.

#### ✎ UWAGA

- $\blacksquare$  Ta funkcja może nie być obsługiwana przez wszystkie płyty.
- ` Na ekranie Zgrywanie można także wybrać polecenie: Zaznacz wszystkie oraz Odznacz wszystkie.
	- Użyj polecenia Zaznacz wszystkie, aby zaznaczyć wszystkie utwory. Spowoduje to anulowanie wyboru poszczególnych utworów.
	- Użyj polecenia Odznacz wszystkie, aby odznaczyć wszystkie wybrane pliki jednocześnie.

### Kopiuj płyta na urządzenie USB

Umożliwia kopiowanie zawartości plików audio z płyty z danymi na urządzenie USB/ twardy dysk.

- 1. Otwórz tacę na płytę. Umieść płytę na tacy i zamknij ją. Włóż urządzenie USB do gniazda USB na przednim panelu odtwarzacza. Zostanie wyświetlony komunikat nowego urządzenia.
- 2. Naciśnij przycisk ▲ , a następnie za pomocą przycisków ◄► wybierz Blu-ray, DVD lub CD.
- 3. Przy użyciu przycisków ▲▼ wybierz opcję Zdjęcia, Wideo, lub Muzyka i naciśnij przycisk **e.** Zostanie wyświetlony ekran Muzyka, zdjęcia i filmy, przedstawiający zawartość urządzenia. W zależności od sposobu uporządkowania zawartości zostaną wyświetlone foldery, poszczególne pliki lub i foldery i pliki.

- ` Nawet jeśli odtwarzacz wyświetli foldery dla wszystkich typów zawartości, wyświetlone zostaną tylko pliki z typem zawartości wybranym w Kroku 3. Na przykład, w przypadku wyboru muzyki, zostaną wyświetlone tylko pliki muzyczne. Wybór ten można zmienić, powracając do ekranu Muzyka, zdjęcia i filmy i powtarzając krok 3.
- 4. Na ekranie odtwarzania za pomocą przycisków ▲▼ ◄► wybierz opcje Wideo, Zdiecia lub Muzyka, a następnie naciśnij przycisk ŻÓŁTY (C). Z lewej strony wybranego pozycji zostanie wyświetlony znak potwierdzenia.
- 5. Powtórz Krok 4, aby wybrać i zaznaczyć dodatkowe pozycje.
- 6. Aby usunąć wybraną pozycję z listy, naciśnij przycisk ŻÓŁTY (C) ponownie. Znak potwierdzenia przy wybranej pozycji zostaje usunięty.
- 7. Po zakończeniu naciśnij przycisk TOOLS, wybierz polecenie Kopiuj na urządzenie USB za pomocą przycisków ▲▼ a następnie naciśnij przycisk **e.** Zostanie wyświetlone okno kopiowania do USB.
- 8. Za pomocą przycisków ▲▼ wybierz urządzenie, na które chcesz zapisać kopiowane pliki, a następnie naciśnij przycisk $\blacksquare$ .
- ✎ UWAGA
	- ` Podczas kopiowania nie należy odłączać urządzenia.
- 9. Jeśli chcesz anulować kopiowanie, naciśnii przycisk  $\blacksquare$ . a nastepnie wybierz opcję Tak. Wybierz opcję Nie, aby kontynuować kopiowanie.

10. Po zakończeniu kopiowania zostanie wyświetlony komunikat "Kopiowanie zakończone.". Naciśnij przycisk en , aby powrócić do ekranu odtwarzania.

#### ✎ UWAGA

- $\blacksquare$  Ta funkcja może nie być obsługiwana przez wszystkie płyty.
- ` Na ekranie kopiowania można także wybrać opcje: Zaznacz wszystkie oraz Odznacz wszystkie.
	- Użyj opcji Zaznacz wszystkie, aby zaznaczyć wszystkie pozycje. Spowoduje to anulowanie wyboru poszczególnych pozycji.
	- Użyj opcji Odznacz wszystkie, aby usunąć zaznaczenie wszystkich wybranych plików jednocześnie.

#### **Odtwarzanie zdjęć**

Można sterować odtwarzaniem zdjęć zapisanych na płycie Blu-ray, DVD, CD, na urządzeniu USB lub na komputerze.

#### Korzystanie z menu Narzędzia

Podczas odtwarzania naciśnij przycisk TOOLS.

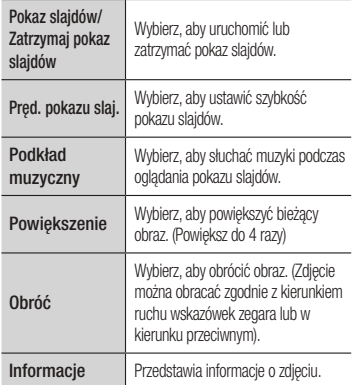

#### ✎ UWAGA

- ` Wygląd menu Narz. zależy od płyty lub urządzenia pamięci masowej.
- ` Aby możliwe było włączenie funkcji podkładu muzycznego, plik zdjęcia musi znajdować się na tym samym nośniku co plik muzyczny. Jednak jakość dźwięku może także zależeć od szybkości transmisji pliku MP3, rozmiaru zdjęcia i sposobu kodowania.
- $\blacksquare$  Nie można powiększyć napisów do filmu i grafiki komputera w trybie pełnoekranowym.

Załącznik

#### **Rozwiązywanie problemów**

Przed zleceniem serwisu urządzenia należy sprawdzić, czy poniżej nie opisano rozwiązania napotkanego problemu.

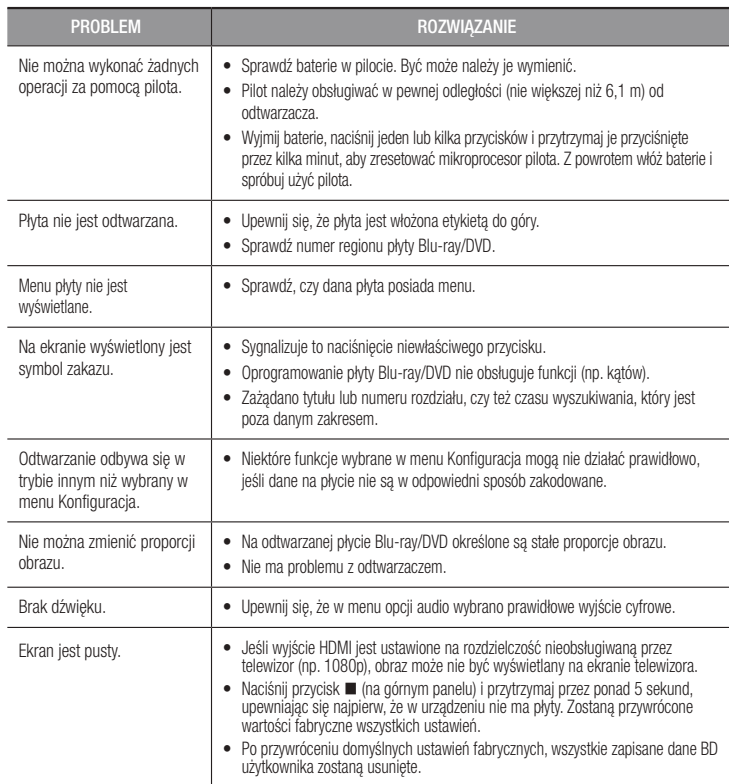

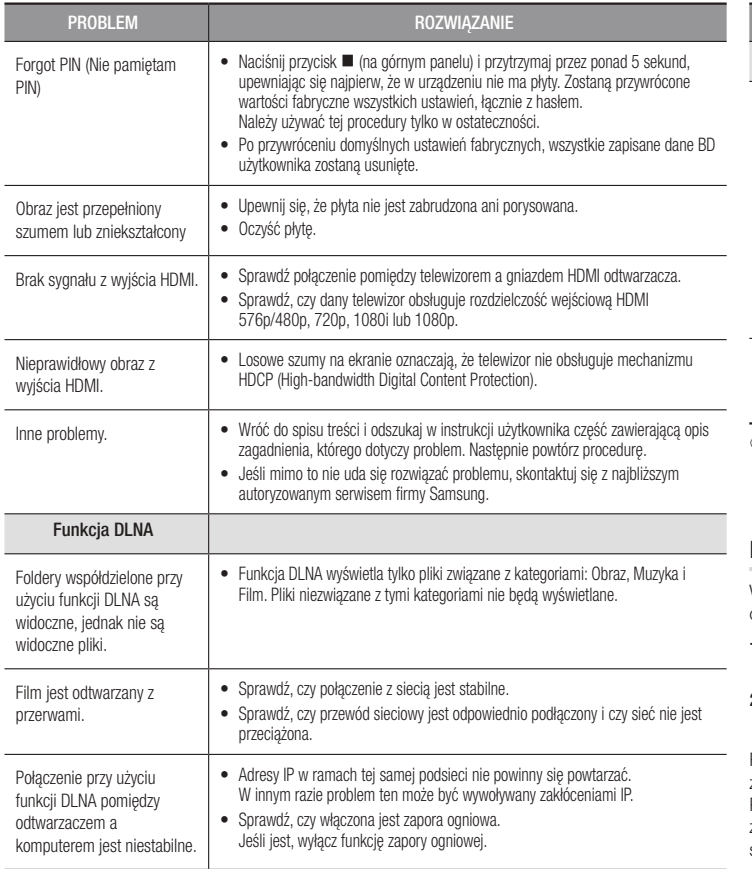

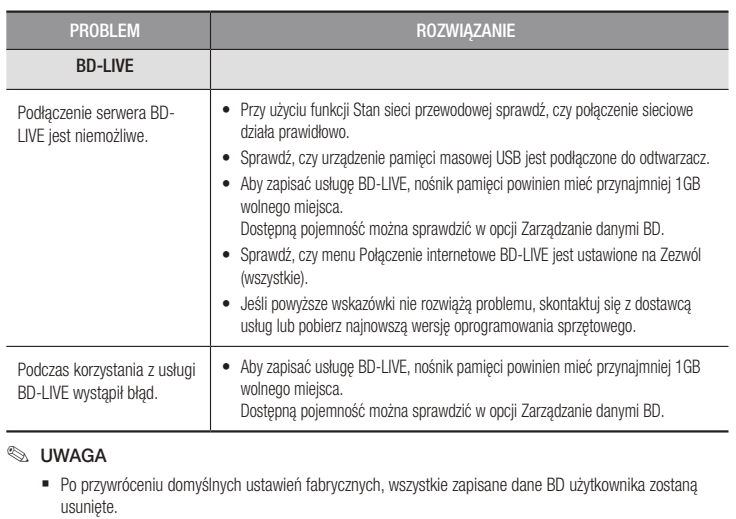

#### Naprawy

W przypadku skontaktowania się z nami w celu naprawy odtwarzacza, może zostać naliczona opłata administracyjna, jeśli:

- 1. Serwisant zostanie wezwany na wizytę domową na żądanie, a urządzenie nie jest uszkodzone.
- 2. Urządzenie zostanie zaniesione do centrum serwisowego, a urządzenie nie jest uszkodzone.

Przed wizytą domową lub przed rozpoczęciem wszelkich prac na odtwarzaczu użytkownik zostanie poinformowany o wysokości opłaty administracyjnej.

Przed wezwaniem pracownika serwisu w celu naprawy urządzenia, zalecamy dokładne zapoznanie się treścią tego podręcznika, wyszukanie rozwiązania online na stronie www. samsung.com lub skontaktowanie się z centrum obsługi klienta firmy Samsung.

#### **Dane techniczne**

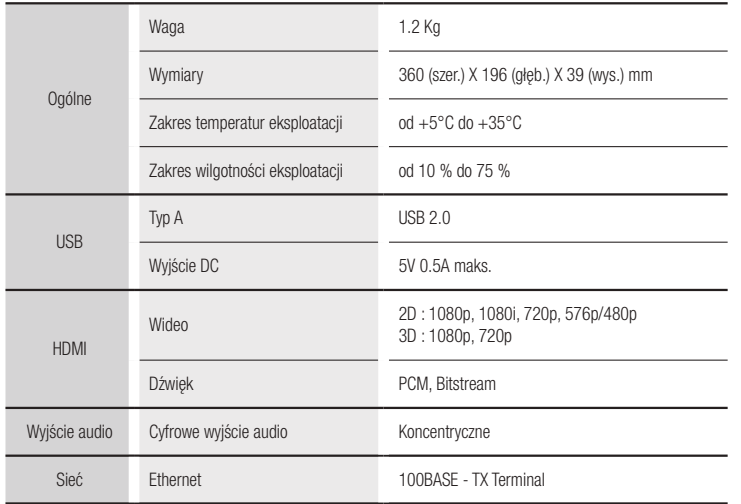

- Prędkości sieci niższe lub równe 10Mb/s nie są obsługiwane.

- Konstrukcja i dane techniczne urządzenia mogą ulec zmianie bez powiadomienia.

- W celu uzyskania informacji o źródle zasilania i zużyciu energii patrz etykieta dołączona do odtwarzacza.

- Podany ciężar i wymiary są wartościami przybliżonymi.

#### Informacje o zgodności i kompatybilności

NIE WSZYSTKIE płyty są obsługiwane przez urządzenie

- • W zależności od ograniczeń opisanych poniżej i wymienionych w treści całej instrukcji obsługi, łącznie z częścią dotyczącą typów i charakterystyki płyt, rodzaje płyt, które mogą być odtwarzane to: nagrane fabrycznie komercyjne płyty BD-ROM, DVD-VIDEO oraz Audio CD (CD-DA); BD-RE/-R, DVD-RW/-R i CD-RW/-R.
- Płyty nie wymienione powyżej nie mogą być odtwarzane w tym odtwarzaczu i/lub nie są przeznaczone do niego. Niektóre z powyżej wymienionych płyt mogą nie zostać odtworzone z jednego lub więcej powodów podanych poniżej.
- • Firma Samsung nie może zagwarantować, że urządzenie odtworzy każdą płytę noszącą logo BD-ROM, BD-RE/-R, DVD-VIDEO, DVD-RW/-R, DVD+RW/+R lub CD-RW/-R. Ponadto odtwarzacz może nie reagować na wszystkie polecenia lub obsługiwać wszystkich funkcji płyty. Te oraz inne problemy braku kompatybilności płyt i urządzenia z nowymi i istniejącymi formatami są możliwe, ponieważ:
- format Blu-ray jest nowym i rozwijającym się formatem i ten odtwarzacz może nie obsługiwać wszystkich możliwości płyt Blu-ray, ponieważ niektóre z nich mogą być opcjonalnymi, dodatkowymi funkcjami, które zostały dodane do formatu Bluray po zakończeniu produkcji tego urządzenia, a pewne dostępne funkcje mogą być wprowadzone z opóźnieniem;
- nie wszystkie nowe i istniejące wersje formatów płyt są obsługiwane przez ten odtwarzacz;
- nowe i istniejące wersje formatów płyt mogą być korygowane, zmieniane, aktualizowane, ulepszane i/lub uzupełniane;
- niektóre płyty są wytwarzane w sposób, który pozwala na określony lub ograniczony sposób działania lub funkcionalności podczas odtwarzania;
- niektóre płyty noszące logo BD-ROM, BD-RE/-R, DVD-VIDEO, DVD-RW/-R, DVD+RW/+R lub CD-RW/-R mogą nie spełniać określonego dla nich standardu;
- niektóre płyty mogą nie być odtwarzane ze względu na fizyczne uszkodzenia lub warunki ich nagrania;
- podczas tworzenia oprogramowania obsługującego płyty Blu-ray i DVD i/lub w procesie ich produkcji mogą pojawić się usterki i błędy;
- odtwarzacz działa w inny sposób niż standardowe odtwarzacze płyt DVD lub inne urządzenia audiowizualne; i/lub
- z powodów wymienionych w treści całej niniejszej instrukcji obsługi lub innych wykrytych i opublikowanych przez centrum obsługi klienta firmy SAMSUNG.
- • W przypadku wystąpienia problemów z kompatybilnością płyty lub działaniem odtwarzacza, należy skontaktować się z centrum obsługi klienta firmy SAMSUNG. Można także skontaktować się z centrum obsługi klienta firmy SAMSUNG w celu uzyskania ewentualnych aktualizacji dla tego odtwarzacza.
- • Aby uzyskać dodatkowe informacje dotyczące ograniczeń odtwarzania i kompatybilności płyt, należy zapoznać się z częściami niniejszej instrukcji poświęconymi środkom ostrożności, czynnościom wymaganym przed przeczytaniem instrukcji obsługi, typom i charakterystyce płyt oraz czynnościom wymaganym przed przystąpieniem do odtwarzania.

• W przypadku wyjścia trybu kolejnoliniowego odtwarzacza płyt Blu-ray : INFORMACJA DLA KLIENTÓW: NIE WSZYSTKIE TELEWIZORY KLASY HIGH DEFINITION SĄ W PEŁNI KOMPATYBILNE Z TYM URZĄDZENIEM. DLATEGO NA OBRAZIE MOGĄ POJAWIĆ SIĘ ZAKŁÓCENIA. W PRZYPADKU PROBLEMÓW Z OBRAZEM W TRYBIE KOLEJNOLINIOWYM ZALECA SIĘ, ABY UŻYTKOWNIK PRZESTAWIŁ POŁĄCZENIE NA WYJŚCIE "STANDARDOWEJ ROZDZIELCZOŚCI". W PRZYPADKU PYTAŃ ZWIĄZANYCH ZE ZGODNOŚCIĄ DANEGO TELEWIZORA Z TYM URZĄDZENIEM PROSIMY O KONTAKT Z NASZYM CENTRUM OBSŁUGI KLIENTA.

#### Zabezpieczenie przed kopiowaniem

- • Ponieważ system AACS (Advanced Access Content System) jest zatwierdzonym systemem ochrony materiałów dla formatu Blu-ray, podobnym w użyciu do CSS (Content Scramble System), który jest używany w formacie DVD, odtwarzanie, przekazywanie sygnału analogowego itd., chronionych materiałów systemu AACS podlega pewnym ograniczeniom. Działanie urządzenia i ograniczenia na nie nałożone mogą się różnić w zależności od czasu, w którym zostało ono nabyte, ponieważ ograniczenia mogą być przyjęte i/lub zmienione przez system AACS po rozpoczęciu produkcji urządzenia. Ponadto, systemy BD-ROM Mark oraz BD+ są używane jako dodatkowe zabezpieczenie materiałów dla formatu Bluray, co nakłada pewne ograniczenia, włączając w to ograniczenia w odtwarzaniu materiałów chronionych za pomocą systemów BD-ROM Mark oraz BD+. Aby uzyskać więcej informacji na temat systemów AACS, BD-ROM Mark, BD+ lub niniejszego urządzenia, należy skontaktować się z centrum obsługi klienta SAMSUNG.
- • Często zdarza się, że materiały zapisane na płycie Blu-ray/płytach DVD są zakodowane w celu zabezpieczenia ich przed skopiowaniem. Dlatego odtwarzacz należy podłączać bezpośrednio tylko do telewizora, a nie do magnetowidu. Podłączenie do magnetowidu spowoduje, że obrazy pochodzące z płyt Blu-ray/DVD zabezpieczonych przed kopiowaniem będą zniekształcone.
- • Zgodnie z prawem autorskim Stanów Zjednoczonych oraz innych krajów, nielegalne kopiowanie, używanie, wyświetlanie, rozprowadzanie lub zmiana programów telewizyjnych, kaset wideo, płyt Blu-ray i DVD oraz innych materiałów może podlegać odpowiedzialności cywilnej i/lub karnej.
- • Komentarz Cinavia : Urządzenie to korzysta z technologii Cinavia w celu ograniczenia wykorzystania nieupoważnionych kopii pewnych filmów i obrazów wideo wyprodukowanych w celach komercyjnych, oraz ich ścieżek dźwiękowych. W przypadku wykrycia zakazanego użycia nieautoryzowanej kopii, zostanie wyświetlony komunikat i proces odtwarzania i kopiowania zostanie zatrzymany. Więcej informacji o technologii Cinavia można uzyskać w Centrum obsługi klienta Cinavia online: http://www.cinavia.com. Aby poprosić o przesłanie dodatkowych informacji o Cinavia pocztą, wyślij kartkę ze swoim adresem pocztowym na adres: Centrum informacji konsumenta Cinavia, P.O. Box 86851, San Diego, CA, 92138, USA. Urządzenie to zostało wyprodukowane z zastosowaniem technologii własnościowej na licencji firmy Verance Corporation, i jest chronione amerykańskim patentem 7,369,677 oraz innymi patentami Stanów Zjednoczonych i innych krajów, wydanymi i wydawanymi, oraz prawami autorskimi, a także chroniony tajemnicą handlową obejmującą określone aspekty takiej technologii. Cinavia jest znakiem towarowym firmy Verance Corporation. Copyright 2004-2013 Verance Corporation. Wszystkie prawa zastrzeżone przez firmę Verance. Niedozwolone jest odtwarzanie wsteczne (ang. reverse engineering) i rozmontowywanie urządzenia.

#### Zabezpieczenie przed kopiowaniem

Wszelkie zasoby i usługi dostępne za pośrednictwem tego urządzenia należą do stron trzecich i są chronione prawami autorskimi, patentami, znakami towarowymi i/lub innymi prawami własności intelektualnej. Ta zawartość i usługi są dostarczane wyłącznie do użytku osobistego i niekomercyjnego. Użytkownik nie może używać tej zawartości ani usług w sposób, który nie został autoryzowany przez właściciela zawartości lub dostawcę usług. Bez ograniczenia do powyżej wymienionych warunków, w przypadku braku wyraźnej zgody odpowiedniego właściciela zawartości lub dostawcy usług nie jest dozwolone modyfikowanie, kopiowanie, ponowne publikowanie, przesyłanie, wysyłanie, przekazywanie, tłumaczenie, sprzedawanie, tworzenie utworów pochodnych, wykorzystywanie ani rozprowadzanie w żaden sposób, z wykorzystaniem jakiegokolwiek medium, jakiejkolwiek zawartości lub usług wyświetlanych za pomocą tego urządzenia.

TREŚCI I USŁUGI INNYCH PRODUCENTÓW SĄ DOSTARCZANE W POSTACI "TAKIEJ JAKA JEST". FIRMA SAMSUNG NIE UDZIELA GWARANCJI NA TREŚCI LUB USŁUGI DOSTARCZANE W TEN SPOSÓB — ANI JAWNEJ ANI DOMNIEMANEJ — UŻYTKOWANE W DOWOLNYM CELU. FIRMA SAMSUNG WYRAŹNIE ZRZEKA SIĘ WSZELKICH WYNIKOWYCH GWARANCJI, W TYM, ALE BEZ OGRANICZENIA DO GWARANCJI ZDATNOŚCI HANDLOWEJ LUB PRZYDATNOŚCI DO OKREŚLONEGO CELU.

FIRMA SAMSUNG NIE GWARANTUJE PRAWIDŁOWOŚCI, WAŻNOŚCI, TERMINOWOŚCI, LEGALNOŚCI ANI KOMPLETNOŚCI JAKICHKOLWIEK ZASOBÓW LUB USŁUG UDOSTĘPNIANYCH ZA POŚREDNICTWEM TEGO URZĄDZENIA. PONADTO W ŻADNYCH OKOLICZNOŚCIACH, W TYM W PRZYPADKU ZANIEDBANIA, FIRMA SAMSUNG NIE PONOSI ODPOWIEDZIALNOŚCI, ANI Z TYTUŁU ODPOWIEDZIALNOŚCI UMOWNEJ, ANI DELIKTOWEJ, ZA JAKIEKOLWIEK BEZPOŚREDNIE,

POŚREDNIE, UBOCZNE LUB WYNIKOWE SZKODY, KOSZTY ZASTĘPSTWA PRAWNEGO, WYDATKI ANI ŻADNE INNE SZKODY POWSTAŁE W WYNIKU LUB W ZWIĄZKU Z JAKIMIKOLWIEK INFORMACJAMI ZAWARTYMI W LUB WYNIKAJĄCYMI Z KORZYSTANIA Z JAKIEGOKOLWIEK ZASOBU LUB USŁUGI PRZEZ UŻYTKOWNIKA LUB DOWOLNĄ STRONĘ TRZECIĄ, NAWET W PRZYPADKU INFORMACJI O MOŻLIWOŚCI WYSTĄPIENIA TAKICH SZKÓD.

Świadczenie usług przez podmioty trzecie może zostać zakończone lub przerwane w dowolnej chwili i firma Samsung nie gwarantuje, że zawartość lub usługa będą dostępne przez jakikolwiek czas. Zawartość i usługi są przesyłane przez podmioty trzecie za pośrednictwem sieci i urządzeń przesyłowych, które nie są kontrolowane przez firmę Samsung. Bez ograniczenia ogólności niniejszego wyłączenia z odpowiedzialności firma Samsung wyraźnie zrzeka się wszelkiej odpowiedzialności za przerwanie lub zawieszenie dostępności zawartości lub usługi uzyskiwanych za pomocą tego urządzenia.

Firma Samsung nie ponosi odpowiedzialności za usługi klienta związane z tą zawartością i usługami. Pytania i żądania dotyczące zawartości lub usług należy kierować do ich dostawców.

#### Licencja

• Wyprodukowano na licencii Dolby Laboratories. "Dolby" i symbol dwóch liter "D" są znakami towarowymi firmy Dolby Laboratories.

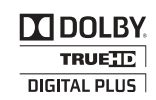

- • Informacje na temat patentów DTS znajdują się na stronie http://patents.dts. com. Wyprodukowano na licencji DTS Licensing Limited. DTS i symbol oraz znak DTS i symbol łącznie stanowią zarejestrowane znaki towarowe, DTS 2.0+Digital Out to znak towarowy firmy DTS, Inc. Wszystkie prawa zastrzeżone.
	- **a**dts  $2.0+$ Digital Out

- DivX
	- **DIIX** - INFORMACJE O FORMACIE DIVX VIDEO: DivX<sup>®</sup> to format cyfrowych plików wideo stworzony przez firmę DivX, LLC. To urządzenie ma HD certyfikat DivX Certified® , co oznacza, iż przeszło ono rygorystyczne testy potwierdzające odtwarzanie plików wideo DivX. Więcej informacji na temat formatu DivX i narzędzi do konwersji plików do tego formatu można znaleźć na stronie www.divx.com.
	- INFORMACJE O USŁUDZE DIVX VIDEO-ON-DEMAND : To urządzenie z certyfikatem DivX Certified® należy zarejestrować, aby można było odtwarzać w nim zakupione filmy DivX Video-on-Demand (VOD). Aby uzyskać kod rejestracyjny, należy znaleźć część poświęconą plikom DivX VOD w menu ustawień urządzenia. Aby uzyskać więcej informacji o tym, jak przeprowadzić rejestrację, odwiedź stronę vod.divx.com.
	- Symbol DivX Certified® oznacza możliwość odtwarzania plików wideo DivX® o rozdzielczości do 1080p, łącznie z treścią płatną. DivX®, DivX Certified® oraz odpowiednie symbole graficzne są znakami towarowymi firmy Rovi Corporation i jej spółek zależnych i są używane na licencji. Produkt ten jest objęty jednym lub większą liczbą zgłoszeń patentowych w USA:

7,295,673; 7,460,668; 7,515,710; 7,519,274.

• HDMI, HDMI High-Definition Multimedia Interface e il logo HDMI sono marchi o marchi registrati di HDMI Licensing LLC negli Stati Uniti e in altri Paesi.

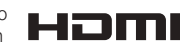

• Oracle i Java to zarejestrowane znaki towarowe firmy Oracle i/lub jej spółek zależnych. Inne nazwy mogą być znakami towarowymi swoich właścicieli.

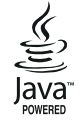

- Informacia na temat licencii Open Source
	- W przypadku stosowania oprogramowania typu Open Source, Licencie Open Source sa dostępne w menu produktu.
- Blu-ray Disc™, Blu-ray™ i ich loga są znakami towarowymi Blu-ray Disc Association.
- DLNA®, logo DLNA oraz DLNA CERTIFIED® są znakami towarowymi, usługowymi lub oznaczeniami certyfikacji Digital Living Network Alliance.

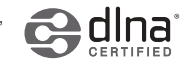

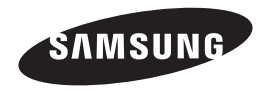

#### Kontakt do SAMSUNG

Jeśli masz pytania dotyczące produktów marki Samsung, zapraszamy do kontaktu z naszą infolinią.

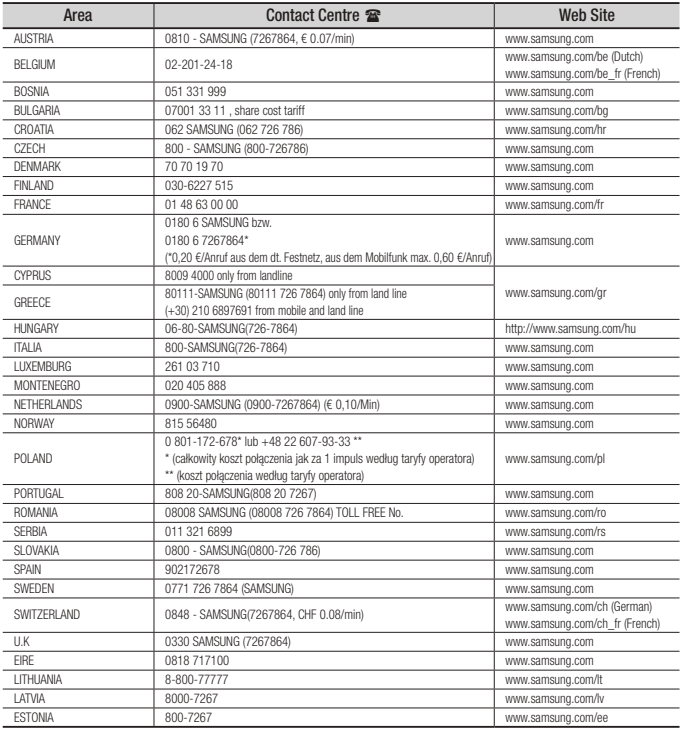

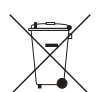

#### Sposób poprawnego usuwania baterii, w które wyposażony jest niniejszy produkt

(Dotyczy obszaru Unii Europejskiej oraz innych krajów europejskich posiadających oddzielne systemy zwrotu zużytych baterii.)

Niniejsze oznaczenie na baterii, instrukcji obsługi lub opakowaniu oznacza, że po upływie okresu użytkowania baterie, w które wyposażony był dany produkt, nie mogą zostać usunięte wraz z innymi odpadami pochodzącymi z gospodarstw domowych. Przy zastosowaniu takiego oznaczenia symbole chemiczne (*Hg*, *Cd* lub *Pb*) wskazują, że dana bateria zawiera rtęć, kadm lub ołów w ilości przewyższającej poziomy odniesienia opisane w dyrektywie WE 2006/66. Jeśli baterie nie zostaną poprawnie zutylizowane, substancje te mogą powodować zagrożenie dla zdrowia ludzkiego lub środowiska naturalnego.

Aby chronić zasoby naturalne i promować ponowne wykorzystanie materiałów, należy oddzielać baterie od innego typu odpadów i poddawać je utylizacji poprzez lokalny, bezpłatny system zwrotu baterii.

### Prawidłowe usuwanie produktu

#### (zużyty sprzęt elektryczny i elektroniczny)

To oznaczenie umieszczone na produkcie, akcesoriach lub dokumentacji oznacza, że po zakończeniu eksploatacji nie należy tego produktu ani jego akcesoriów (np. ładowarki, zestawu słuchawkowego, przewodu USB) wyrzucać wraz ze zwykłymi odpadami gospodarstwa domowego. Aby uniknąć szkodliwego wpływu na środowisko naturalne i zdrowie ludzi wskutek niekontrolowanego usuwania odpadów, prosimy o oddzielenie tych przedmiotów od odpadów innego typu oraz o odpowiedzialny recykling i praktykowanie ponownego wykorzystania materiałów.

W celu uzyskania informacji na temat miejsca i sposobu bezpiecznego dla środowiska recyklingu tych przedmiotów, użytkownicy w gospodarstwach domowych powinni skontaktować się z punktem sprzedaży detalicznej, w którym dokonali zakupu produktu, lub z organem władz lokalnych.

Użytkownicy w firmach powinni skontaktować się ze swoim dostawcą i sprawdzić warunki umowy zakupu. Produktu ani jego akcesoriów nie należy usuwać razem z innymi odpadami komercyjnymi.

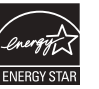

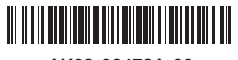

AK68-02478A-00